# **Text resource changes in Pure (backend)**

This is an overview of the text additions and modifications to Pure's default text resources for the locale **sv** between versions **5.15.0** and **5.16.0**.

This content is confidential and should not be shared or reproduced.

**Note:** It does not include text changes made for individual customer sites, and may include some texts that are not visible on your Pure instance (used for Elsevier supporter role, inactive modules or modules from other countries such as REF, or different system configurations).

The keys in the translations are not necessarily indicative of the functionality. Changes in key between releases will override any custom text resource changes in your Pure.

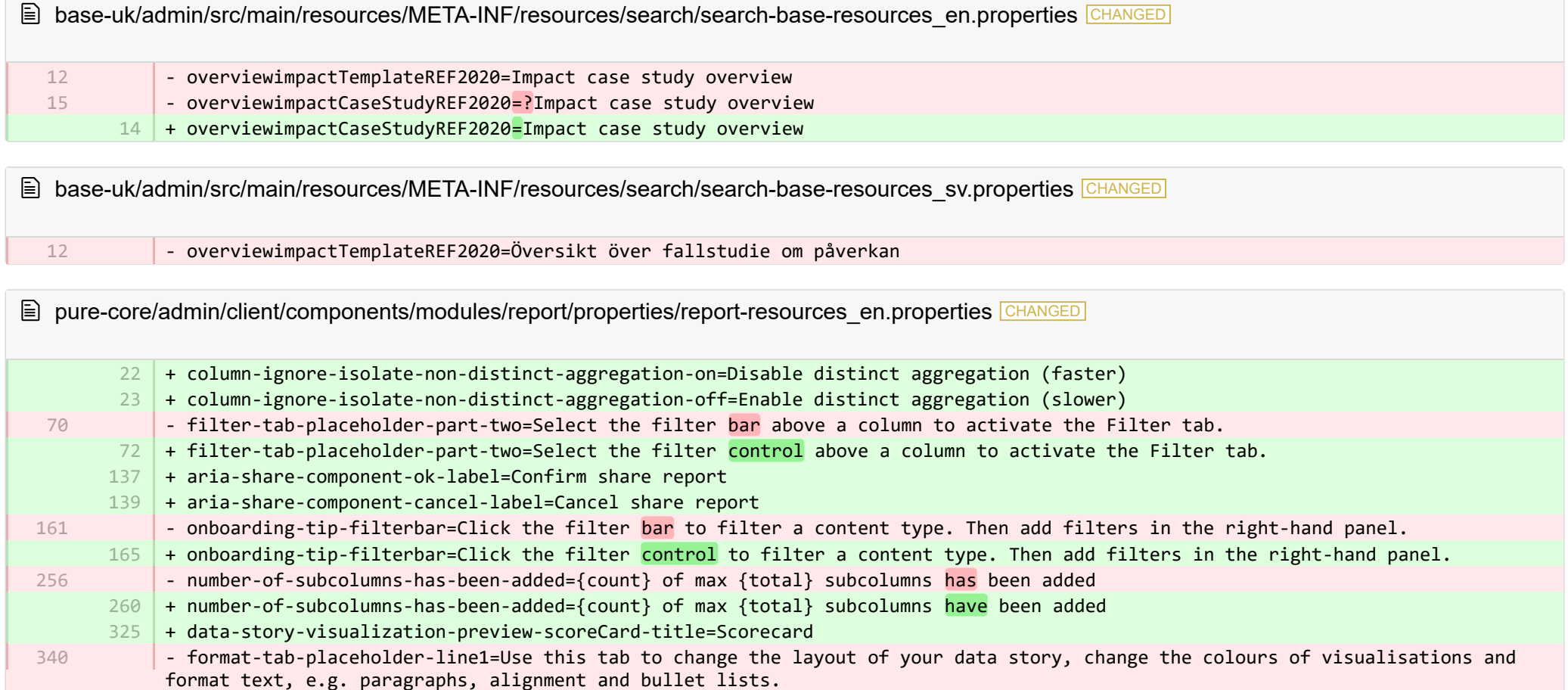

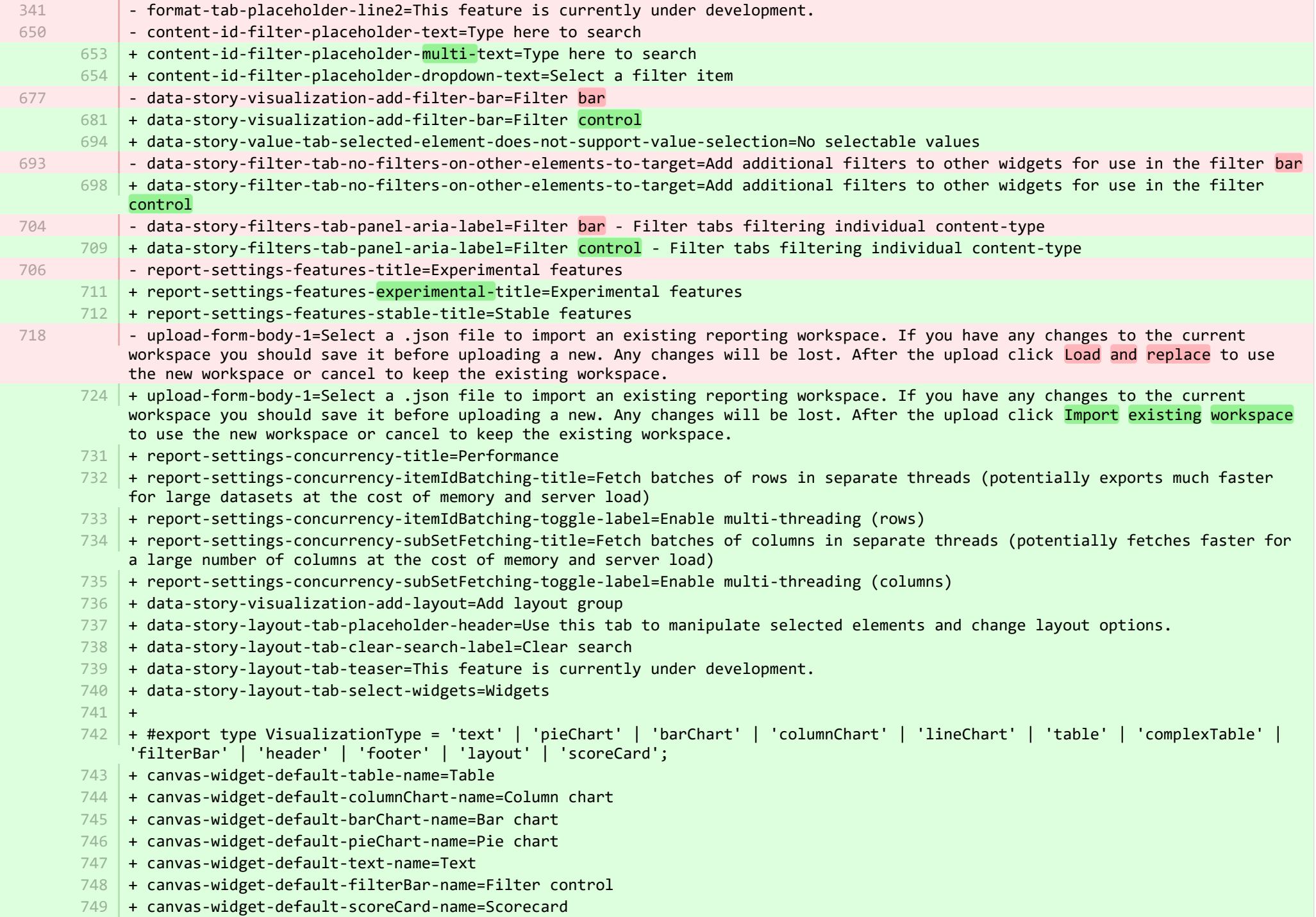

- + canvas-widget-default-layout-name=Layout group 750
- 751 | + canvas-widget-default-lineChart-name=Line chart
- + 752
- $753$   $\,$  + format-tab-placeholder-line1=Use this tab to change the layout of your data story, change the colours of visualisations and format text, e.g. paragraphs, alignment and bullet lists.
- $754$  + format-tab-placeholder-line2=This feature is currently under development.
- + data-story-format-tab-no-annotatable-columns=No annotatable columns found 755
- 756  $\vert$  + data-story-format-tab-placeholder-header=Use this tab to change the layout of your data story, change the colours of visualisations and format text, e.g. paragraphs, alignment and bullet lists.
- + data-story-format-tab-create-new-annotation=Create new visual cue 757
- + data-story-format-tab-select-element-to-display-options=Select data story element to change formatting 758
- + data-story-format-tab-selected-element-does-not-support-formatting=Selected data story element does not support formatting 759
- + data-story-format-tab-teaser=This feature is currently under development. 760
- $+$ 761
- + confirm-revert-to-original-are-you-sure=Are you sure you want to replace the workspace "{name}" with the original version? 762
- + confirm-revert-to-original-header=Replace workspace with original 763
- + confirm-revert-cancel=Cancel 764
- + confirm-revert-do-revert=Replace with original 765
- $+$ 766
- + confirm-replace-header=Import and replace reporting workspace 767
- $768$   $\mid$  + confirm-replace-select-json=Select a .json file to import an existing reporting workspace. Any changes to the current workspace will be lost. After the upload click 'reset sharing and import from file' to use the new workspace in place place of existing one or cancel to keep the existing workspace.
- $769$   $\mid$  + confirm-replace-are-you-sure=Clicking the button below will load a workspace from file into the editor. Once the new workspace is saved it will replace the previous version of workspace "{name}". Please note that any sharing setup will be removed.
- 770 | + confirm-replace-upload-label=Reset sharing and import workspace from file
- 771 + confirm-replace-cancel-label=Cancel
- + 772
- 773 | + attribution-algorithm-header=Attribution algorithm
- $774$   $\mid$  + algorithmInfoDialogTooltipText1=The Automated Attribution Algorithm helps you reach the highest possible GPA for a specific UoA, given the selected REF1s and the selected pool of outputs.
- <code>775</code>  $\mid$  + algorithmInfoDialogTooltipText2=If you want to ensure that specific outputs are attributed to individuals, you can do so by locking the output manually on the page of the publication. The algorithm will then respect this lock and calculate the highest GPA under those circumstances.
- 776 | + algorithmInfoDialogTooltipText3=The algorithm works as follows:
- 777  $\vert$  + algorithmInfoDialogTooltipText4=1. Researchers with only one output in the pool have their one output attributed to them and the output is removed from the pool.
- 778 | + algorithmInfoDialogTooltipText5=2. Remaining researchers have their top graded output attributed to them. Where the grade is the same, single-authored outputs are prioritized over co-authored outputs.
- $779$   $\vert$  + algorithmInfoDialogTooltipText6=3. Once each researcher has been attributed one output, the "best of the rest" is selected, starting with the strongest outputs where there is only one author to whom this output can be attributed. This includes outputs by former members of staff.

+ algorithmInfoDialogTooltipText7=4. When the number of remaining unattributed outputs is smaller than the number of outputs with the same grade, then the outputs are selected so that they optimize spread across Cat A staff within the UoA. 781 | + attribution-algorithm-cancel=Cancel 782 | + attribution-algorithm-reset=Reset 783 | + attribution-algorithm-run=Run Attribution + attribution-algorithm-last-run=Last run: + attribution-algorithm-status=Status: + 786 + attribution-cannot-run-algorithm=Cannot run attribution + attribution-cannot-reset=Cannot reset attributions + attribution-already-running=The attribution job is currently running. + attribution-not-authorized=You are not authorized to perform this action. + attribution-error=An error occured while running the job.  $+$ + attribution-algorithm-cancel-aria-label=Button that will cancel the attribution algorithm while it is running + attribution-algorithm-reset-aria-label=Button that will reset the attribution runner, once it has been run + attribution-algorithm-run-aria-label=Button that will run the attribution algorithm  $+$ + display-table-total-count=Total count + display-table-total-in-percent=Total in % + cancel-export=Cancel Export + report-datatable-scroll-to-top=Scroll to top of the table + logging=Logging 802 + download=download 803 + revert-to-original=Revert to original + pinned-filter-icon=Start edit + pinned-filter-trash-icon=Delete the filter + themeAdjustment=Theme adjustment + selectTargetColumn=Select target column + filters=Filters 808 + legendExplaination=Legend explanation  $810 + apply=Apply$  $811$  + left=Left 812 + operator=Operator  $813$  + right=Right + select-col-or-input-static-value=Select a column or a input a static value + add-filters=Add filters 816 | + widget-filters=Widget filters + when-column=When column  $818$  + or-value=Or value + navigate-up=Navigate up 784 785 787 788 789 790 791 792 793 794 795 796 797 798 799 800 801 804 805 806 807 809 814 815 817 819

820 + create=Create

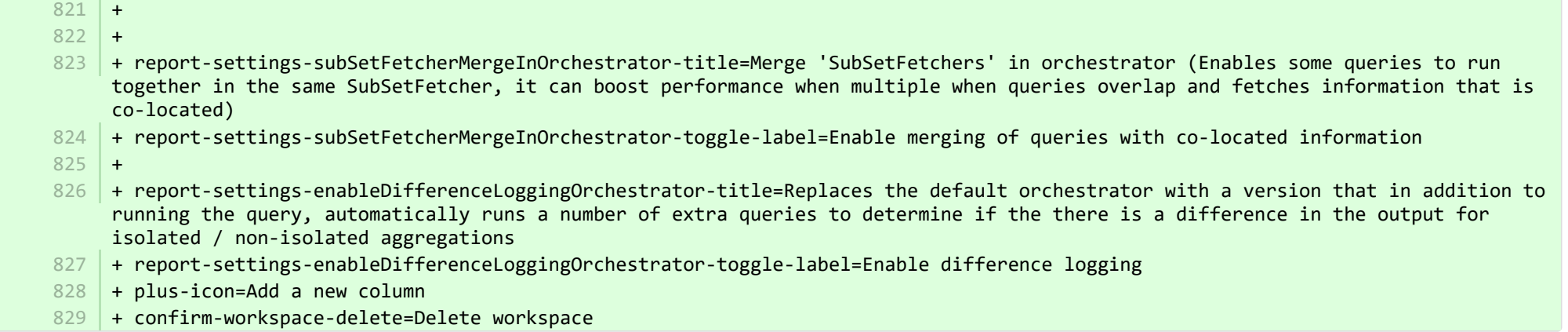

**■** pure-core/admin/client/components/modules/report/properties/report-resources\_sv.properties CHANGED

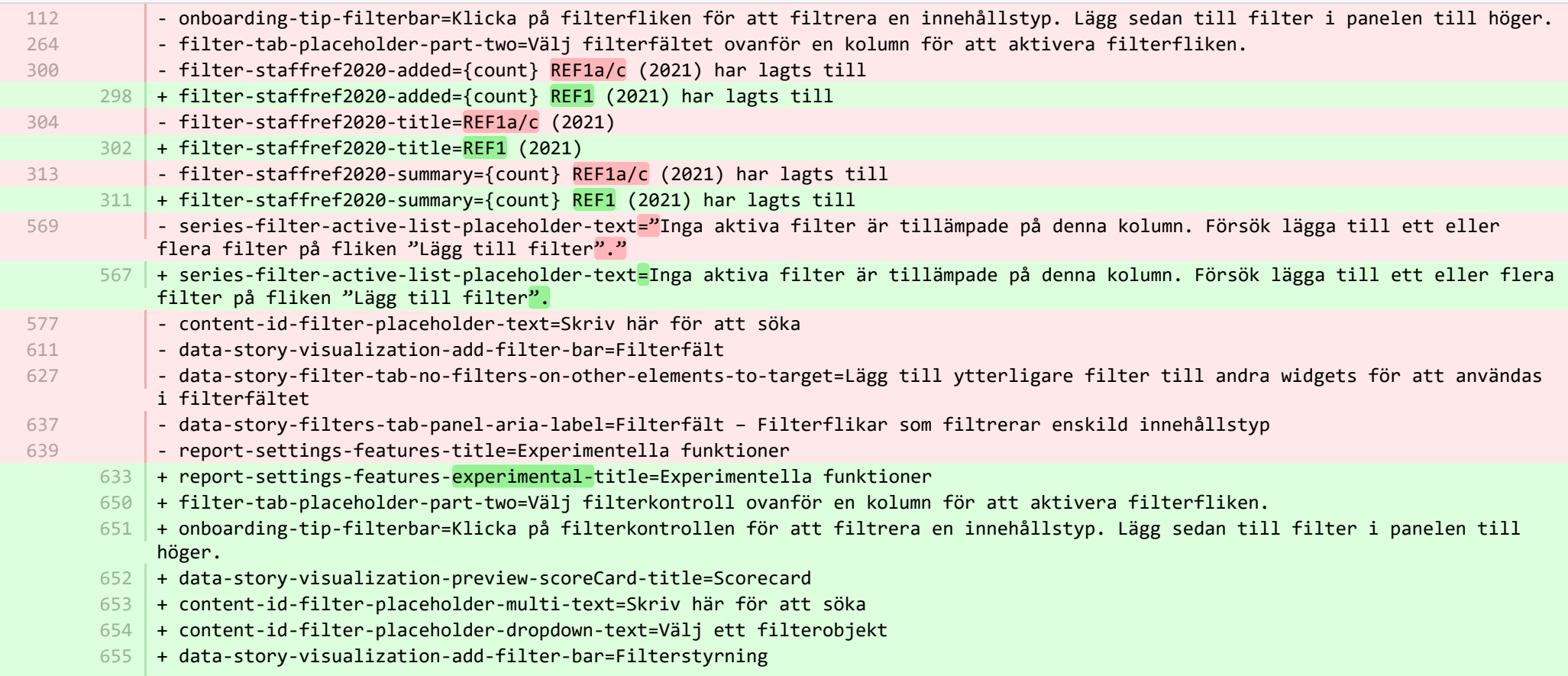

- + data-story-value-tab-selected-element-does-not-support-value-selection=Inga valbara värden 656
- + data-story-filter-tab-no-filters-on-other-elements-to-target=Lägg till ytterligare filter till andra widgets för att användas i filterfältet 657
- + data-story-filters-tab-panel-aria-label=Filterkontroll Filterflikar som filtrerar enskild innehållstyp 658
- + report-settings-features-stable-title=Stabila funktioner 659
- + validation-status-error-title=Arbetsplats kan inte valideras 660
- + validation-status-error-ok=Stäng 661
- + report-settings-concurrency-title=Framförande 662
- + report-settings-concurrency-itemIdBatching-title=Hämta satser av rader i separata trådar (export kan gå mycket snabbare för stora datauppsättningar med större minne och serverbelastning) 663
- + report-settings-concurrency-itemIdBatching-toggle-label=Aktivera flertråd (rader) 664
- + report-settings-concurrency-subSetFetching-title=Hämta satser av kolumner i separata trådar (hämtning kan gå mycket snabbare för många kolumner med större minne och serverbelastning) 665
- + report-settings-concurrency-subSetFetching-toggle-label=Aktivera flertråd (kolumner) 666
- + data-story-visualization-add-layout=Lägga till layoutgrupp 667
- + data-story-layout-tab-placeholder-header=Denna flik används för justering av valda element och byte av layoutalternativ. 668
- + data-story-layout-tab-clear-search-label=Rensa sökning 669
- + data-story-layout-tab-teaser=Denna funktion är under utveckling. 670
- + data-story-layout-tab-select-widgets=Widgetar 671
- + canvas-widget-default-table-name=Tabell 672
- + canvas-widget-default-columnChart-name=Kolumndiagram 673
- + canvas-widget-default-barChart-name=Stapeldiagram 674
- + canvas-widget-default-pieChart-name=Cirkeldiagram 675
- + canvas-widget-default-text-name=Text 676
- + canvas-widget-default-filterBar-name=Filterstyrning 677
- + canvas-widget-default-scoreCard-name=Scorecard 678
- + canvas-widget-default-layout-name=Layoutgrupp 679
- + canvas-widget-default-lineChart-name=Linjediagram 680
- + data-story-format-tab-no-annotatable-columns=Inga kommenterbara kolumner hittades 681
- + data-story-format-tab-placeholder-header=Använd den här fliken för att ändra layout på din databerättelse. Du kan ändra färgerna på visualiseringar och formatera text, t.ex. stycken, justeringar och punktlistor. 682
- + data-story-format-tab-create-new-annotation=Skapa ny synlig signal 683
- + data-story-format-tab-select-element-to-display-options=Välj datahistoriaelement för byte av formattering 684
- + data-story-format-tab-selected-element-does-not-support-formatting=Valt datahistoriaelement stödjer inte formatteringen 685
- + data-story-format-tab-teaser=Denna funktion är under utveckling. 686
- + confirm-revert-to-original-header=Ersätt arbetsområdet med ursprungligt arbetsområde 687
- + confirm-revert-cancel=Avbryt 688
- + confirm-revert-do-revert=Ersätt med ursprunglig 689
- + confirm-replace-header=Importera och ersätt rapporterat arbetsområde 690
- + confirm-replace-select-json=Välj en JSON-fil för att importera befintligt rapporterande arbetsområde. Alla ändringar i nuvarande arbetsplats kommer att förloras. Klicka efter uppladdning på "återställ delning och import från fil" för att använda den nya arbetsplatsen istället för den nuvarande eller avbryt för att behålla den nuvarande. 691
- + confirm-replace-upload-label=Återställ delning och importera arbetsplats från fil 692
- + confirm-replace-cancel-label=Avbryt 693
- + attribution-algorithm-header=Attribueringsalgoritm 694
- + algorithmInfoDialogTooltipText1=En automatisk attribueringsalgoritm hjälper dig nå högsta möjliga GPA för en viss UoA, med vald REF1 och valda pooler av resultat. 695
- $696$   $\mid$  + algorithmInfoDialogTooltipText2=Om du vill se till att vissa resultat attribueras till personer, kan du göra det genom att låsa utmatningen manuellt på publikationssidan. Algoritmen respekterar sedan denna låsning och beräknar högsta GPA under aktuella omständigheter.
- + algorithmInfoDialogTooltipText3=Algoritmen fungerar enligt följande: 697
- + algorithmInfoDialogTooltipText4=1. Forskare med endast ett resultat i poolen får sitt enda resultat attribuerat till sig och 698 resultatet tas bort från poolen.
- + algorithmInfoDialogTooltipText5=2. Andra forskare får sina toppgraderade resultat attribuerade till sig. Om graden är densamma 699 prioriteras enkelgodkända resultat framför samgodkända resultat.
- + algorithmInfoDialogTooltipText7=4. När antalet återstående ej attribuerade resultat är mindre än antalet resultat med samma 700 grad, väljs resultaten så att spridningen i Cat A-personal inom UoA optimeras.
- + attribution-algorithm-cancel=Avbryt 701
- + attribution-algorithm-reset=Återställ 702
- + attribution-algorithm-run=Kör attribuering 703
- + attribution-algorithm-last-run=Senast körd: 704
- + attribution-algorithm-status=Status: 705
- + attribution-cannot-run-algorithm=Attribuering kan inte köras 706
- + attribution-cannot-reset=Attribuering kan inte återställas 707
- + attribution-already-running=Attribueringsjobbet körs nu. 708
- + attribution-not-authorized=Du saknar behörighet för utförande av denna åtgärd. 709
- + attribution-error=Ett fel uppstod vid körning av jobbet. 710
- + attribution-algorithm-cancel-aria-label=Knapp som avbryter attribueringsalgoritmen när den körs 711
- + attribution-algorithm-reset-aria-label=Knapp som återställer attribueringsalgoritmen när den har körts 712
- + attribution-algorithm-run-aria-label=Knapp som kör attribueringsalgoritmen 713
- + display-table-total-count=Totalt antal 714
- + display-table-total-in-percent=Totalt i procent 715
- + confirm-revert-to-original-are-you-sure=Är du säker på att du vill använda arbetsområdet "{name}" med den ursprungliga 716 versionen?
- + confirm-replace-are-you-sure=Genom klick på knappen nedan laddas en arbetsplats från filen till redigeraren. När den nya 717 arbetsplatsen har sparats ersätter den den tidigare versionen av arbetsplatsen "{name}". Observera att alla delningsinställningar kommer att tas bort.
- + algorithmInfoDialogTooltipText6=3. När varje forskare har attribuerats till ett resultat väljs "bäst av övriga" med början på 718 det starkaste resultatet där det bara finns en utgivare till vilken resultatet kan attribueras. I detta ingår resultat från tidigare medlemmar av personalen.
- + column-ignore-isolate-non-distinct-aggregation-on=Avaktivera distinkt aggregering (snabbare) 719
- + column-ignore-isolate-non-distinct-aggregation-off=Aktivera distinkt aggregering (långsammare) 720
- $721$  + logging=Loggning
- + download=ladda ner 722
- + revert-to-original=Återgå till ursprunglig 723

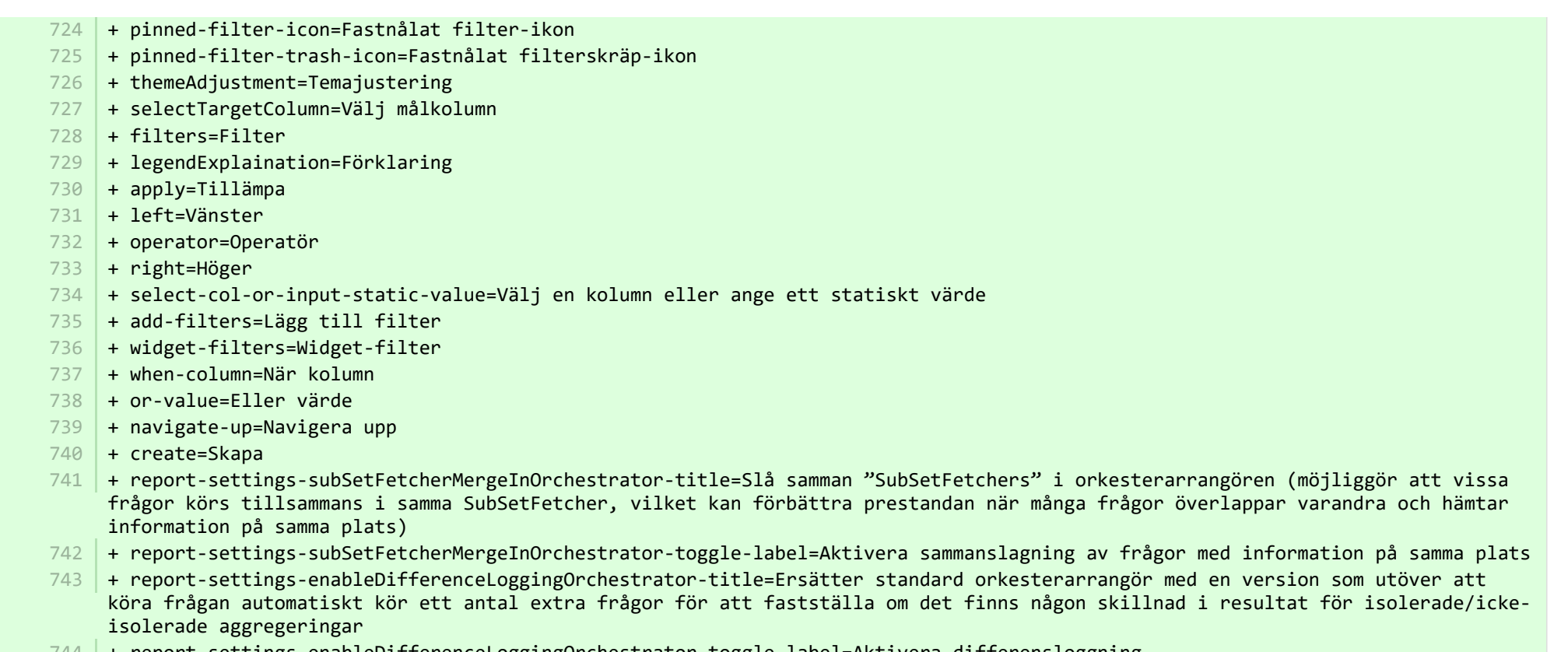

+ report-settings-enableDifferenceLoggingOrchestrator-toggle-label=Aktivera differensloggning 744

**E** pure-core/admin/client/components/workspace/personal-overview/feature-blocks/project-timeline/projecttimeline-resources en.properties CHANGED

- + timeline-dialog-title=Timeline 8
- $9$   $\,$  + timeline-dialog-description=Your window is too small to display an interactive timeline for your projects here. To view the timeline, enlarge your window or click the button to open it in a popup.
- + view-timeline=Open timeline 10
- 11 + timeline-dialog-close=Close dialog

**Democration and Terry components/workspace/personal-overview/feature-blocks/project-timeline/projecttimeline-resources\_sv.properties CHANGED** 

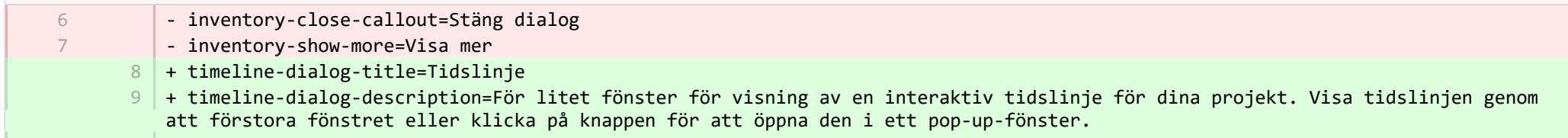

+ view-timeline=Öppna tidslinje 10

+ timeline-dialog-close=Stäng dialogen 11

**admin/client/components/workspace/tasks/properties/tasks-resources en.properties CHANGED** 

+ originalUser-as-user={originalName} as {name} 8

**■** pure-core/admin/client/components/workspace/tasks/properties/tasks-resources\_sv.properties CHANGED

+ originalUser-as-user={originalName} som {name} 8

**Demogramin/client/components/workspace/tasks/user-task-item/properties/usertaskitem-template-resources\_en.properties CHANGED** 

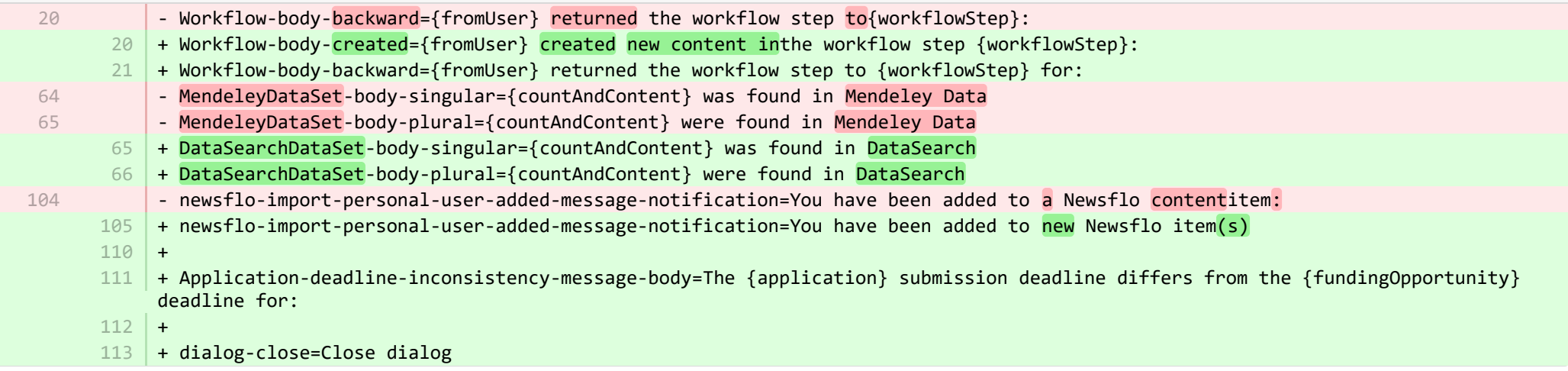

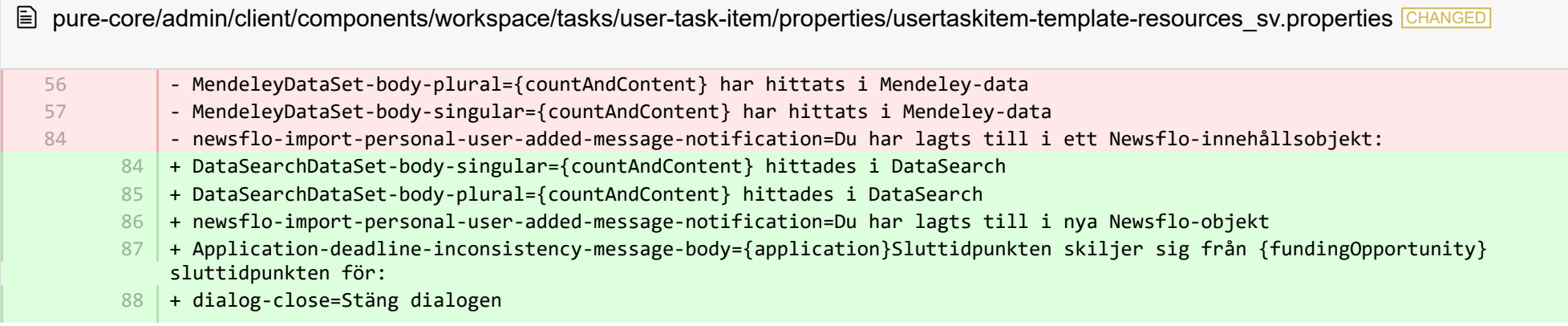

#### + Workflow-body-created={fromUser} skapat nytt innehåll i arbetsflödesteget {workflowStep}: 89

**■** pure-core/admin/src/main/resources/META-INF/resources/admin/admin-resources\_en.properties CHANGED

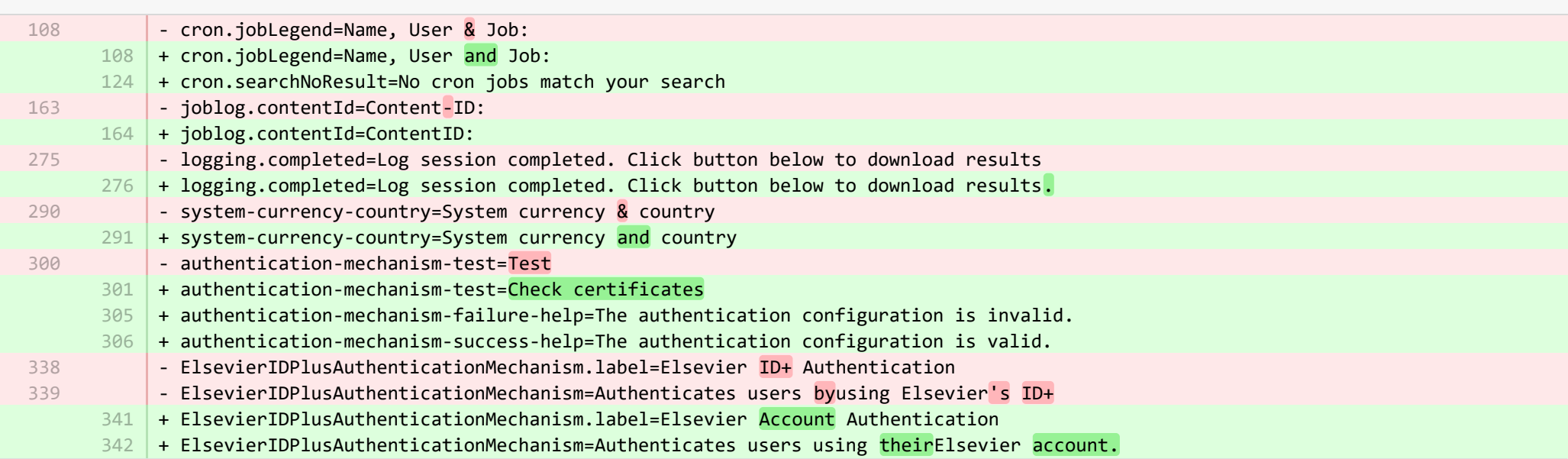

**a** pure-core/admin/src/main/resources/META-INF/resources/admin/admin-resources\_sv.properties CHANGED

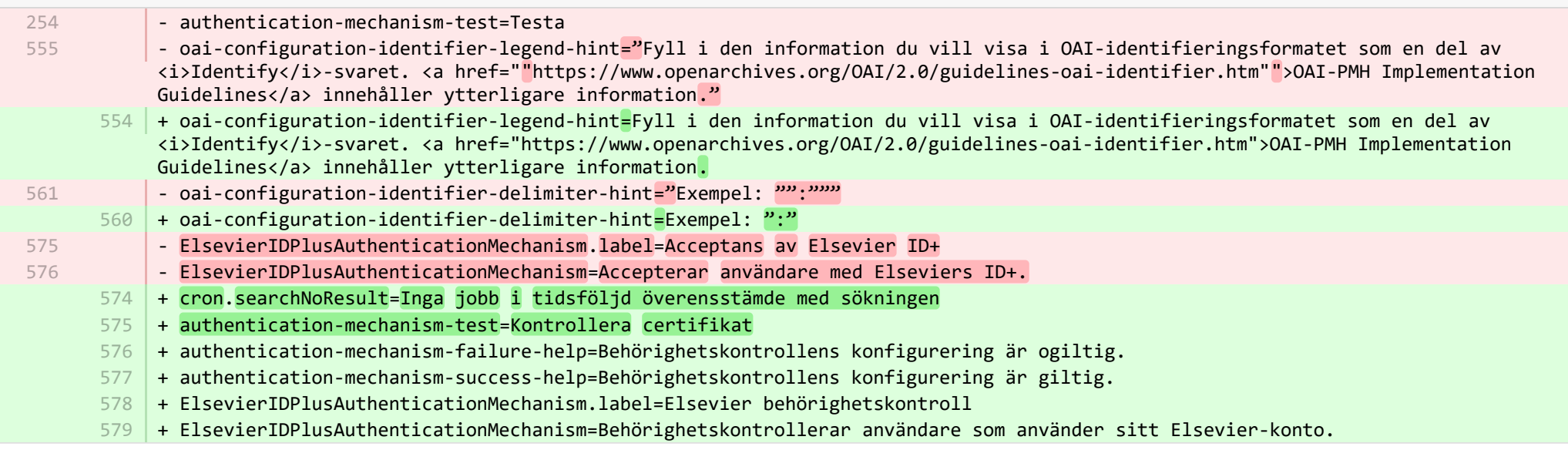

## **a** pure-core/admin/src/main/resources/META-INF/resources/bulk/bulk-operation-resources\_en.properties CHANGED

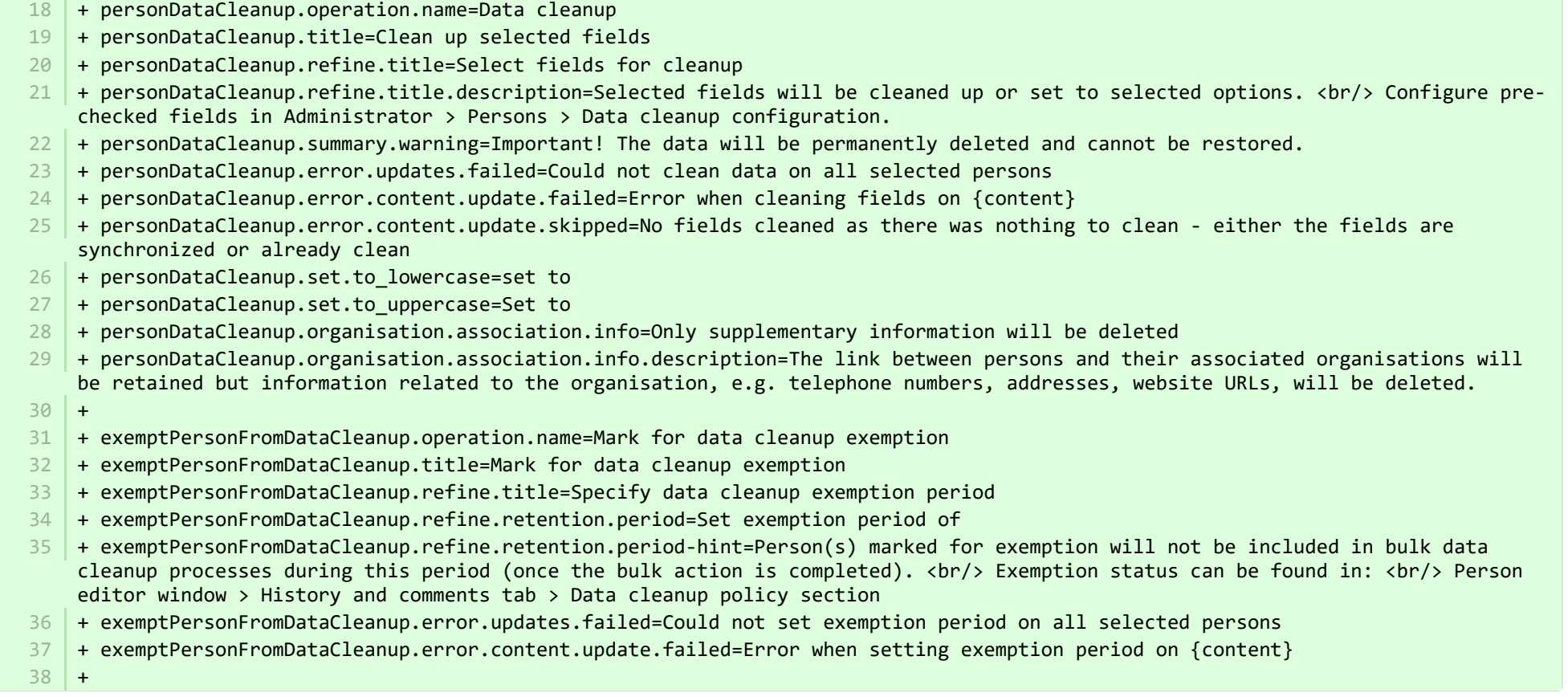

**a** pure-core/admin/src/main/resources/META-INF/resources/bulk/bulk-operation-resources\_sv.properties CHANGED

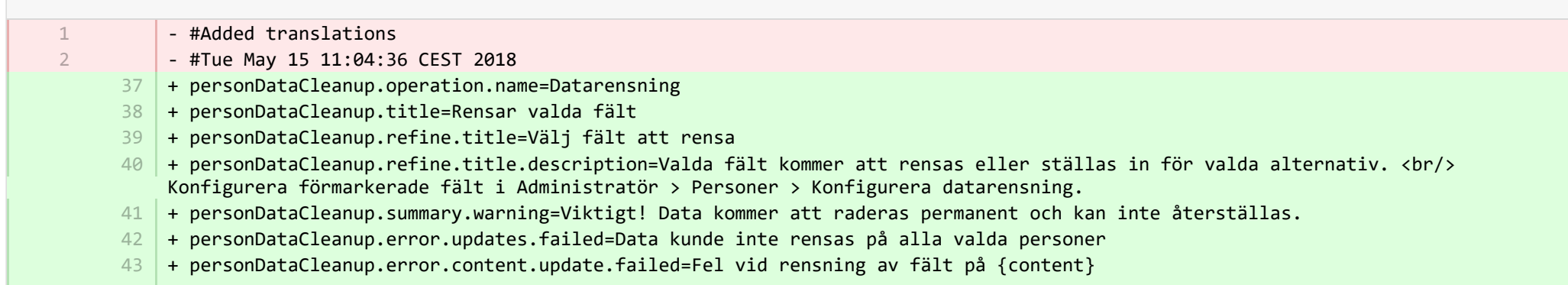

- + personDataCleanup.error.content.update.skipped=Inga fält har rensats då inget fanns att rensa, fälten är antingen synkroniserade eller redan rensade 44
- + personDataCleanup.set.to\_lowercase=sätt till 45
- + personDataCleanup.set.to\_uppercase=Sätt till 46
- + personDataCleanup.organisation.association.info=Endast tilläggsinformation kommer att raderas 47
- + personDataCleanup.organisation.association.info.description=Länken mellan personer och den organisation de tillhör behålls men information som gäller organisationen, t.ex. telefonnummer, adresser, webbadresser, raderas. 48
- + exemptPersonFromDataCleanup.operation.name=Markera för att undanta datarensning 49
- + exemptPersonFromDataCleanup.title=Markera för att undanta datarensning 50
- + exemptPersonFromDataCleanup.refine.title=Ange period för undantag av datarensning 51
- + exemptPersonFromDataCleanup.refine.retention.period=Välj undantagsperiod för 52
- 53 + exemptPersonFromDataCleanup.refine.retention.period-hint=Personer markerade för undantag tas inte med i bulkdatarensning under denna period (när bulkåtgärden har avslutats). <br/> Undantagsstatus kan ses i: <br/> <br/>ersonredigeringsfönster > Historik- och kommentarsflik > Policyavsnitt för datarensning
- + exemptPersonFromDataCleanup.error.updates.failed=Undantagsperiod kunde inte ställas in för alla valda personer 54
- 55 | + exemptPersonFromDataCleanup.error.content.update.failed=Fel vid inställning av undantagsperiod på {content}

**图 pure-core/admin/src/main/resources/META-INF/resources/component/dk/atira/pure/client/ui/component/agreedterms/agreedterms-resource… ADDED** 

+ agreed-terms-group=Agreed terms 1

3 4

3 4

- + agreed-terms-help=Terms that the user has agreed to 2
- + agreed-terms-version=Version: {version}
- + agreed-terms-lastlogin=Last login: {lastLogin}

■ pure-core/admin/src/main/resources/META-INF/resources/component/dk/atira/pure/client/ui/component/agreedterms/agreedterms-resource… ADDED

- + agreed-terms-group=Överenskomna villkor 1
- + agreed-terms-help=Villkor som användaren har godkänt 2
	- + agreed-terms-version=Version: {version}
	- + agreed-terms-lastlogin=Senaste inloggning: {lastLogin}

**E** pure-core/admin/src/main/resources/META-INF/resources/component/dk/atira/pure/client/ui/component/personlist/personlistcomponent-r… CHANGED

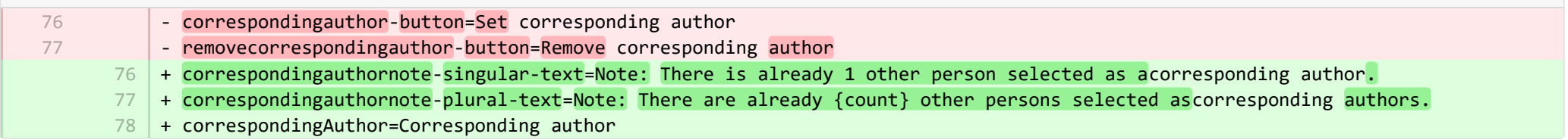

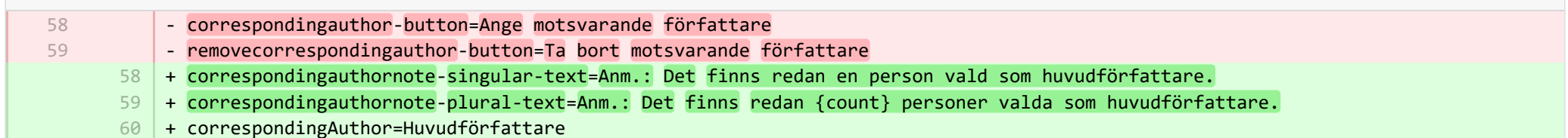

■ pure-core/admin/src/main/resources/META-INF/resources/component/dk/atira/pure/client/ui/component/userassociation/userassociationc… CHANGED

- + unlinkUser=Unlink associated user
- + cancelUnlinkUser=Cancel 8

7

9

- + unlinkDisclaimer-confirm=Upon saving, this person will be unlinked from the associated user. If the user has roles in Pure in addition to being a personal user, they will still be able to log into Pure and perform tasks according to those assigned roles.
- $10\,$  + unlinkDisclaimer=If the user has roles in Pure in addition to being a personal user, they will still be able to log into Pure and perform tasks according to those assigned roles.
- $11$   $\mid$  + unlinkSyncedAssociation=You cannot manually unlink a user when the user information is synchronised from another system.

■ pure-core/admin/src/main/resources/META-INF/resources/component/dk/atira/pure/client/ui/component/userassociation/userassociationc… CHANGED

- #Added translations - #Mon Dec 19 09:14:50 CET 2016 + unlinkUser=Bryt länk till ansluten användare 7 + cancelUnlinkUser=Avbryt 8 + unlinkDisclaimer-confirm=Efter att ha sparats kommer denna persons länk till ansluten användare att brytas. Användare som har 9 roller inom Pure, utöver att vara personlig användare, kommer fortfarande att kunna logga in på Pure och utföra uppgifter enligt dessa tilldelade roller. + unlinkDisclaimer=Användare som har roller inom Pure, utöver att vara personlig användare, kommer fortfarande att kunna logga 10 in på Pure och utföra uppgifter enligt dessa tilldelade roller. + unlinkSyncedAssociation=Du kan inte bryta länken till en användare om användarinformationen synkroniseras med ett annat 11 system. 1  $\overline{2}$ 

■ pure-core/admin/src/main/resources/META-INF/resources/editor/dk/atira/pure/api/shared/model/bulk/editor/bulkoperation-resources\_en.p… CHANGED

- select-bulk-action=Select the bulkaction you will performfor the files 54 + select-bulk-action=Select the action you want toperform 54

**E** pure-core/admin/src/main/resources/META-INF/resources/editor/dk/atira/pure/api/shared/model/bulk/editor/bulkoperation-resources\_sv.p… CHANGED

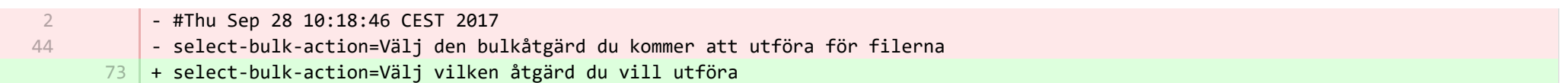

**■** pure-core/admin/src/main/resources/META-INF/resources/editor/dk/atira/pure/api/shared/model/system/editor/usereditor-resources\_en.pr… CHANGED

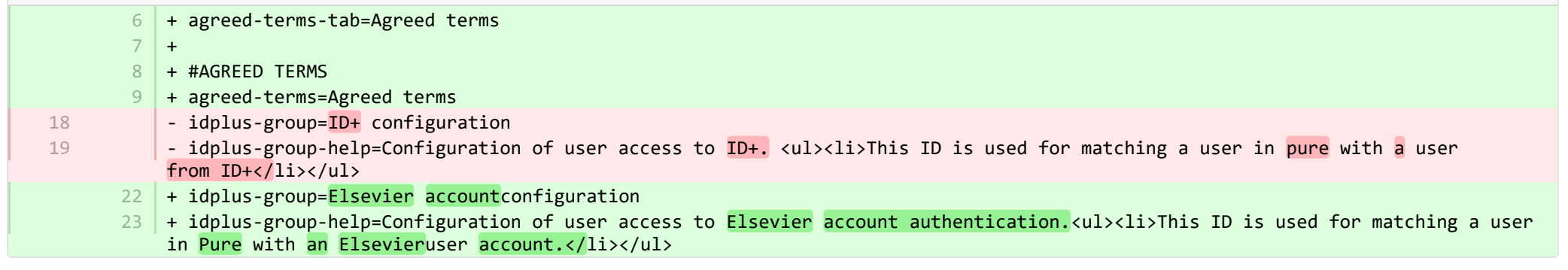

**Democration and Tesources/META-INF/resources/editor/dk/atira/pure/api/shared/model/system/editor/usereditor-resources\_sv.pr...** CHANGED

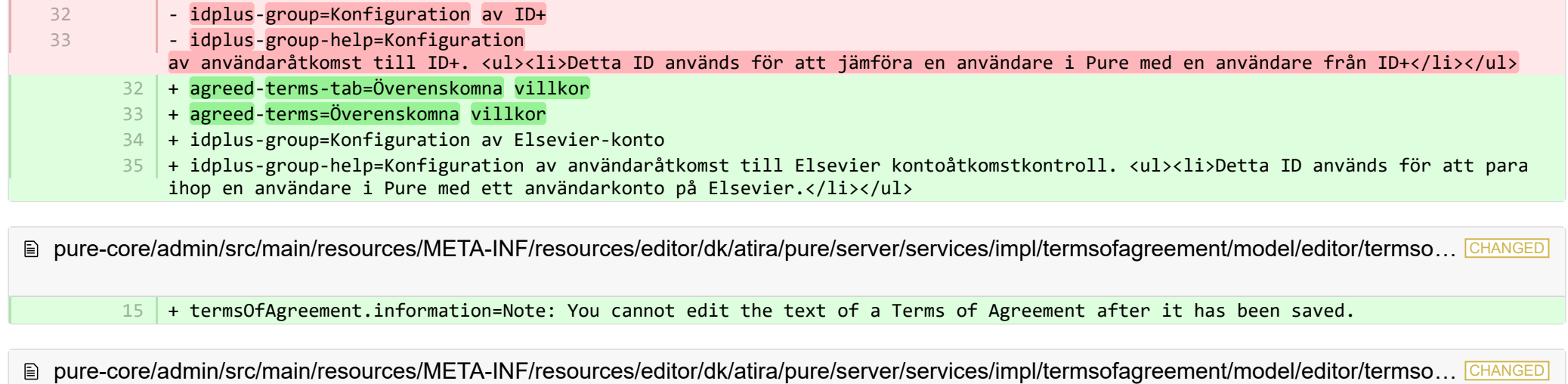

- #Added translations

1 2

- #Mon Dec 19 09:14:50 CET 2016
- $11$   $\mid$  + termsOfAgreement.information=Anm.: Du kan inte ändra texten i Avtalsvillkor när det har sparats.

**图 pure-core/admin/src/main/resources/META-INF/resources/editor/editor-resources en.properties CHANGED** 

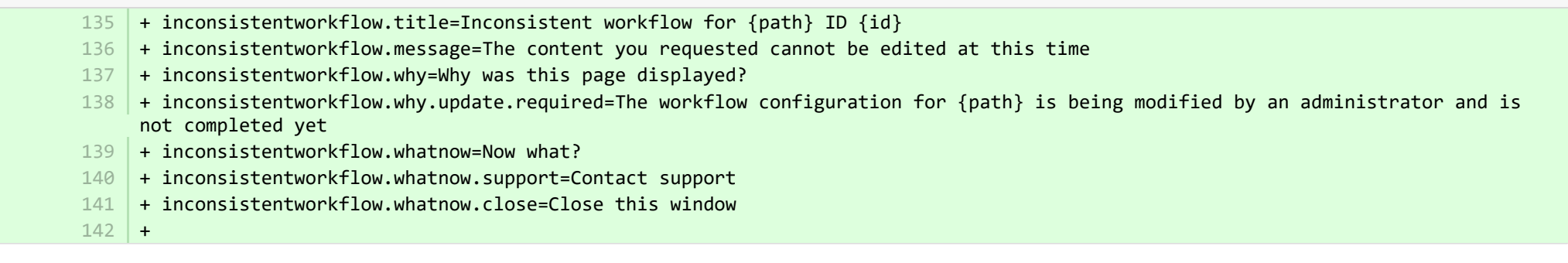

**E** pure-core/admin/src/main/resources/META-INF/resources/editor/editor-resources sv.properties CHANGED

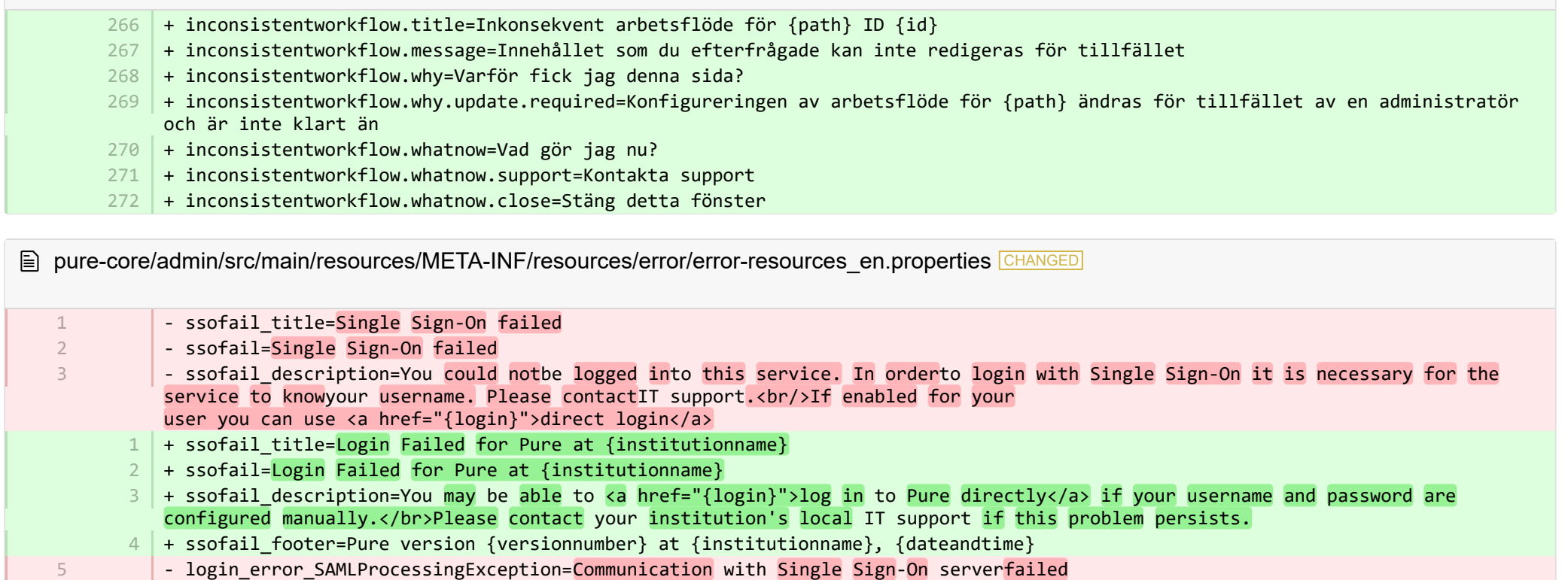

- login\_error\_SAMLProcessingException=Communication with Single Sign-On serverfailed - login\_error\_ProcessingException=Communication with Single Sign-on serverfailed
- login\_error\_LockedException=The account is locked 7
- login\_error\_UsernameNotFoundException=The user is not present in Pure 8
- login\_error\_BadCredentialsException=Bad credentials 9

6

- login\_error\_InsufficientAuthenticationException=User has insufficient rights to login 10
- login\_error\_InternallyAuthenticatedAccountStatusException=The account cannot be used for external authentication 11
- login error AuthenticationServiceException=An unknown systemerror occurred when processing the authentication request.
	- + login\_error\_SAMLProcessingException=Pure could not connectwith your institution's single sign-on server. 6
- + login\_error\_ProcessingException=Pure could not connectwith your institution's single sign-on server. 7
- + login error LockedException=Your useraccount is unable to access Pure. 8

12

- + login error UsernameNotFoundException=Your user was not found in Pure. 9
- + login error BadCredentialsException=Your username or password were not entered correctly. 10
- + login error InsufficientAuthenticationException=You do not have permissionto log into Pure. 11
- + login error InternallyAuthenticatedAccountStatusException=Your useraccount cannot be used to log into Pure.  $12$
- 13 | + login\_error\_AuthenticationServiceException=An error occurred while logging in using your institution's single sign-on system.

E pure-core/admin/src/main/resources/META-INF/resources/error/error-resources sv.properties CHANGED

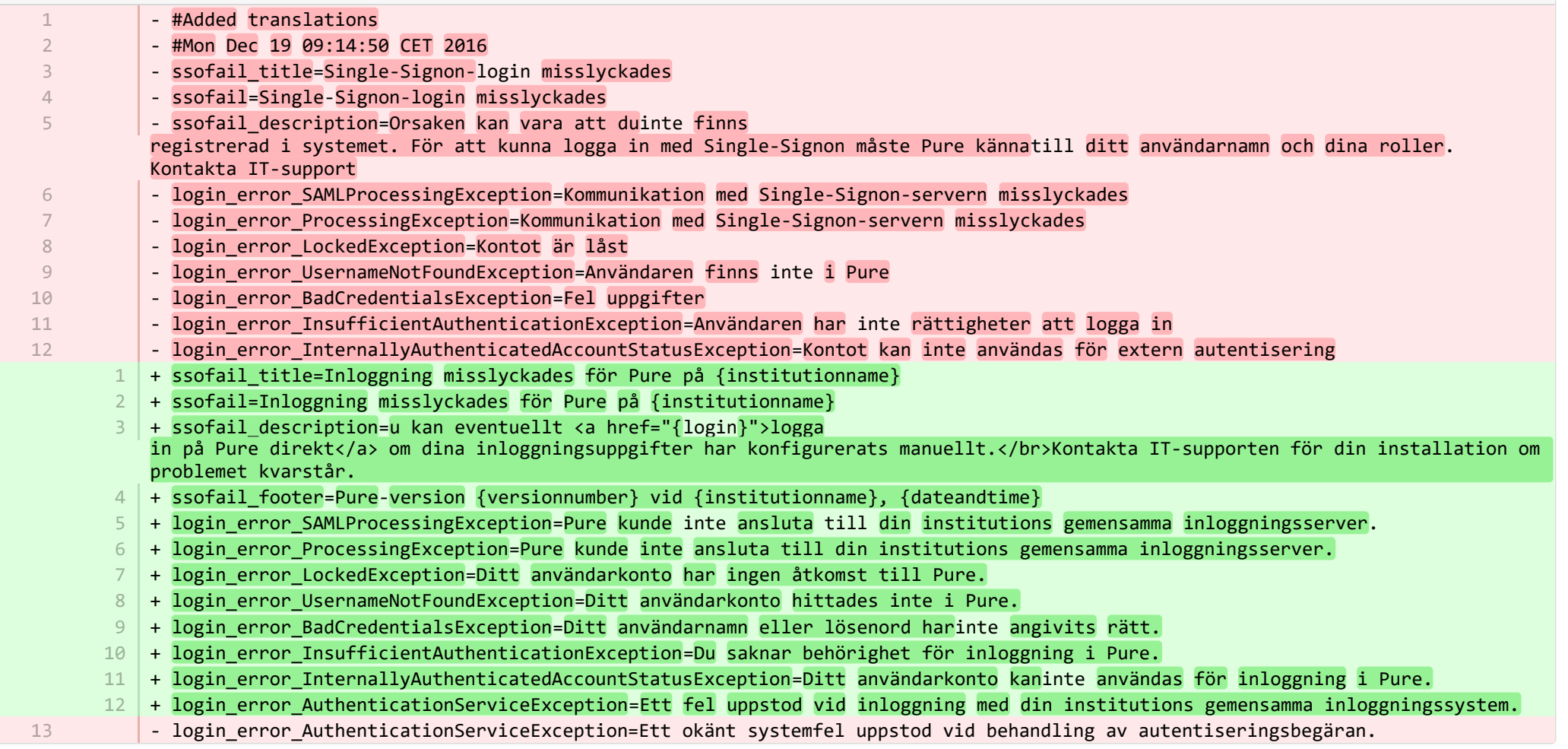

**a** pure-core/admin/src/main/resources/META-INF/resources/messaging/messaging-resources\_en.properties CHANGED

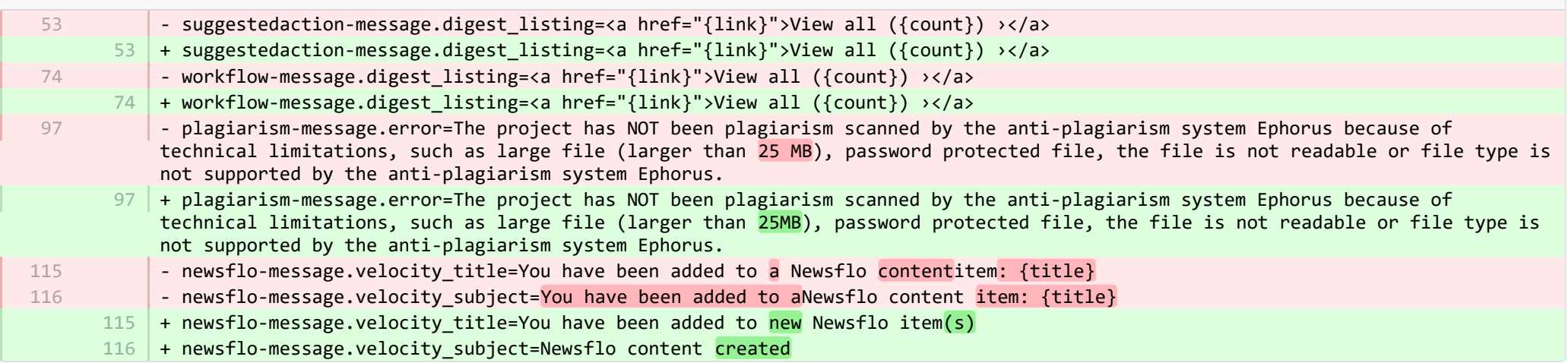

**a** pure-core/admin/src/main/resources/META-INF/resources/messaging/messaging-resources\_sv.properties CHANGED

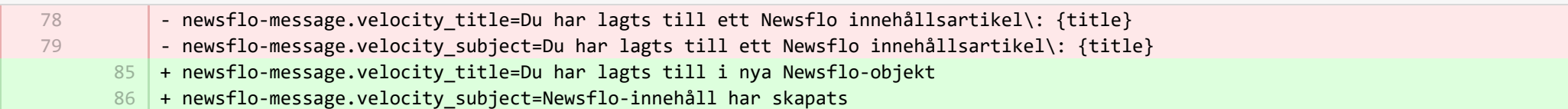

**a** pure-core/admin/src/main/resources/META-INF/resources/pureversion/pureversion-resources\_en.properties **ADDED** 

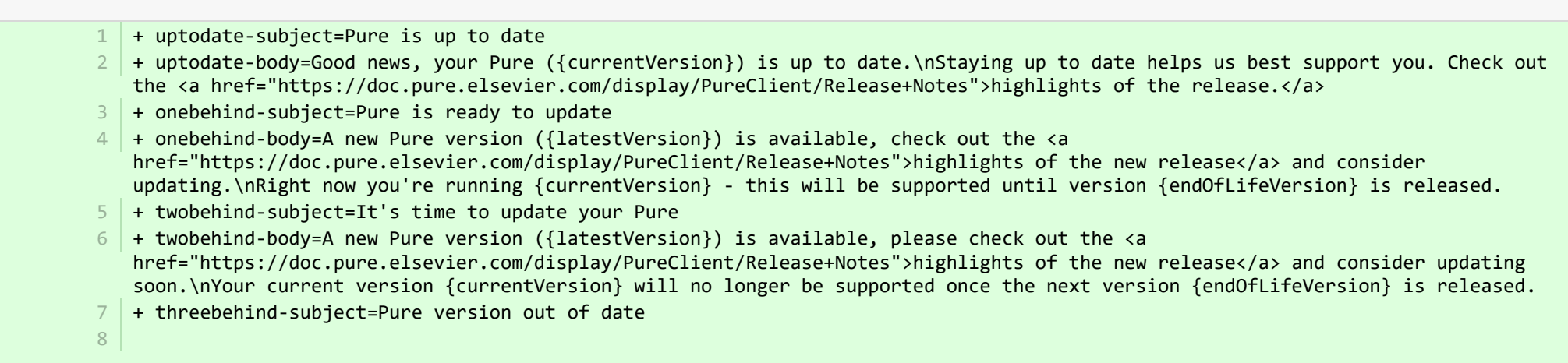

+ threebehind-body=Your current version ({currentVersion}) is no longer fully supported and no further issues relating to this version will be resolved.\nOnce you upgrade to version {minimumSupportedVersion} or higher, you can again benefit from full support.\nPlease contact the <a href="mailto: pure-support@elsevier.com">Pure Support Team</a> to notify us which version you wish to upgrade to, or in case you have any questions about Elsevier's Release Policy.

**E pure-core/admin/src/main/resources/META-INF/resources/pureversion/pureversion-resources sv.properties ADDED** 

 $1$   $+$  uptodate-subject=Pure har uppdaterats

- + uptodate-body=Ditt Pure ({currentVersion}) är uppdaterat. Du får bäst hjälp om miljön hålls uppdaterad. Kontrollera <a 2 href="https://doc.pure.elsevier.com/display/PureClient/Release+Notes">utgåvans höjdpunkter.</a>
- + onebehind-subject=Pure är redo för uppdatering 3
- + onebehind-body=En ny version av Pure ({latestVersion}) finns, kontrollera <a 4 href="https://doc.pure.elsevier.com/display/PureClient/Release+Notes">huvudnyheterna för den nya utgåvan</a> och överväg uppdatering. För tillfället kör du {currentVersion} - det finns stöd för denna tills version {endOfLifeVersion} frisläpps.
- + twobehind-subject=Det är dags att uppdatera Pure 5
- $6$   $\,$  + twobehind-body=En ny version av Pure ({latestVersion}) finns, kontrollera <a href="https://doc.pure.elsevier.com/display/PureClient/Release+Notes">huvudnyheterna för den nya utgåvan</a> och överväg uppdatering snart. Din nuvarande version {currentVersion} kommer inte längre att stödjas när nästa version {endOfLifeVersion} har frisläppts.
- + threebehind-subject=Version av Pure har utgått 7

+ threebehind-body=Det finns inte längre fullt stöd för din nuvarande version ({currentVersion}) och inga problem med denna 8 version kommer att lösas. När du uppgraderar till version {minimumSupportedVersion} eller senare har du tillgång till full support igen. Kontakta <a href="mailto: pure-support@elsevier.com">Pures support</a> och meddela vilken version du vill uppgradera till eller om du har några frågor om Elseviers frisläppningspolicy.

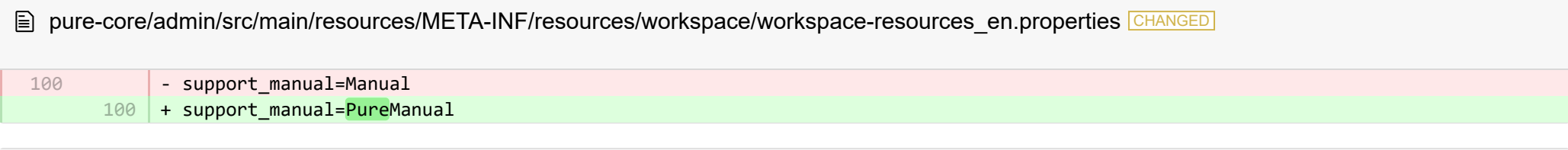

**E** pure-core/admin/src/main/resources/META-INF/resources/workspace/workspace-resources sv.properties CHANGED

- support manual=Manual 160 + support\_manual=Pure manual 73

**E** pure-core/admin/src/main/resources/renderer/dk/atira/pure/api/shared/editor/renders/insufficientrolesexceptionrenderer-resources\_sv.pro… CHANGED

- error.systemdesc.header=Systemmeddelande

5

5

+ error.systemdesc.header=

You do not have the correct permissions to modify/save this record.\n This could be due to a "Managing organisational unit" that you do not have the right to modify managed content for.\n Try selecting a different "Managing organisational unit".

**E** pure-core/content-import/src/main/resources/META-INF/resources/configuration/configuration-contentimport-resources en.properties CHANGED

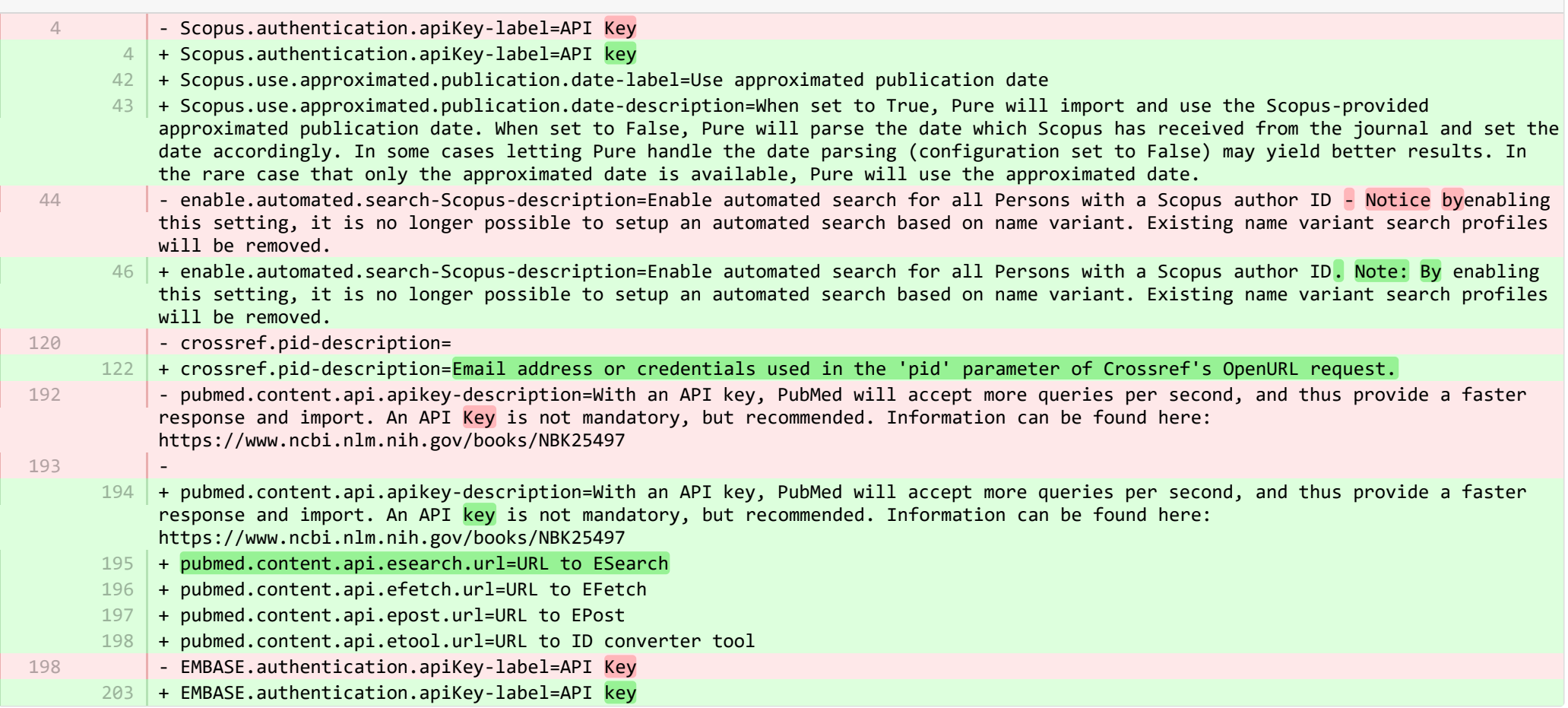

E pure-core/content-import/src/main/resources/META-INF/resources/configuration/configuration-contentimport-resources sv.properties CHANGED

235 | + Scopus.use.approximated.publication.date-label=Använd ungefärligt publiceringsdatum

236 + Scopus.use.approximated.publication.date-description=Vid val av Sant, importerar och använder Pure ungefärligt publiceringsdatum från Scopus. Vid val av Falskt, tolkar Pure datumet som Scopus har mottagit från journalen och väljer motsvarande datum. I vissa fall kan valet att låta Pure hantera datumtolkningen (inställning Falskt) ge bättre resultat. I sällsynta fall då endast det ungefärliga datumet finns, använder Pure detta.

- + pubmed.content.api.esearch.url=Webbadress till ESearch 237
- + pubmed.content.api.efetch.url=Webbadress till EFetch 238
- + pubmed.content.api.epost.url=Webbadress till EPost 239
- + pubmed.content.api.etool.url=Webbadress till ID-konverteringsverktyg 240

**E pure-core/content-import/src/main/resources/META-INF/resources/contentimport/contentimport-resources en.properties CHANGED** 

+ DataSearch.label=DataSearch  $242$  + - authorScopus=Author & affiliations in Scopus 334 + authorScopus=Author and affiliations in Scopus - authorScielo=Author & affiliations in SciELO 366 | + authorScielo=Author and affiliations in SciELO - authorPure=Author & affiliations in Pure 420 + authorPure=Author and affiliations in Pure - default-organisation-from-authors-hint=If there are no information regarding affiliations for internal authors from the source, then the most relevant organisations from Pure are added. The strategy is as follows\:<br/> $\langle$ :>>> Organisations that were active at date of publication of the given publication are added unless there is a primary organisation amongst them, then only that organisation is added.<br/>bndly of no organisations are found in 1) then presently active organisations are added unless there is a primary organisation amongst them, then only that organisation is added.<br/>br/>3) If no organisations are found in 2) then the first primary organisation or just the first organisation is added.  $515$   $+$  default-organisation-from-authors-hint=If there  $\overline{\textbf{is}}$  no information regarding affiliations for internal authors from the source, then the most relevant organisations from Pure are added. The strategy is as follows\:<br/>1) Organisations that were active at date of publication of the given publication are added unless there is a primary organisation amongst them, then only that organisation is added.<br/>kht>2) If no organisations are found in 1) then presently active organisations are added unless there is a primary organisation amongst them, then only that organisation is added.<br/>3) If no organisations are found in 2) then the first primary organisation or just the first organisation is added.  $614$  +  $615$  + researchoutputwizard.label=Research output import wizard 241 332 364 418 513

**E** pure-core/content-import/src/main/resources/META-INF/resources/contentimport/contentimport-resources\_sv.properties CHANGED

+ researchoutputwizard.label=Importwizard för forskningsoutput + DataSearch.label=DataSearch 535 536

E pure-core/core/src/main/resources/META-INF/resources/configuration/configuration-resources en.properties CHANGED

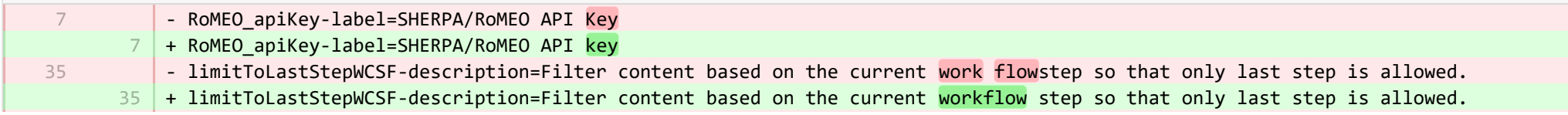

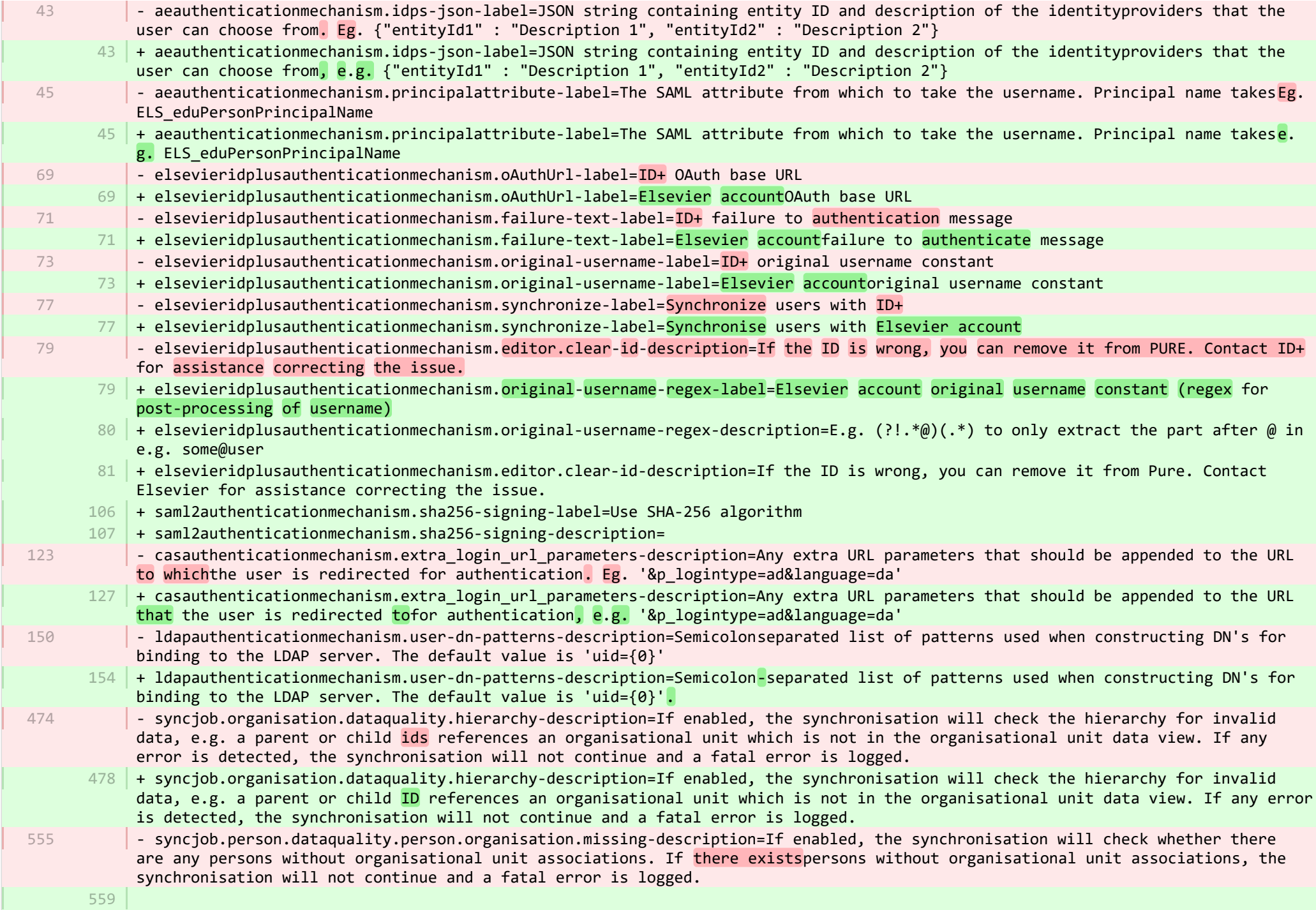

+ syncjob.person.dataquality.person.organisation.missing-description=If enabled, the synchronisation will check whether there are any persons without organisational unit associations. If persons without organisational unit associations<mark>exist</mark>, the synchronisation will not continue and a fatal error is logged.

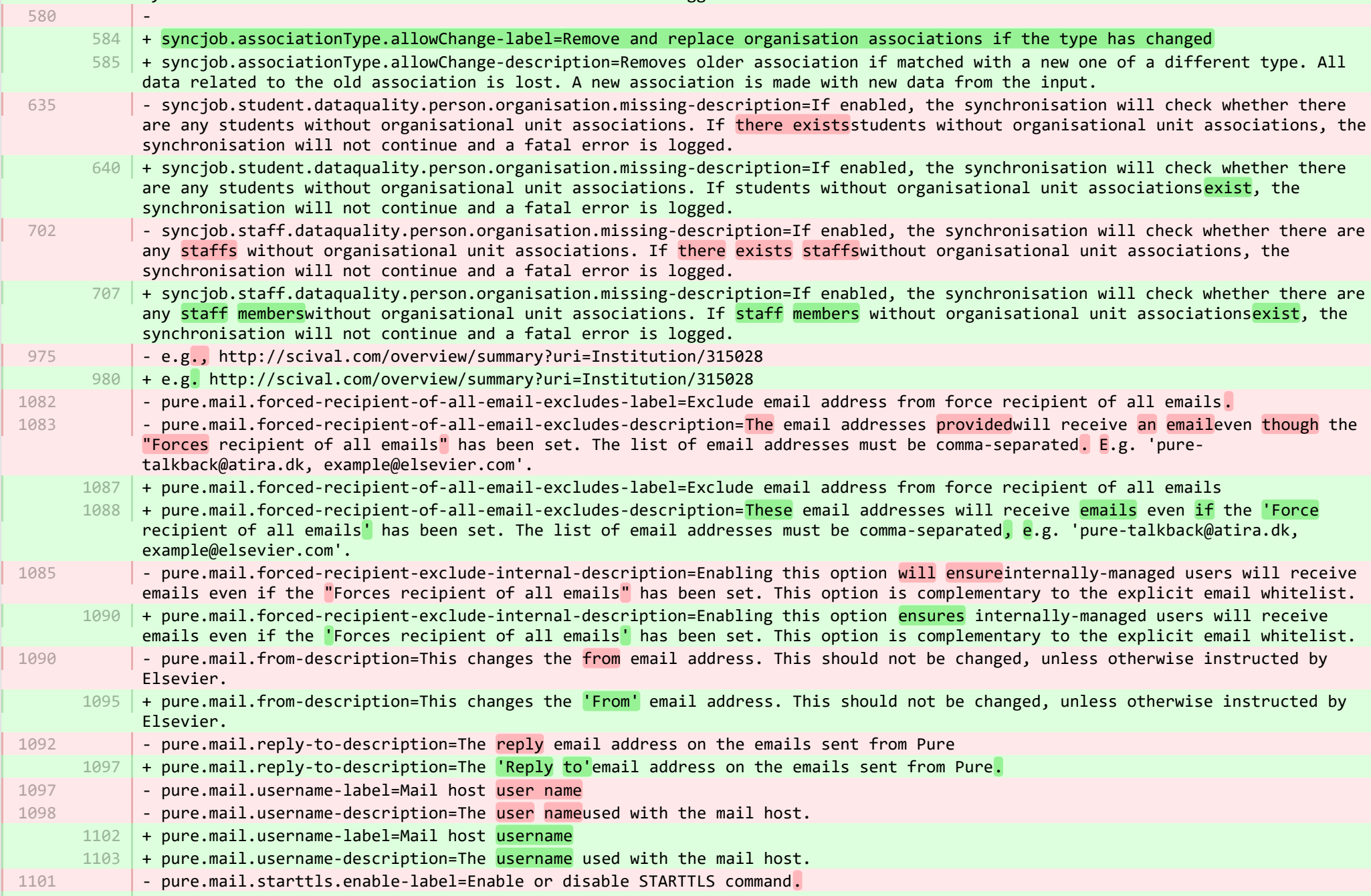

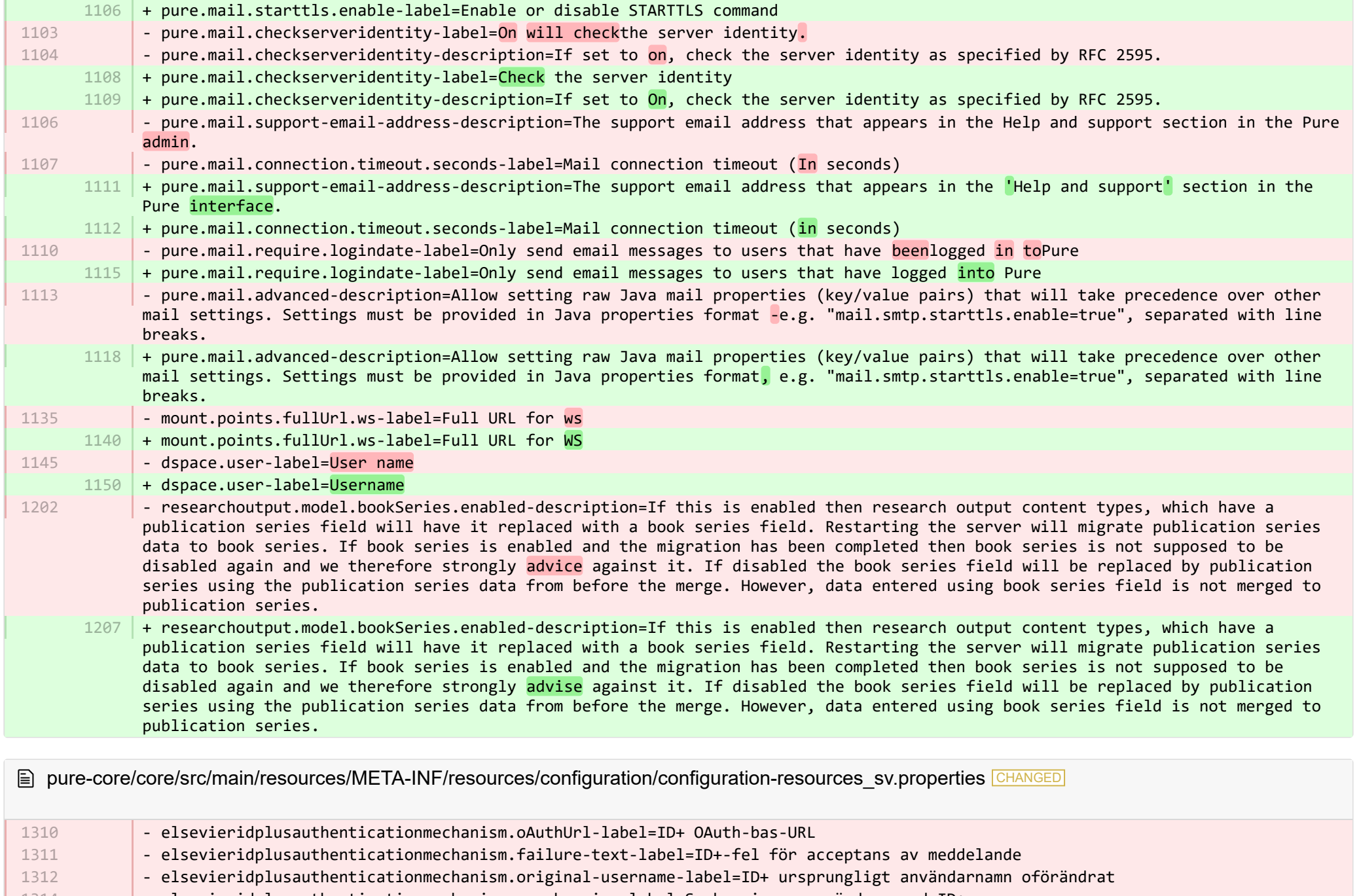

- elsevieridplusauthenticationmechanism.synchronize-label=Synkronisera användare med ID+ 1314
- 1315

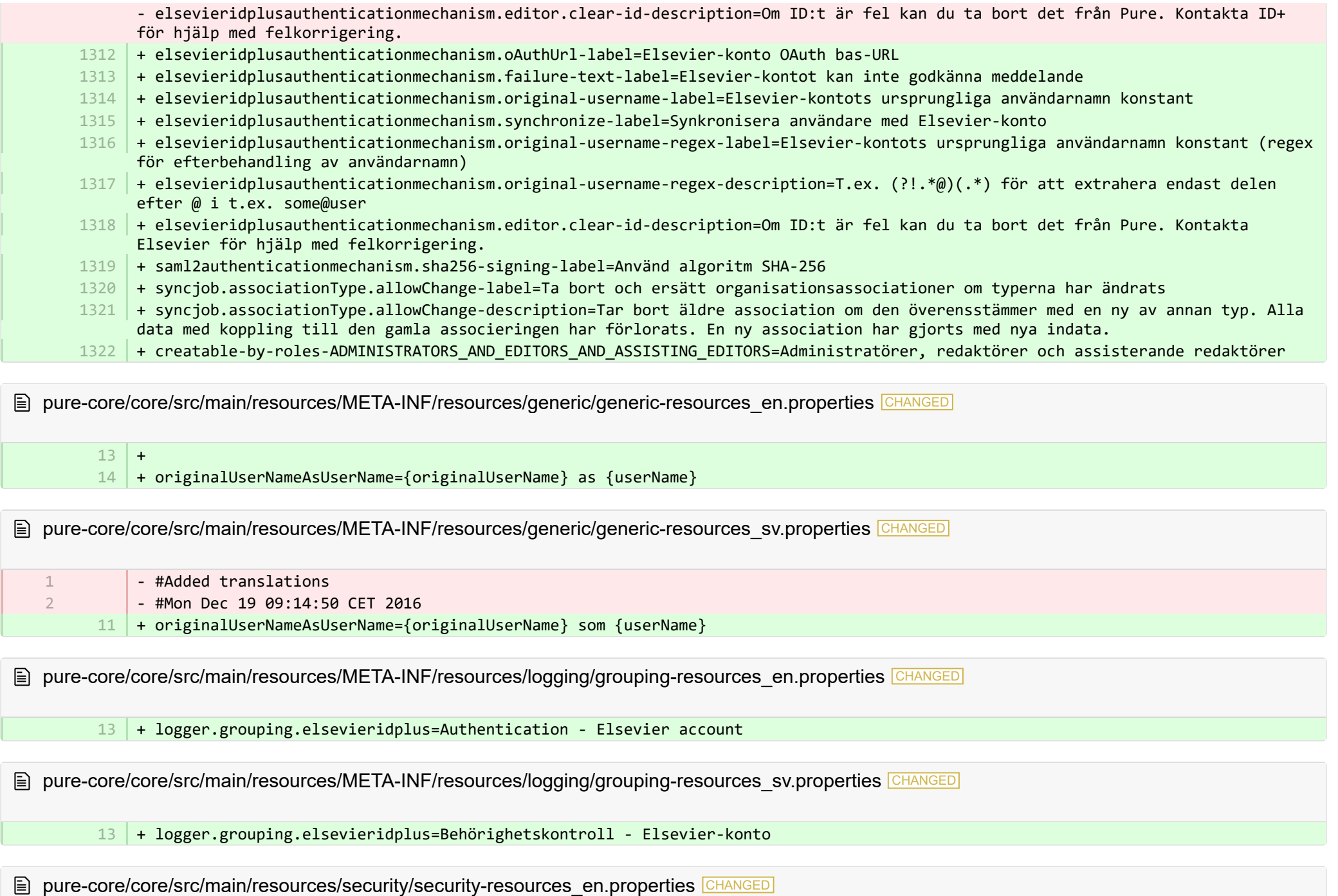

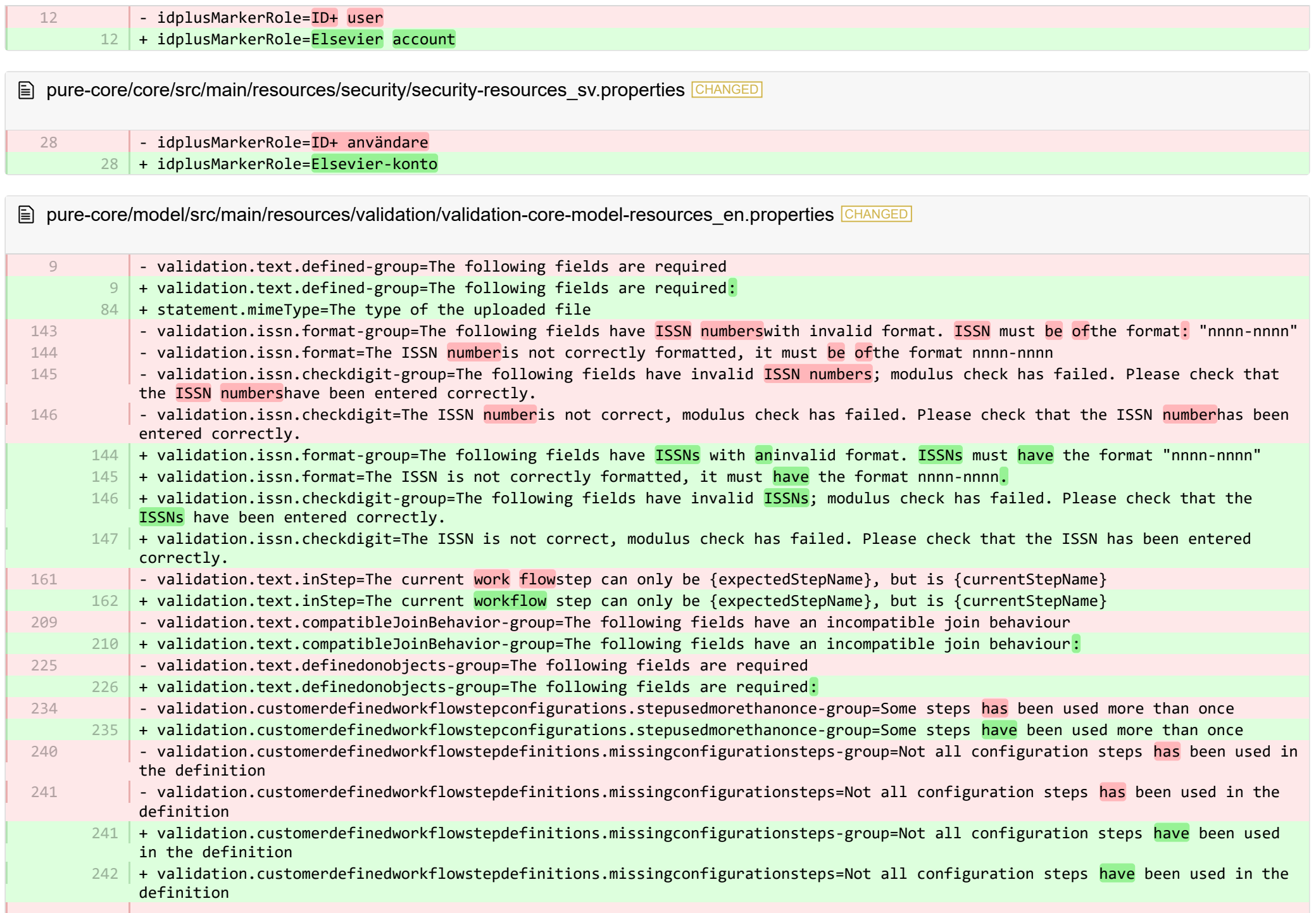

- validation.customerdefinedworkflowstepdefinitions.stepusedmorethanonce-group=Some steps has been used more than once 244
	- + validation.customerdefinedworkflowstepdefinitions.stepusedmorethanonce-group=Some steps have been used more than once 245
	- <code>285</code>  $\,$  + <code>validation.text.KeywordGroupStructure.keywordGroupConfigurationForDifferentFamily-group=The following fields contains an</code> incorrect keyword configuration
	- + validation.text.KeywordGroupStructure.keywordGroupConfigurationForDifferentFamily={field} contains an incorrect keyword 286 configuration, which is only usable by {differentFamily}
	- $328$  +
	- + validation.text.limitCollectionToNotContain-group=Cannot save due to duplicate relations 329
	- $330$   $\vert$  + validation.text.limitCollectionToNotContain=You cannot use the entity '{value}' as '{field:lowercase}' because it is already used as '{referencedFieldName}'

**E** pure-core/model/src/main/resources/validation/validation-core-model-resources sv.properties CHANGED

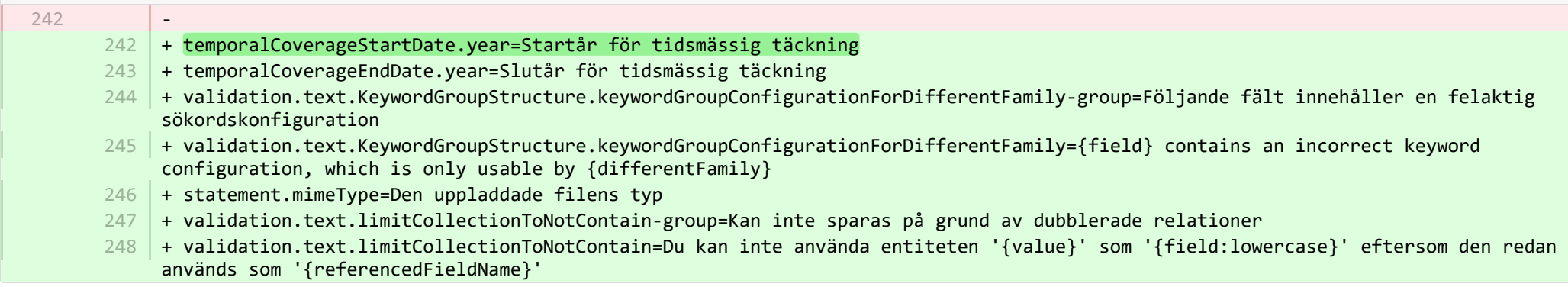

E pure-core/report/src/main/resources/META-INF/resources/messaging/messaging-report-resources\_en.properties CHANGED

- $+$ 6 7
	- + scheduledreport-failure-message.title=Failure to generate scheduled report
- + scheduledreport-failure-message.velocity\_subject=The report "{title}" failed to produce a result 8
- + scheduledreport-failure-message.velocity title=The report "{title}" failed to produce a result 9
- $10\,$  + scheduledreport-failure-message.text=The scheduled report "{title}" executed by Pure on {date} failed to generate a result. Contact your Pure Administrator to investigate why the scheduled report failed to produce a result. Further information can be found in the job log (Pure > Administrator > Jobs > Job log). (You received this email because your user is the owner of the scheduled report).

**E** pure-core/report/src/main/resources/META-INF/resources/messaging/messaging-report-resources sv.properties CHANGED

- #Added translations - #Mon Dec 19 09:14:50 CET 2016 1 2
	- + scheduledreport-failure-message.title=Schemalagd rapport kan inte genereras 5
- + scheduledreport-failure-message.velocity\_subject=Resultatrapport "{title}" kunde inte genereras
- + scheduledreport-failure-message.velocity\_title=Resultatrapporten "{title}" kunde inte genereras
- + scheduledreport-failure-message.text=Den schemalagda rapporten "{title}" som kördes av Pure på {date} kunde inte genereras. 8 Kontakta din Pure-administratör för att undersöka varför den schemalagda rapporten inte kunde genereras. Mer information finns i jobbloggen (Pure > Administratör > Jobb > Jobblogg). (Du har fått detta meddelande eftersom din användare är ägare till den schemalagda rapporten).

**E** pure-core/report/src/main/resources/META-INF/resources/report/export/report-export-configuration-resources en.properties CHANGED

- pivot-multiple-fields-help=Data will be expanded horizontally this means that based on the data this definition may span multiple fields and each of these fields will then be prefixed with aID.x where the x if the position of the element. 39 | + pivot-multiple-fields-help=Data will be expanded horizontally -this means that based on the data this definition may span multiple fields and each of these fields will then be prefixed with ID.x where the x is the position of the element.  $62 +$ 39

 $63$  + exported-value-was-truncated=The value in row {rowNum} was truncated.

**E pure-core/report/src/main/resources/META-INF/resources/report/export/report-export-configuration-resources\_sv.properties CHANGED** 

- #Added translations 1 2

6 7

- #Mon Dec 19 09:14:50 CET 2016
- $45$  + exported-value-was-truncated=Värdet i rad {rowNum} har avkortats.

**E pure-core/report/src/main/resources/META-INF/resources/report/report-core-resources en.properties CHANGED** 

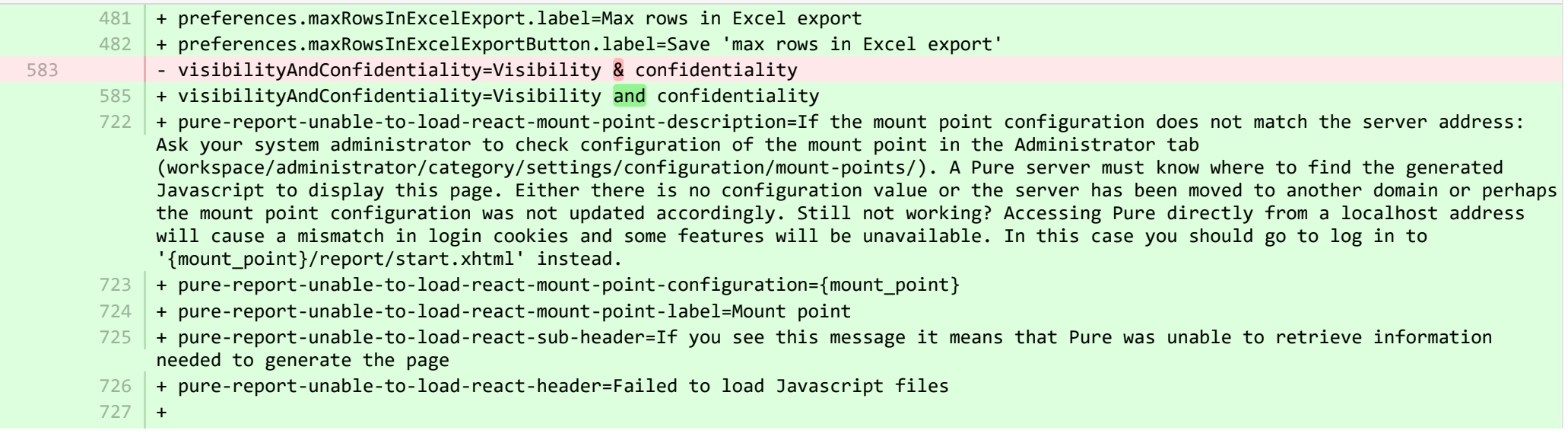

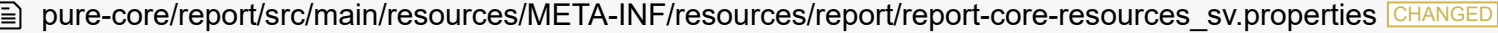

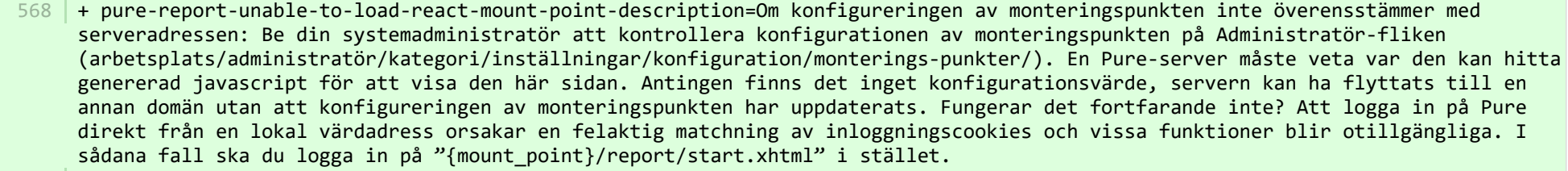

- + pure-report-unable-to-load-react-mount-point-configuration={mount\_point} 569
- + pure-report-unable-to-load-react-mount-point-label=Monteringspunkt 570
- 571 |+ pure-report-unable-to-load-react-sub-header=Om du ser det här meddelandet betyder det att Pure inte kunde hämta informationen som behövs för att skapa sidan
- 572 | + pure-report-unable-to-load-react-header=Javascript-filer kunde inte läsas in
- + preferences.maxRowsInExcelExportButton.label=Spara "maximalt antal rader i Excel-export" 573
- 574 | + preferences.maxRowsInExcelExport.label=Maximalt antal rader i Excel-export

■ pure-modules/apisecurity-module/templates/admin-runtime/src/main/resources/META-INF/resources/editor/dk/atira/pure/modules/apisecu… CHANGED

- $6$   $\,$  + personalInformationShown-hint=When this is enabled, the key exposes personal information, such as gender, nationality and date of birth.
- $16$  + content-group=Access to personal information
- $17$  + content-group-help=Choose what content you would like to expose

■ pure-modules/apisecurity-module/templates/admin-runtime/src/main/resources/META-INF/resources/editor/dk/atira/pure/modules/apisecu. CHANGED

+ personalInformationShown-hint=Om denna är aktiverad, visat nyckeln personliga uppgifter, exempelvis kön, nationalitet och 15 födelsedatum.

- 16 + content-group=Åtkomst av personliga uppgifter
- + content-group-help=Välj vilket innehåll du vill visa 17

**E** pure-modules/apisecurity-module/templates/bundled/src/main/resources/model/dk/atira/pure/modules/apisecurity/external/model/apikeym.

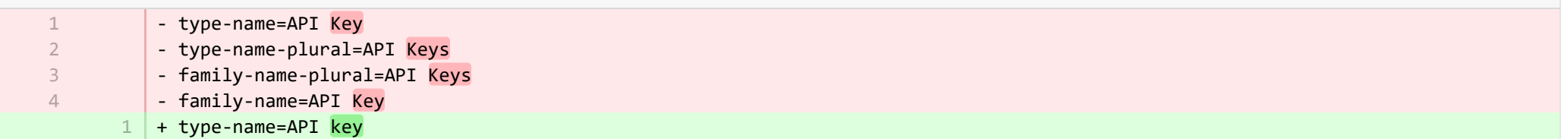

+ 728

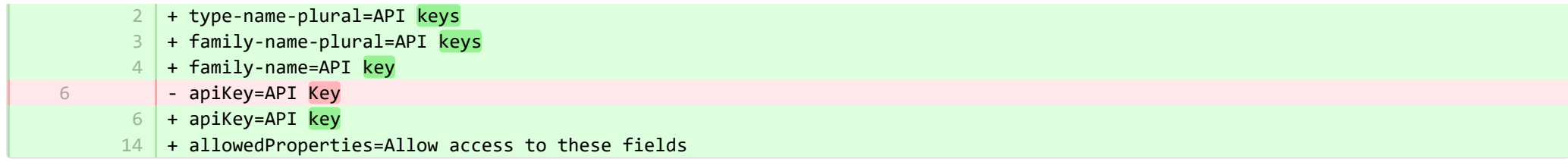

**Demotives/apisecurity-module/templates/bundled/src/main/resources/model/dk/atira/pure/modules/apisecurity/external/model/apikeym.** 

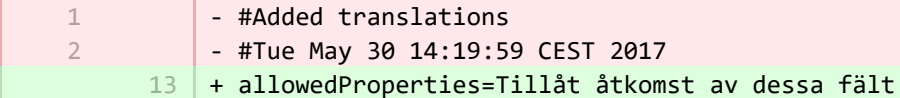

<sup>■</sup> pure-modules/awardmanagement-module/templates/admin-runtime/src/main/resources/META-INF/resources/awardmanagement-applicat… CHANGED

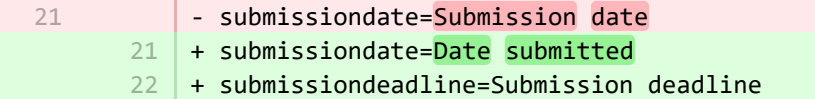

■ pure-modules/awardmanagement-module/templates/admin-runtime/src/main/resources/META-INF/resources/awardmanagement-applicat… CHANGED

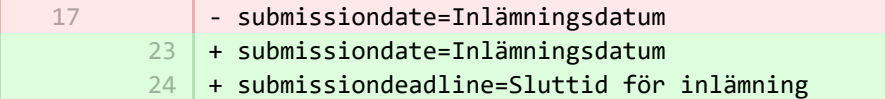

**Demodules/awardmanagement-module/templates/admin-runtime/src/main/resources/META-INF/resources/awardmanagement/award...** 

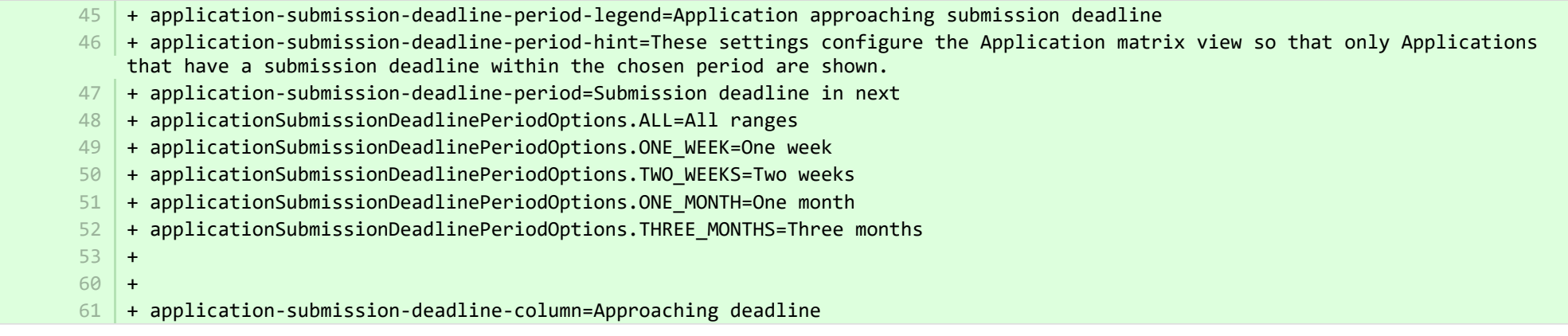

**Demodules/awardmanagement-module/templates/admin-runtime/src/main/resources/META-INF/resources/awardmanagement/award...** CHANGED

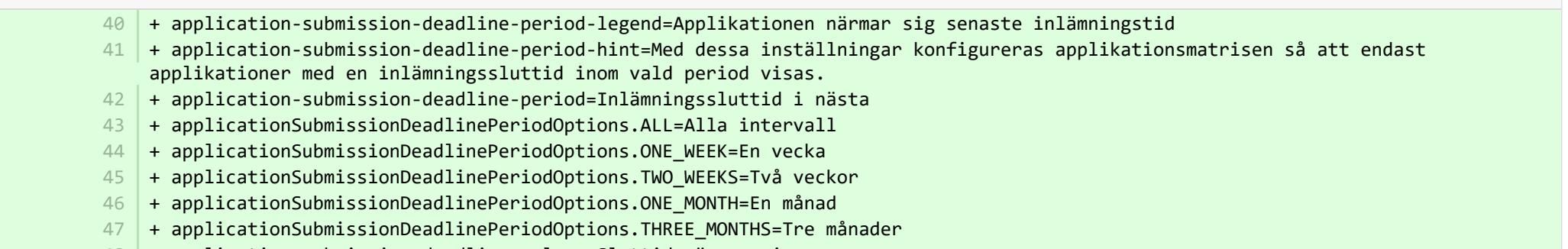

48 | + application-submission-deadline-column=Sluttid närmar sig

<sup>■</sup> pure-modules/awardmanagement-module/templates/admin-runtime/src/main/resources/META-INF/resources/editor/dk/atira/pure/modules/a... ADDED

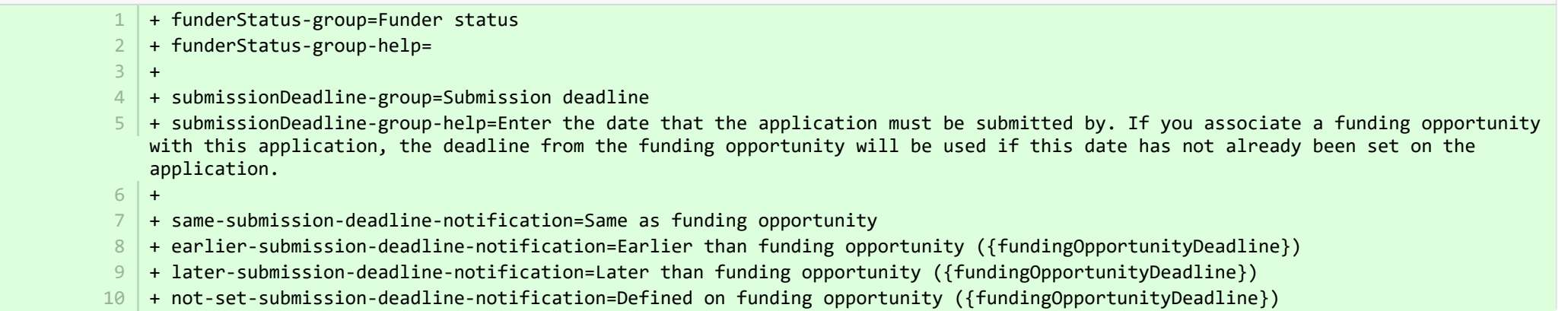

<sup>■</sup> pure-modules/awardmanagement-module/templates/admin-runtime/src/main/resources/META-INF/resources/editor/dk/atira/pure/modules/a... ADDED

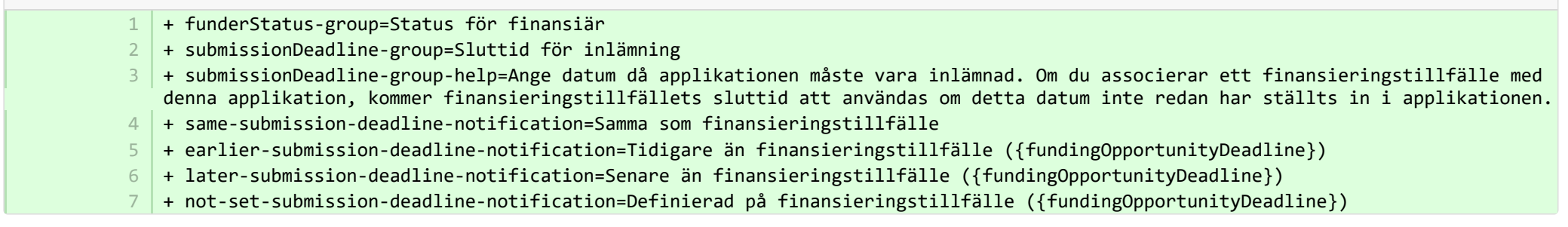

pure-modules/awardmanagement-module/templates/admin-runtime/src/main/resources/META-INF/resources/editor/dk/atira/pure/modules… **CHANGED** 

 $6$  | + create-new-ethical-review-no-save=Create ethical review...

■ pure-modules/awardmanagement-module/templates/admin-runtime/src/main/resources/META-INF/resources/editor/dk/atira/pure/modules… CHANGED

+ create-new-ethical-review-no-save=Skapa etisk granskning... 7

■ pure-modules/awardmanagement-module/templates/admin-runtime/src/main/resources/META-INF/resources/filter/dk/atira/pure/modules/... CHANGED

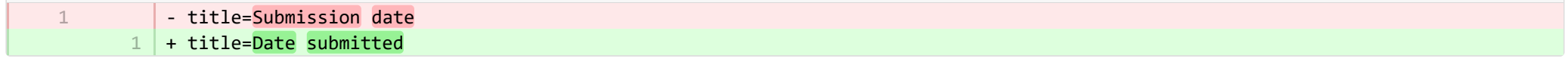

® pure-modules/awardmanagement-module/templates/admin-runtime/src/main/resources/META-INF/resources/filter/dk/atira/pure/modules/... CHANGED

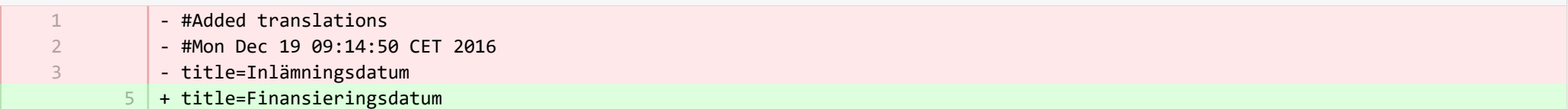

■ pure-modules/awardmanagement-module/templates/admin-runtime/src/main/resources/META-INF/resources/filter/dk/atira/pure/modules/aw... ADDED

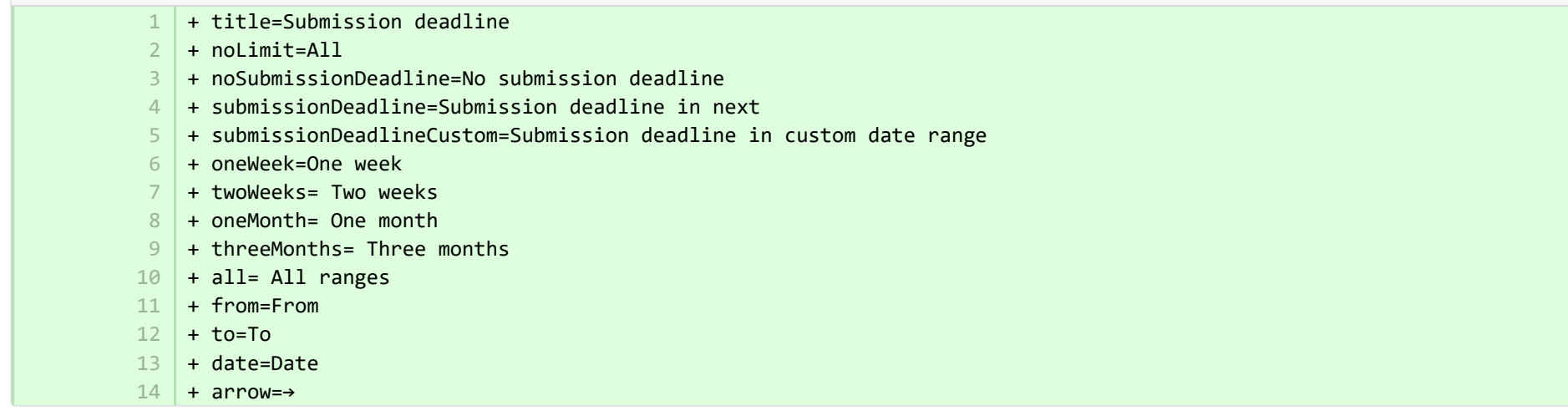

■ pure-modules/awardmanagement-module/templates/admin-runtime/src/main/resources/META-INF/resources/filter/dk/atira/pure/modules/aw... ADDED

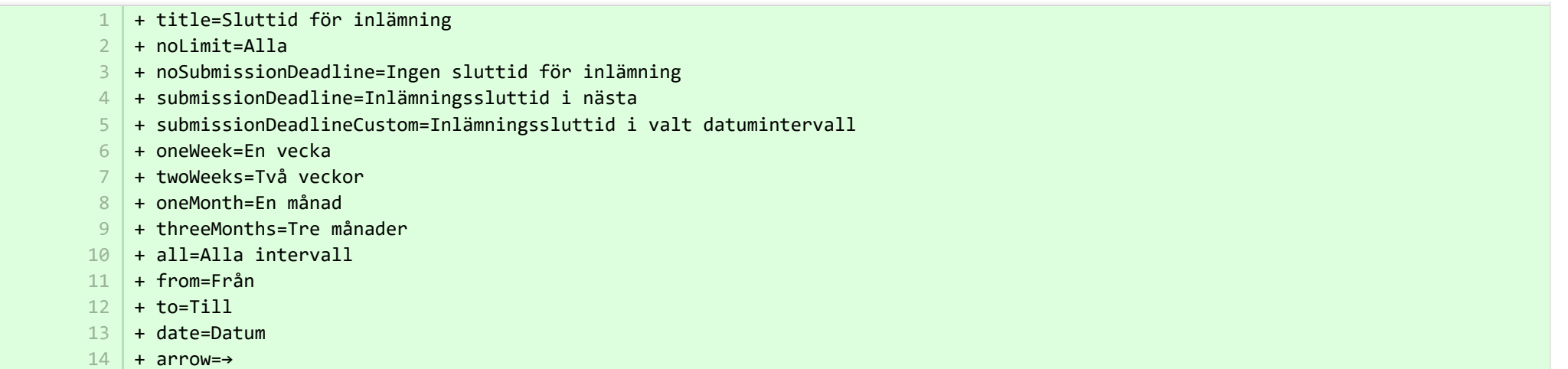

**Demodules/awardmanagement-module/templates/admin-runtime/src/main/resources/META-INF/resources/messaging/messaging-awa…** 

+ + applicationdeadlineinconsistency.title=Inconsistent submission deadline dates 31 32

**Demodules/awardmanagement-module/templates/admin-runtime/src/main/resources/META-INF/resources/messaging/messaging-awa…** 

+ applicationdeadlineinconsistency.title=Stämmer inte med slutdatum för inlämning 28

■ pure-modules/awardmanagement-module/templates/bundled/src/main/resources/model/dk/atira/pure/modules/awardmanagement/extern… CHANGED

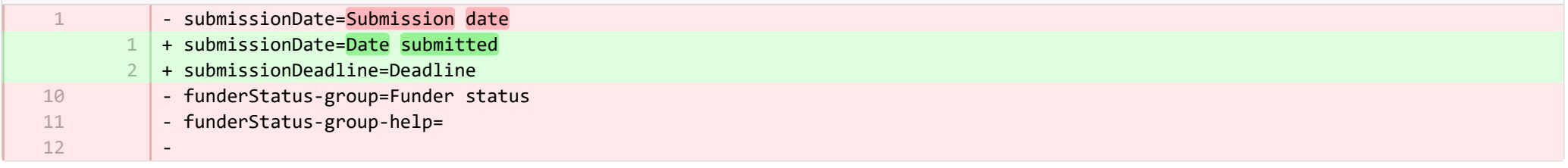

® pure-modules/awardmanagement-module/templates/bundled/src/main/resources/model/dk/atira/pure/modules/awardmanagement/extern… CHANGED

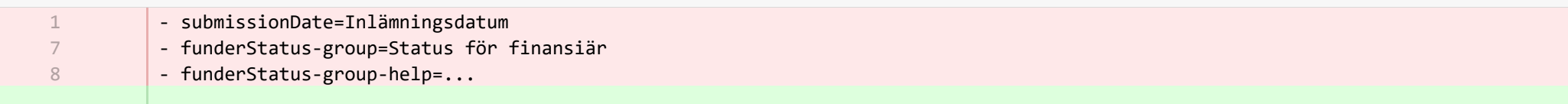

- + submissionDate=Inlämningsdatum 10
- + submissionDeadline=Deadline 11

1

1

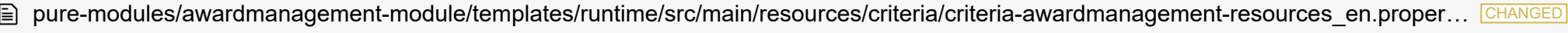

- applicationOrderBySubmissionDate.label=Submission date
	- + applicationOrderBySubmissionDate.label=Date submitted
	- + applicationOrderByApproachingSubmissionDeadline.label=Approaching deadline 2

**E** pure-modules/awardmanagement-module/templates/runtime/src/main/resources/criteria/criteria-awardmanagement-resources\_sv.propert… CHANGED

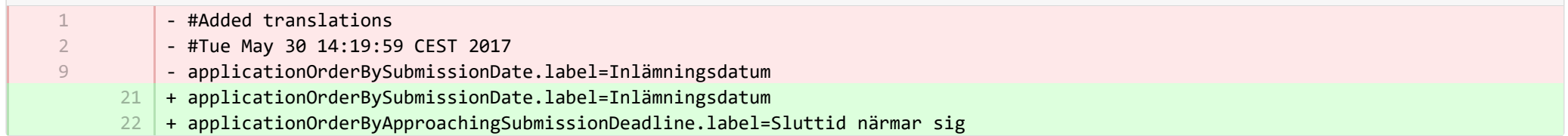

**Demotives/clipping-module/templates/admin-bundled/src/main/resources/META-INF/resources/configuration/configuration-newsflo-res… CHANGED** 

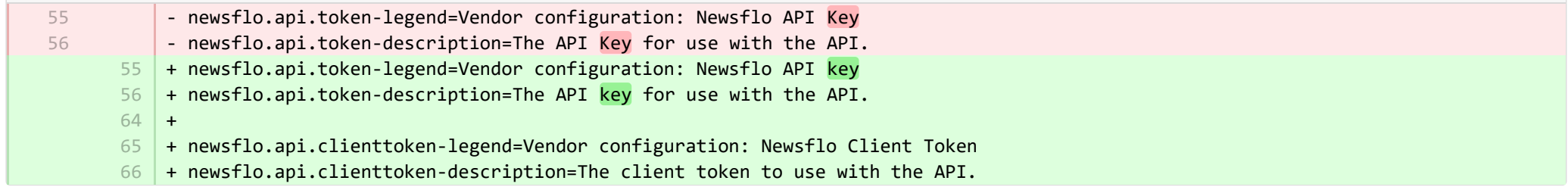

**E** pure-modules/clipping-module/templates/admin-bundled/src/main/resources/META-INF/resources/configuration/configuration-newsflo-res… CHANGED

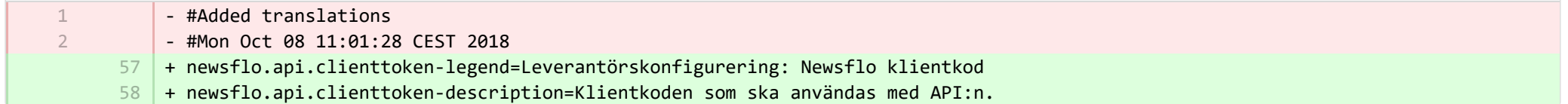

**Demotives/datasets-module/templates/admin-contentimport-runtime/src/main/resources/META-INF/resources/configuration/configuration...** ADDED

- + datasearch-configuration-page=DataSearch 1
- + datasearch-configuration-header=DataSearch integration 2
- $\beta$   $\,$  + datasearch-configuration-header-description=In this configuration page you can set up integration with DataSearch to automatically source Dataset content.
- $4 \mid$  + what-is-datasearch-disclosure-header=What is the DataSearch integration
- + what-is-datasearch-disclosure=Enabling the integration with DataSearch will automatically create Dataset content (associated with relevant Persons and Organisations) in Pure. Relations with Research Outputs will also automatically be created, where available.</br></br><p>Enabling the DataSearch integration below will turn on the 'DataSearch: Import Datasets' job, and set it to run on a weekly basis. The settings can be changed in the 'Administrator > Jobs > Cron Job Scheduling' menu.</p> 5
- + datasearch-integration-legend=DataSearch integration 6
- + toggle-datasearch-hint=<b>Turn on</b> the DataSearch integration to source existing and future Dataset content.<br/>br/>>>Turn off</b> the DataSearch integration to pause the integration and prevent new Dataset content being populated in Pure. 7
- + datasearch-integration-label=DataSearch integration 8
- + datasearch-configuration-save=Save 9
- 10 | + datasearch-configuration-refresh=Refresh
- + datasearch-institution-id-label=Institution IDs 11
- $12$   $\mid$  + datasearch-institution-id-hint=Enter a comma-separated list of your institution's InstitutionID and ScopusID to find Datasets from DataSearch.
- $13$   $\mid$  + datasearch-missing-institution-id-error-text=An institution ID is required before enabling the DataSearch integration
- $14$   $\,$  + datasearch-missing-default-managing-organisation-error-text=The default managing organisation is required before enabling the DataSearch integration
- + datasearch-workflow-legend=Dataset workflow settings 15
- $16$   $\mid$  + toggle-datasearch-workflow-hint=When the DataSearch integration is enabled, the Datasets imported automatically will be set in the workflow step configured below. Already imported Datasets will not be affected.
- 17 + clear-rejected-candidates-legend=Rejected candidates
- $18$   $\mid$  + clear-rejected-candidates-hint=It is possible to clear any rejected candidates using the button below. Note: All previously rejected candidates will be cleared. The action is not reversible.
- + rejected-candidates-will-be-cleared-message=rejected candidates will be cleared 19
- + clear-rejected-candidates-label=Clear rejected candidates 20
- 21 | + datasearch-default-organisation-legend=Default managing organisation
- + datasearch-default-managing-organisation=Default managing organisation  $22$
- 23 | + datasearch-default-managing-organisation-hint=This organisation will be used for candidates where a managing organisation could not be determined
- $24$  + datasearch-enable-workflow-recommendation=It is recommended to enable workflow for datasets
- $25\,$  + datasearch-clear-reject-candidate-dialogue-description=Are you sure you want to clear these rejected candidates? <br/>kbr> The action cannot be undone.
- $26$   $\vert$  + datasearch-vendorfields-label=Specific fields only visible to the Elsevier vendor user
- + datasearch-apiurl-label=API URL 27
- + datasearch-apikey-label=API Key 28
- $29$   $+$  datasearch-apikey-description=Key for Elsevier DataSearch API.
- + datasearch-pagesize-label=Page size 30
- $31$   $+$  datasearch-pagesize-description=Number of Datasets to include in each API request.
- 32 | + datasearch-sources=DataSearch sources
- 33 | + datasearch-sources-hint=A comma-separated list of sources to limit DataSearch to. Leave blank to not limit DataSearch sources. Source names must match the exact source names in DataSearch.
- + datasearch-show-sources=Show available sources 34
- + datasearch-available-sources=The following sources are available through DataSearch 35
- + datasearch-invalid-source=One or more of the entered sources did not match a source in DataSearch. 36
- $37\,$  + datasearch-failed-to-get-sources=Pure failed to get the list of sources from DataSearch and will therefore not validate the sources.
- + delete-button=Confirm 38
- 39 + cancel-button=Cancel

**Demotives/datasets-module/templates/admin-contentimport-runtime/src/main/resources/META-INF/resources/configuration/configuration...** ADDED

- + datasearch-configuration-page=DataSearch 1
- + datasearch-configuration-header=DataSearch-integrering 2
- + datasearch-configuration-header-description=På den här konfigurationssidan kan du ställa in integration med DataSearch för automatisk hämtning av Dataset-innehåll. 3
- + what-is-datasearch-disclosure-header=Vad är DataSearch-integrationen 4
- + what-is-datasearch-disclosure=När integration med Mendeley är aktiverat kommer datauppsättningsinnehåll att skapas i Pure automatiskt, associerade med relevanta personer och organisationer. Relationer med efterforskningsresultat kommer också att skapas om tillgängligt.</br></br><p>Genom aktivering av DataSearch-integrering nedan slås "DataSearch" på: Importera datauppsättningarnas jobb och ställ in på kör på veckovis basis. Inställningarna kan ändras i menyn "Adminstratörer > Jobb > Kron jobbschemaläggning".</p> 5
- + datasearch-integration-legend=DataSearch-integrering 6
- + toggle-datasearch-hint=<b>Slå på</b> DataSearch-integrering för att hämta befintliga och framtida datauppsättningsinnehåll. <br/><b>Stäng av</b> DataSearch-integrering för att göra uppehåll i integreringen och hindra att nya datauppsättningsinnehåll fylls i i Pure.. 7
- + datasearch-integration-label=DataSearch-integrering 8
- + datasearch-configuration-save=Spara 9
- 10 + datasearch-configuration-refresh=Uppdatera
- + datasearch-institution-id-label=Institutions-ID:n 11
- $12$   $\mid$  + datasearch-institution-id-hint=Ange en kommaseparerad lista av din institutions InstitutionID och ScopusID för att hitta datauppsättningar från DataSearch.
- $13$   $\mid$  + datasearch-missing-institution-id-error-text=Ett institutions-ID krävs för att aktivera integration av DataSearch
- $14$   $\,$  + datasearch-missing-default-managing-organisation-error-text=Förvald hanterande organisation krävs för att aktivera integration av DataSearch
- 15 | + datasearch-workflow-legend=Inställningar för datauppsättningens arbetsflöde
- + toggle-datasearch-workflow-hint=Om integration av DataSearch är aktiverat kommer datauppsättningarna som importeras 16 automatiskt sättas i nedanstående konfigurering av arbetsflödessteg. Redan importerade datauppsättningarna kommer inte att påverkas.
- + clear-rejected-candidates-legend=Avvisade kandidater 17
- + clear-rejected-candidates-hint=Alla avvisade kandidater kan rensas med knappen nedan. Anm.: Alla tidigare avvisade kandidater 18 kommer att rensas. Åtgärden går inte att ångra.
- + rejected-candidates-will-be-cleared-message=avvisade kandidater kommer att rensas 19
- + clear-rejected-candidates-label=Rensa avvisade kandidater 20
- 21 | + datasearch-default-organisation-legend=Standard ledande organisation

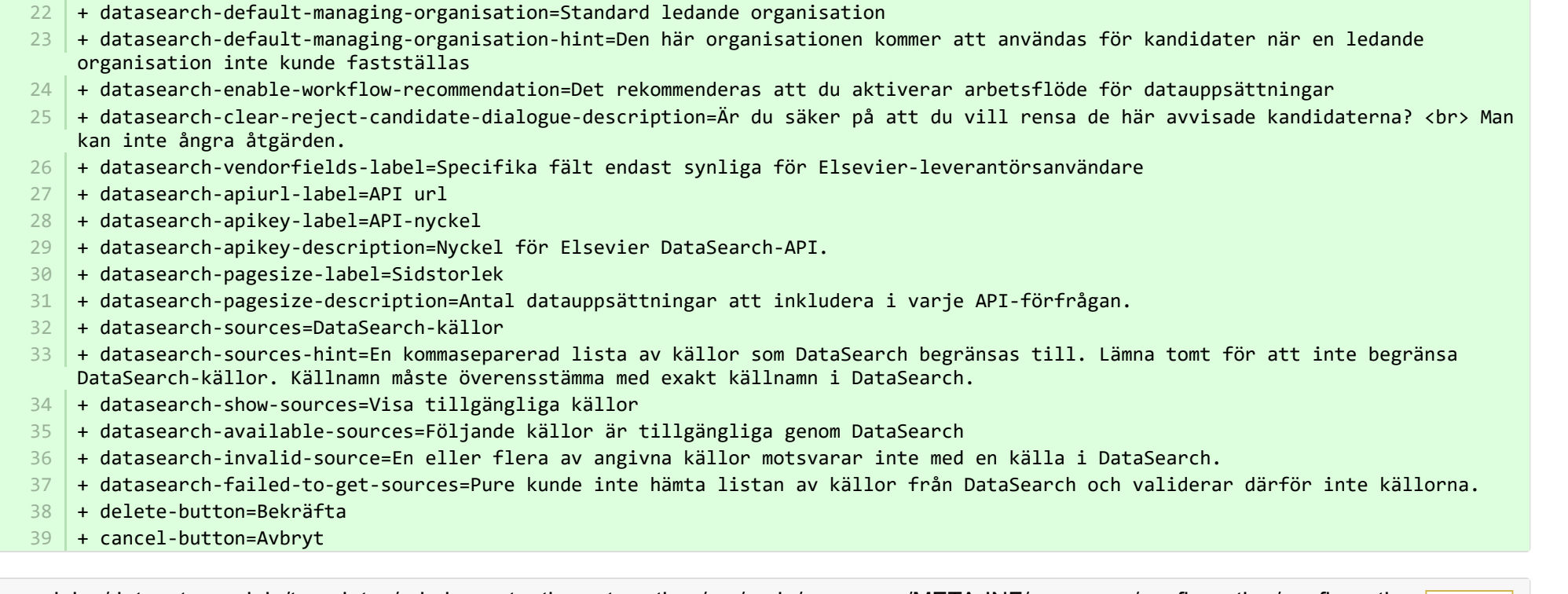

■ pure-modules/datasets-module/templates/admin-contentimport-runtime/src/main/resources/META-INF/resources/configuration/configurati… CHANGED

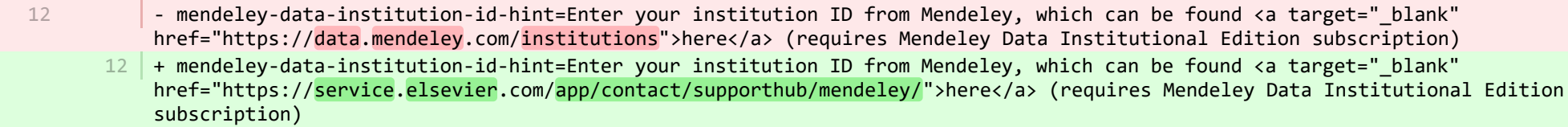

**Demotives/datasets-module/templates/admin-contentimport-runtime/src/main/resources/META-INF/resources/configuration/configurati...** CHANGED

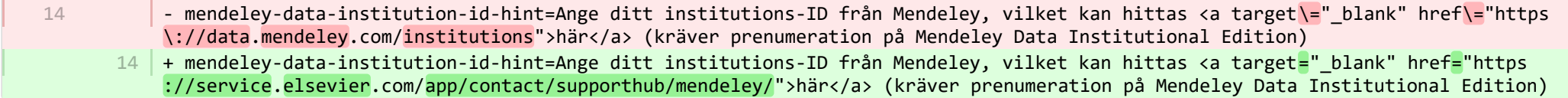

**Demotives/datasets-module/templates/admin-contentimport-runtime/src/main/resources/META-INF/resources/contentimport-datasets-...** 

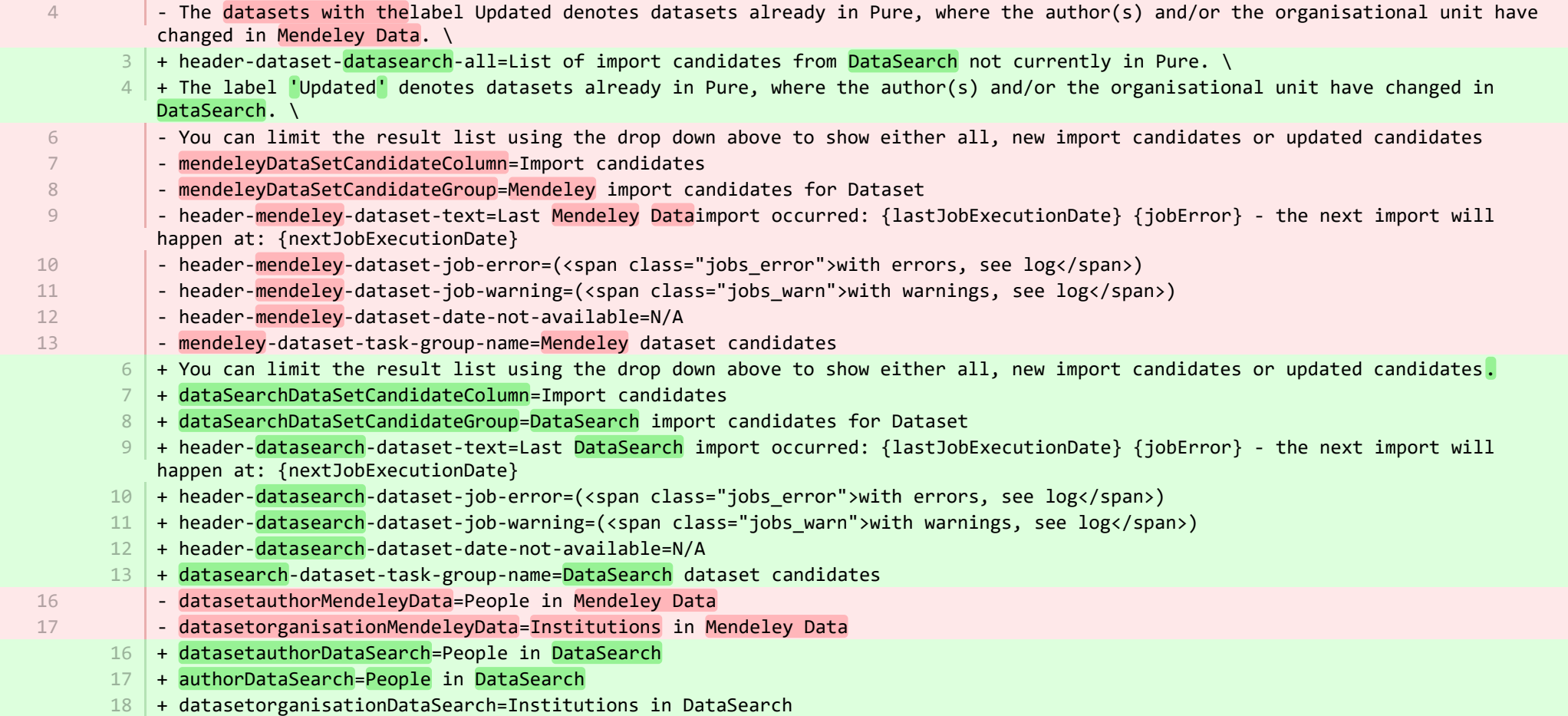

**Demotives/datasets-module/templates/admin-contentimport-runtime/src/main/resources/META-INF/resources/contentimport-datasets-...** CHANGED

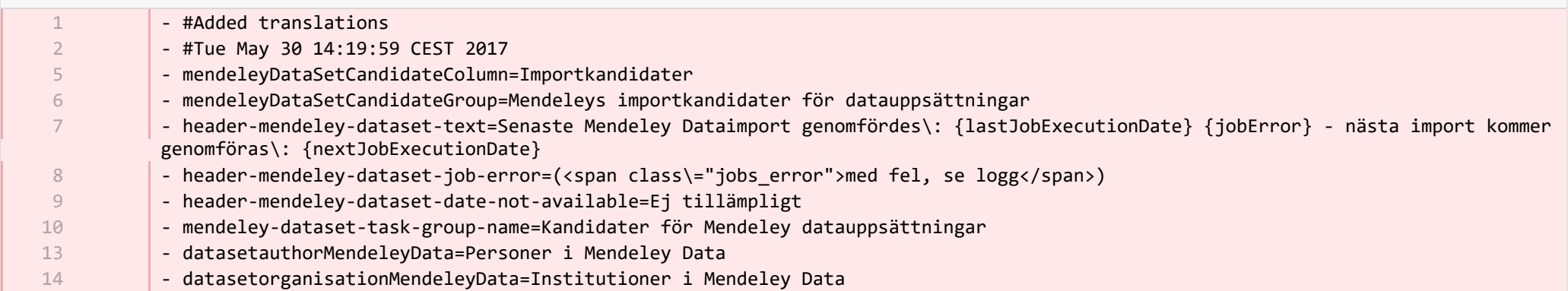

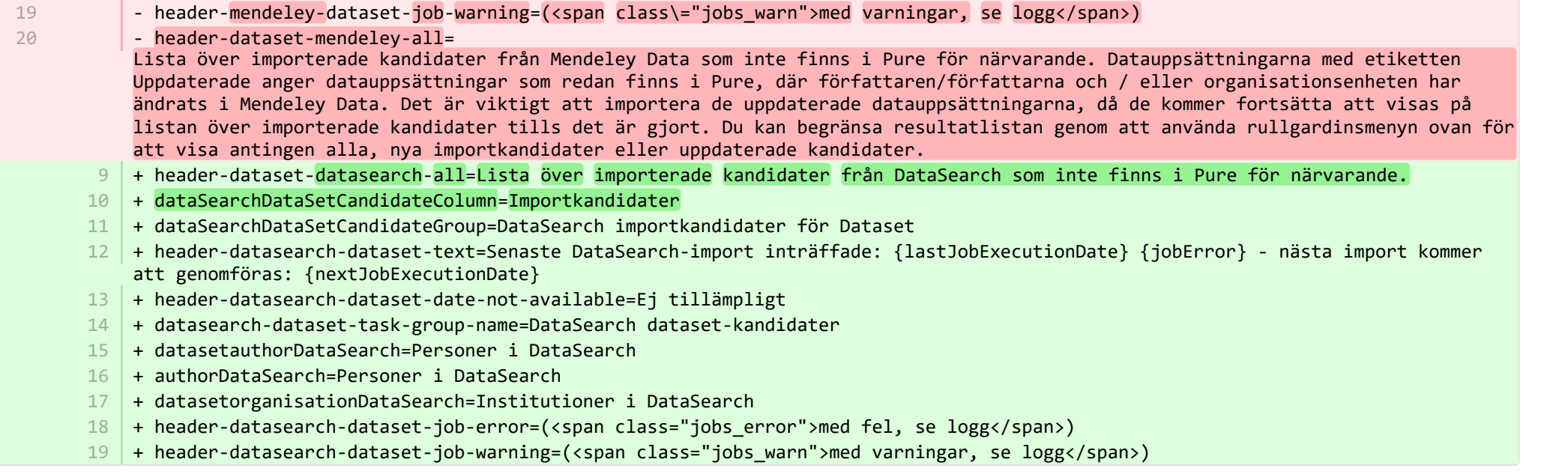

**■** pure-modules/datasets-module/templates/admin-runtime/src/main/resources/META-INF/resources/cron/cron-datasets-resources\_en.prop… CHANGED

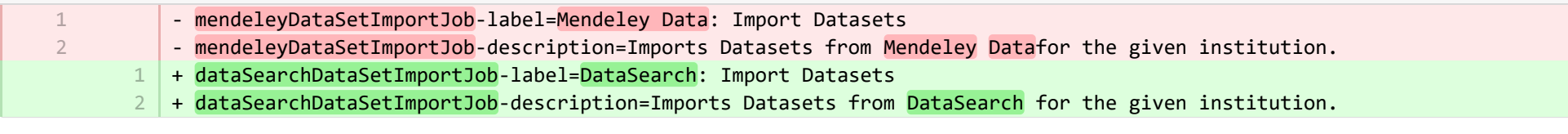

**E** pure-modules/datasets-module/templates/admin-runtime/src/main/resources/META-INF/resources/cron/cron-datasets-resources\_sv.prop… CHANGED

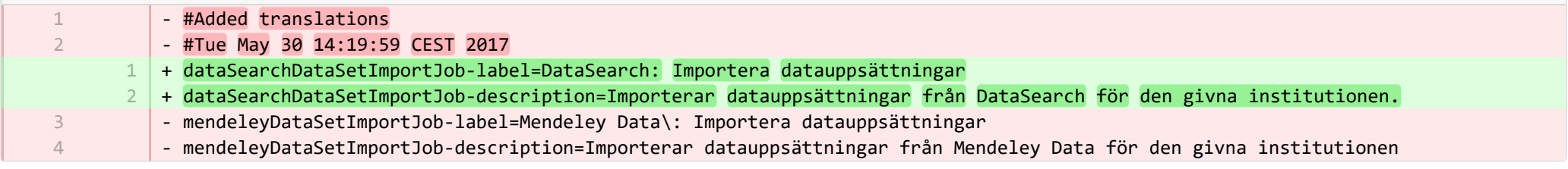

**Demotives/datasets-module/templates/admin-runtime/src/main/resources/META-INF/resources/dashboard/properties/dashboard-data..** 

- widgetFactory.dataset\_top\_contributors.name=Top dataset contributors

7

+ widgetFactory.dataset\_top\_contributors.name=No. of datasets by employee 7

■ pure-modules/datasets-module/templates/admin-runtime/src/main/resources/META-INF/resources/dashboard/properties/dashboard-data… CHANGED

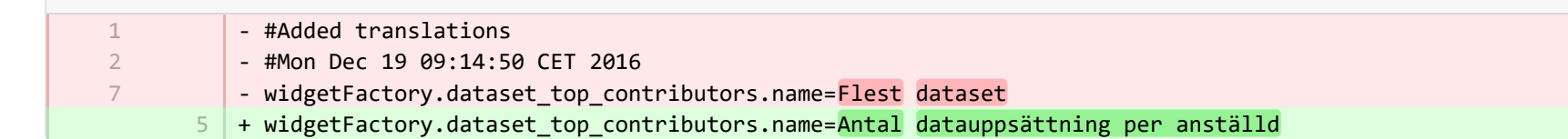

**Demodules/datasets-module/templates/admin-runtime/src/main/resources/META-INF/resources/messaging/messaging-datasets-modul…** 

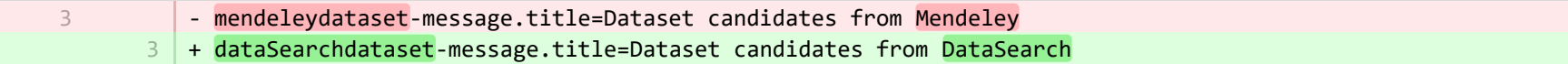

**Demodules/datasets-module/templates/admin-runtime/src/main/resources/META-INF/resources/messaging/messaging-datasets-modu…** 

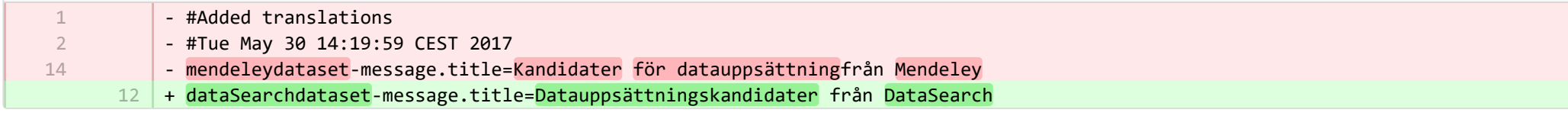

■ pure-modules/datasets-module/templates/bundled/src/main/resources/model/dk/atira/pure/modules/datasets/external/model/dataset/data… CHANGED

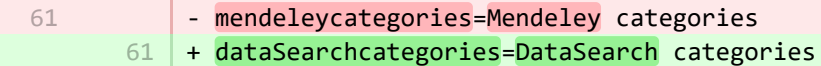

■ pure-modules/datasets-module/templates/bundled/src/main/resources/model/dk/atira/pure/modules/datasets/external/model/dataset/data… CHANGED

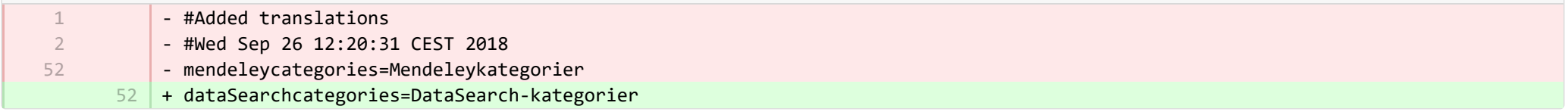

® pure-modules/ddp-module/templates/admin-runtime/src/main/resources/META-INF/resources/editor/dk/atira/pure/modules/ddp/internal/co… CHANGED

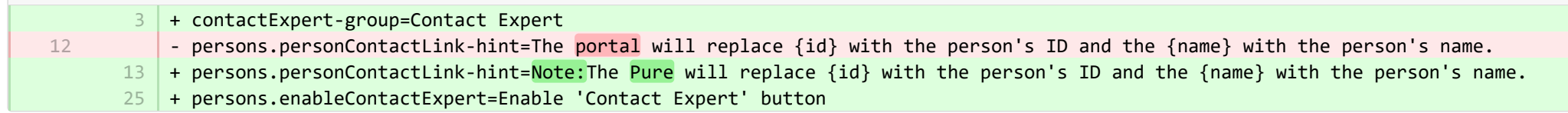

® pure-modules/ddp-module/templates/admin-runtime/src/main/resources/META-INF/resources/editor/dk/atira/pure/modules/ddp/internal/co… CHANGED

- + contactExpert-group=Kontakta expert 24
- 25 + persons.enableContactExpert=Aktivera kontakta expert

**Demotives/ddp-module/templates/admin-runtime/src/main/resources/META-INF/resources/layout/admin/configuration/portal-configurat...** CHANGED

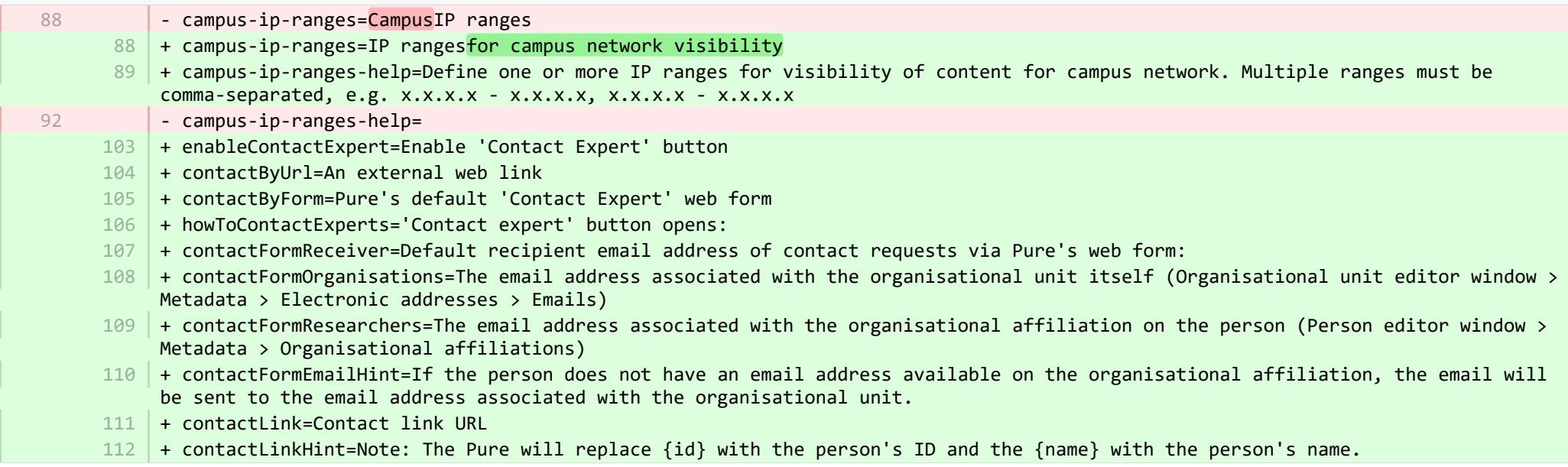

**Demotives/ddp-module/templates/admin-runtime/src/main/resources/META-INF/resources/layout/admin/configuration/portal-configurat...** CHANGED

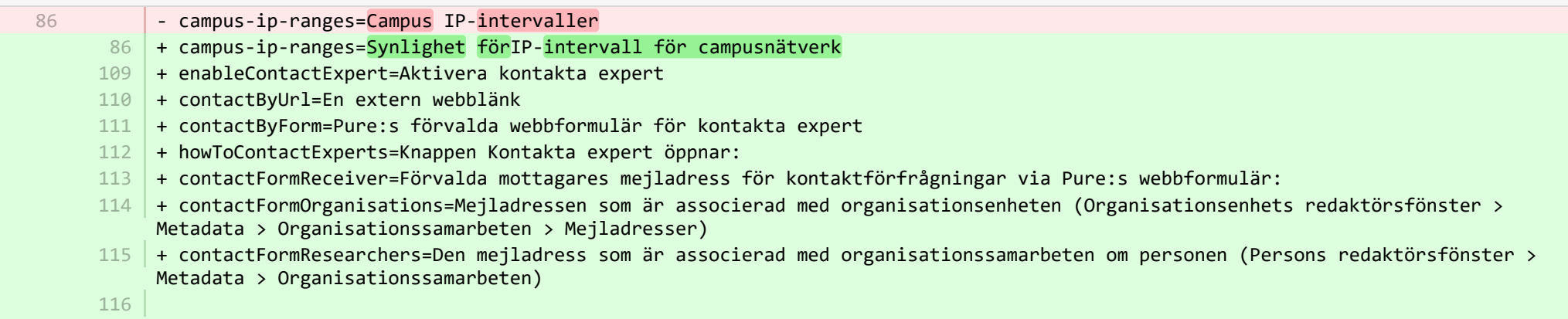

- + contactFormEmailHint=Om personen inte har en mejladress tillgänglig på organisationssamarbeten, skickas meddelanden till den mejladress som är knuten till organisationsenheten.
- 117 | + contactLink=Kontaktlänk-URL
- $118$   $\vert$  + contactLinkHint=Anm.: Pure ersätter  $\lbrace$ id} med personens ID och  $\lbrace$ name} med personens namn.

**a** pure-modules/ddp-module/templates/bundled/src/main/resources/renderer/portalng-rendering-resources\_en.properties CHANGED

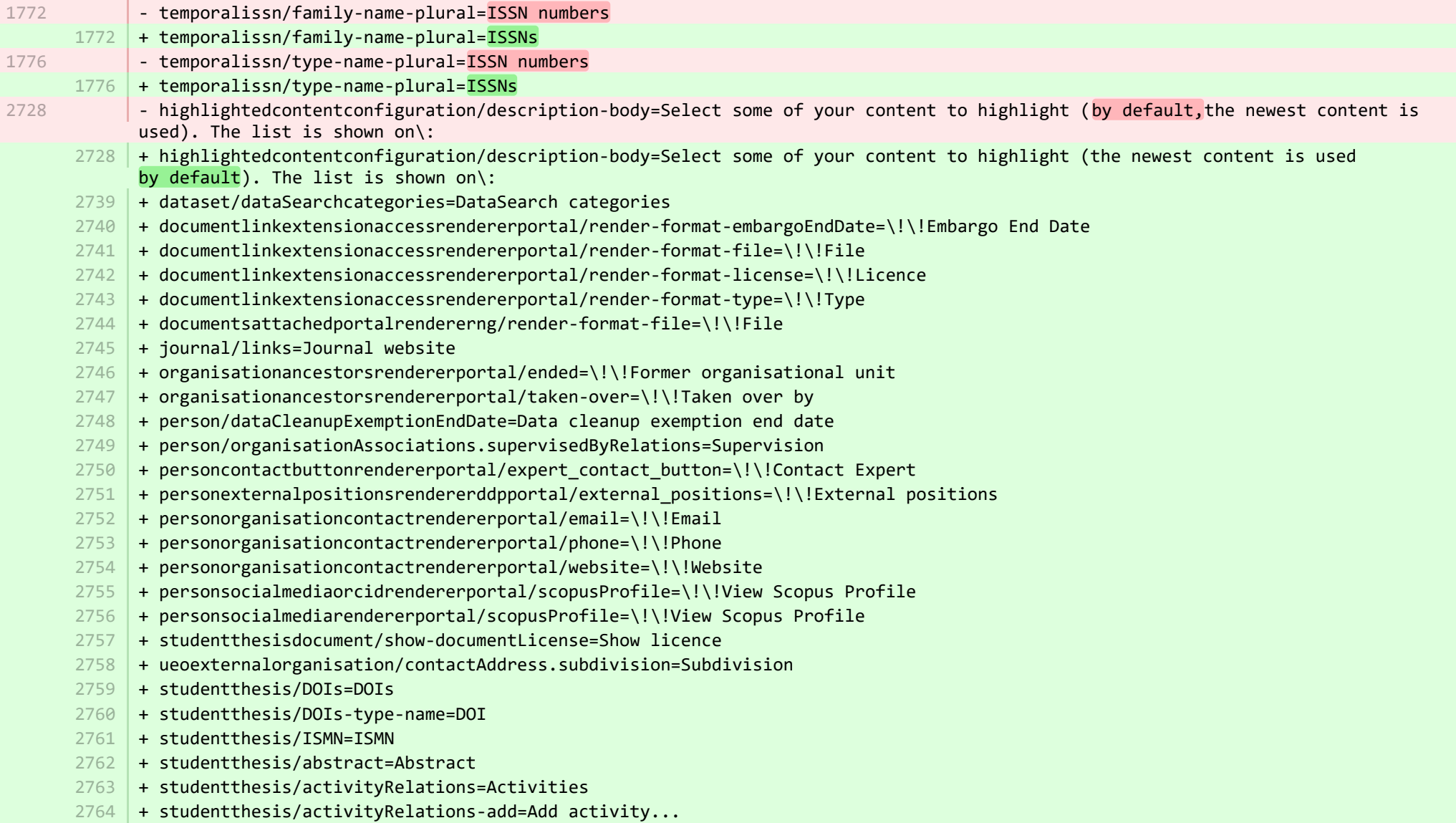

+ studentthesis/annualReportSelected=Selected for annual report + studentthesis/author=Author + studentthesis/awardDate=Date of Award + studentthesis/awardDate.year=Year of Award 2769 | + studentthesis/awardingInstitution=Awarding Institution 2770 | + studentthesis/bibliographicalNote=Bibliographical note 2771 | + studentthesis/bibliometrics=Bibliometrics  $2772$  + studentthesis/claim-action=Mine - claim content + studentthesis/clippingRelations=Press/Media 2774 | + studentthesis/clippingRelations-add=Add press/media... + studentthesis/clippingRelations-title=Find and select press/media + studentthesis/dateOfProcessingBibliometric=Date of bibliometric processing + studentthesis/disclaim-action=Not mine - disclaim content + studentthesis/displayInOthersPublicationList=Show in other persons' publication lists + studentthesis/documents=Documents + studentthesis/edition=Edition 2781 | + studentthesis/electronicISBNs=ISBN (Electronic)  $2782$   $+$  studentthesis/equipmentRelations=Facilities/Equipment + studentthesis/equipmentRelations-add=Add equipment... 2784 | + studentthesis/family-count=Total + studentthesis/family-count-no-documents-sherpa=RoMEO colours without documents + studentthesis/family-count-with-documents=With documents + studentthesis/family-count-without-documents=Without documents + studentthesis/family-documents-visibility=Document visibility + studentthesis/family-name=Student thesis + studentthesis/family-name-plural=Student theses + studentthesis/family-with-documents={family} with documents + studentthesis/family-with-suggested-actions=Claimed/disclaimed publications + studentthesis/filter.family.mycontent=My student theses + studentthesis/generatePDF=Generate front page for uploaded PDF files + studentthesis/groupAuthor=Group author + studentthesis/handleNet=Handle.net + studentthesis/id=Internal-ID + studentthesis/impactRelations=Impacts + studentthesis/impactRelations-add=Add impact... + studentthesis/journal=Journal + studentthesis/journalNumber=Journal number + studentthesis/keywords=User-defined keywords + studentthesis/language=Original language + studentthesis/librarianKeywordContainers=Library Keywords + studentthesis/librarianKeywords=Keywords + studentthesis/links=URLs 2765 2766 2767 2768 2773 2775 2776 2777 2778 2779 2780 2783 2785 2786 2787 2788 2789 2790 2791 2792 2793 2794 2795 2796 2797 2798 2799 2800 2801 2802 2803 2804 2805 2806

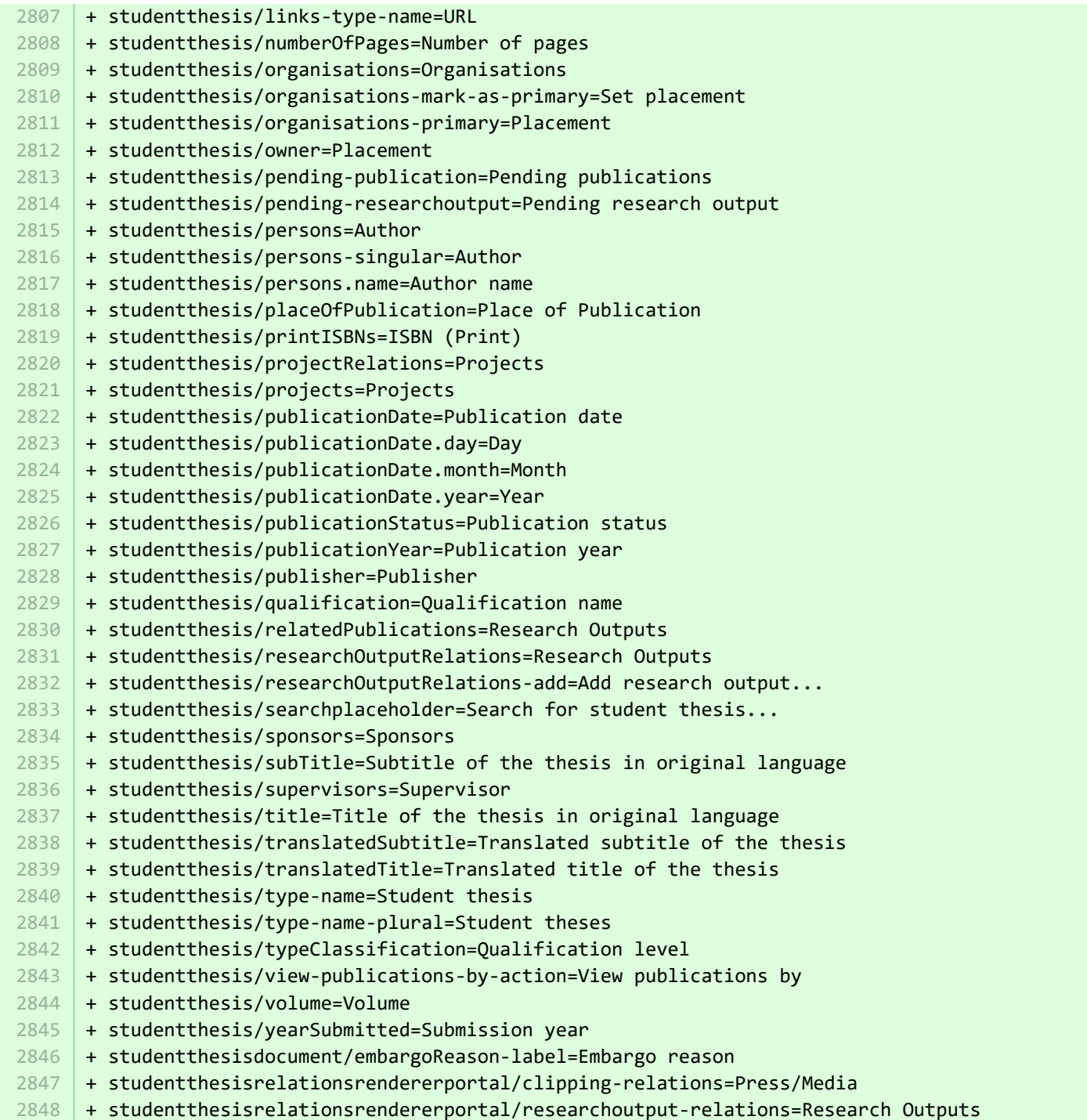

### E pure-modules/ddp-module/templates/bundled/src/main/resources/renderer/portalng-rendering-resources sv.properties CHANGED

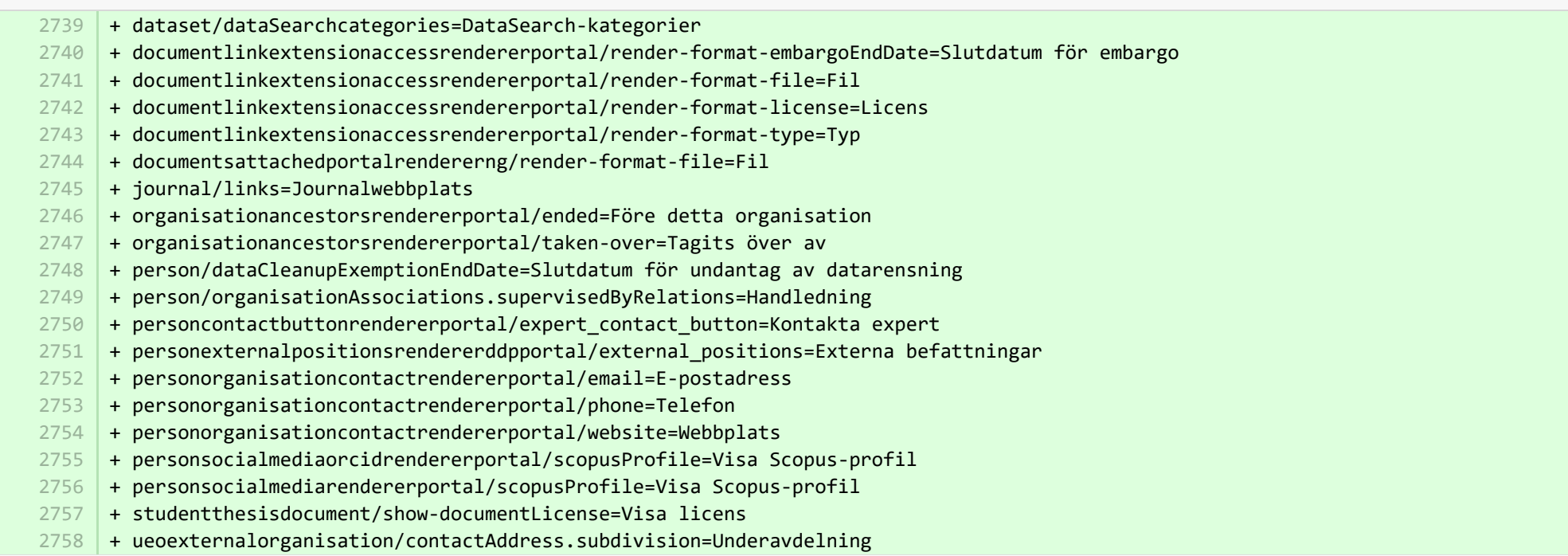

<sup>■</sup> pure-modules/ddp-module/templates/shared-runtime/src/main/resources/META-INF/renderer/dk/atira/pure/modules/experts/internal/renderin… ADDED

- + render-format-license=Licence
- + render-format-type=Type

- + render-format-file=File
- + render-format-embargoEndDate=Embargo End Date

<sup>■</sup> pure-modules/ddp-module/templates/shared-runtime/src/main/resources/META-INF/renderer/dk/atira/pure/modules/experts/internal/renderin… ADDED

- + render-format-license=Licens
- + render-format-type=Typ
- + render-format-file=Fil
- + render-format-embargoEndDate=Slutdatum för embargo

<sup>■</sup> pure-modules/ddp-module/templates/shared-runtime/src/main/resources/META-INF/renderer/dk/atira/pure/modules/experts/internal/renderi... **ADDED** 

 $1$  | + render-format-file=File ■ pure-modules/ddp-module/templates/shared-runtime/src/main/resources/META-INF/renderer/dk/atira/pure/modules/experts/internal/renderi... ADDED  $1$  + render-format-file=Fil ■ pure-modules/fingerprint-module/templates/admin-runtime/src/main/resources/META-INF/resources/editor/dk/atira/pure/modules/fingerpri… CHANGED + fingerprintSelectionModified=Fingerprint selection changed date ■ pure-modules/fingerprint-module/templates/admin-runtime/src/main/resources/META-INF/resources/editor/dk/atira/pure/modules/fingerpri… CHANGED - #Added translations - #Mon Dec 19 09:14:50 CET 2016 + fingerprintSelectionModified=Ändrat datum genom fingeravtrycksval ■ pure-modules/fundingdiscovery-module/templates/bundled/src/main/resources/model/dk/atira/pure/modules/fundingdiscovery/external/mod... ADDED + fundingDiscoveryProfiles=Funding profiles 1 ■ pure-modules/fundingdiscovery-module/templates/bundled/src/main/resources/model/dk/atira/pure/modules/fundingdiscovery/external/mod... ADDED + fundingDiscoveryProfiles=Insamlingsprofiler 1 ■ pure-modules/recordlog-module/templates/admin-runtime/src/main/resources/META-INF/resources/admin/recordlog-resources\_en.prope… CHANGED + configuration.authentication=Authentication + configuration.login=Login + configuration.logout=Logout + client-key=Client Key + login-failed=Login failed + error-details=Details + close=Close  $16$  + test-failed=Test failed + test-success=Test successful  $18$  + status.test=Test connection 5 1  $\overline{\mathfrak{z}}$ 7 4 5 6 11 13 14 15 17

■ pure-modules/recordlog-module/templates/admin-runtime/src/main/resources/META-INF/resources/admin/recordlog-resources\_sv.proper… CHANGED

- + configuration.authentication=Autentisering 9
- + configuration.login=Inloggning 10
- + configuration.logout=Logga ut 11
- + client-key=Klientnyckel 12
- + login-failed=Inloggningen misslyckades 13
- 14 + error-details=Detaljer
- $15$  + close=Stäng
- + test-failed=Test misslyckades 16
- + test-success=Test genomfört 17
- + status.test=Testanslutning 18

**Demodules/recordlog-module/templates/admin-runtime/src/main/resources/META-INF/resources/configuration/configuration-recordlog-...** 

- 3 | + authentication-configuration-label=Authentication configuration
- $\overline{A}$

-

2 3

5

**Demodules/recordlog-module/templates/admin-runtime/src/main/resources/META-INF/resources/configuration/configuration-recordlog-...** 

+ authentication-configuration-label=Konfigurering av behörighetskontroll 4

■ pure-modules/recordlog-module/templates/admin-runtime/src/main/resources/META-INF/resources/editor/dk/atira/pure/modules/recordlog/in… ADDED

- + oauth-group=OAuth 1
	- + oauthUrl=URL
	- + oauthClientId=Client ID
- 4 | + oauthClientSecret=Secret
	- + cognito-group=Cognito
- + cognitoPoolId=Pool ID 6
- + cognitoRegion=Region 7

■ pure-modules/recordlog-module/templates/admin-runtime/src/main/resources/META-INF/resources/editor/dk/atira/pure/modules/recordlog/in… ADDED

- + oauth-group=OAuth
- + oauthUrl=Webbadress
- + oauthClientId=Klient-ID
- + oauthClientSecret=Hemligt
- + cognito-group=Anonym 5
- + cognitoPoolId=Pool-ID 6
- + cognitoRegion=Region 7

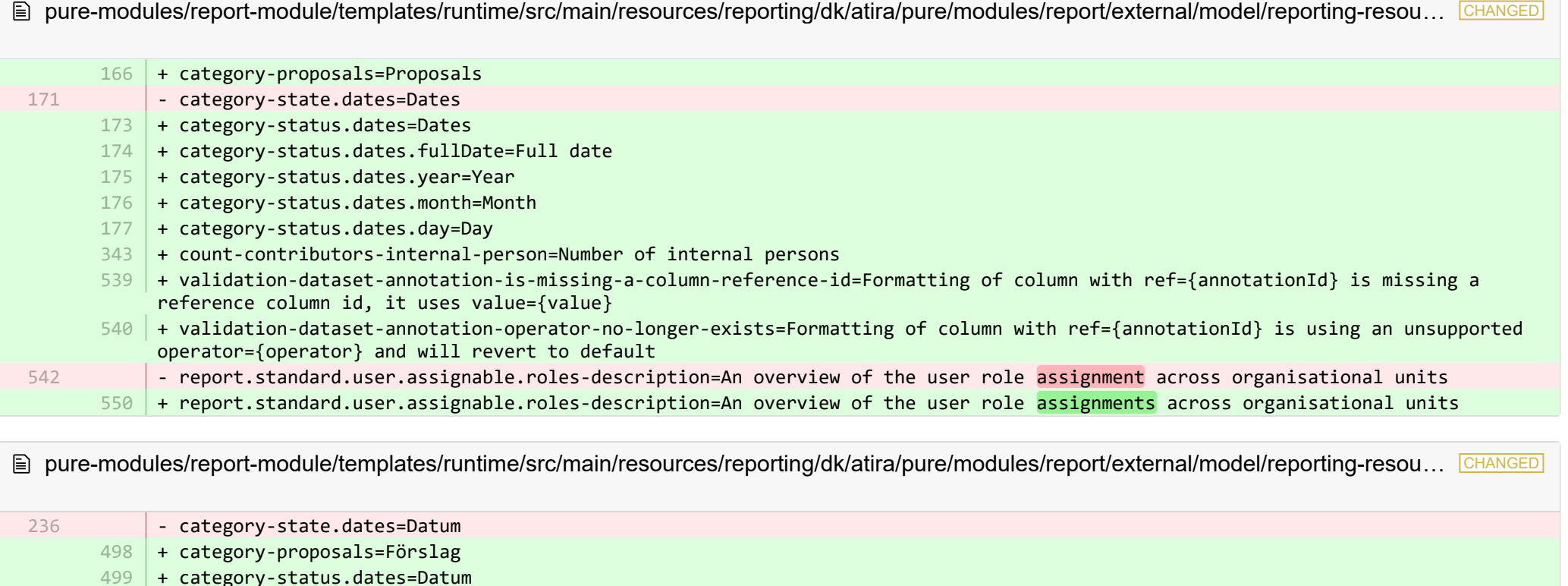

- + category-status.dates.fullDate=Fullständigt datum 500
- 501 + category-status.dates.year=År
- + category-status.dates.month=Månad 502
- + category-status.dates.day=Datum 503
- + count-contributors-internal-person=Antal interna personer 504
- + validation-dataset-failure-to-parse=Inmatad datauppsättning kunde inte tolkas: '{message}'. 505
- + validation-dataset-no-series=Inga serier definierade i datauppsättning. 506
- + validation-dataset-annotation-is-missing-a-column-reference-id=Formatering av kolumn med ref={annotationId} saknar en referenskolumn-id, och använder value={value} 507
- + validation-dataset-annotation-operator-no-longer-exists=För formatering av kolumn med ref={annotationId} används en operator= 508{operator} som inte stöds. Formatering återställs till förvald

■ pure-modules/report-module/templates/runtime/src/main/resources/reporting/dk/atira/pure/modules/report/external/model/researchoutput/… CHANGED

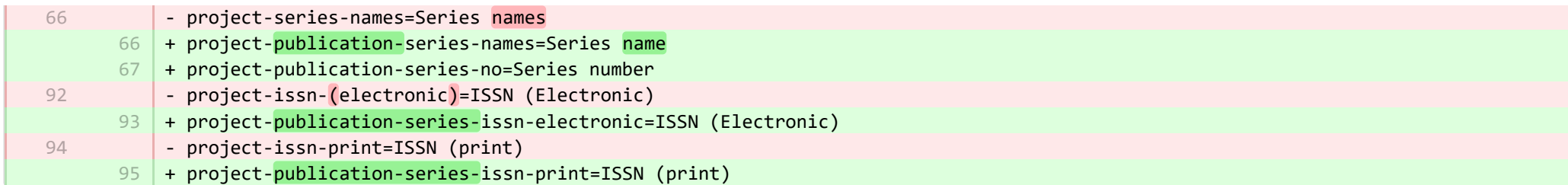

■ pure-modules/report-module/templates/runtime/src/main/resources/reporting/dk/atira/pure/modules/report/external/model/researchoutput/… CHANGED

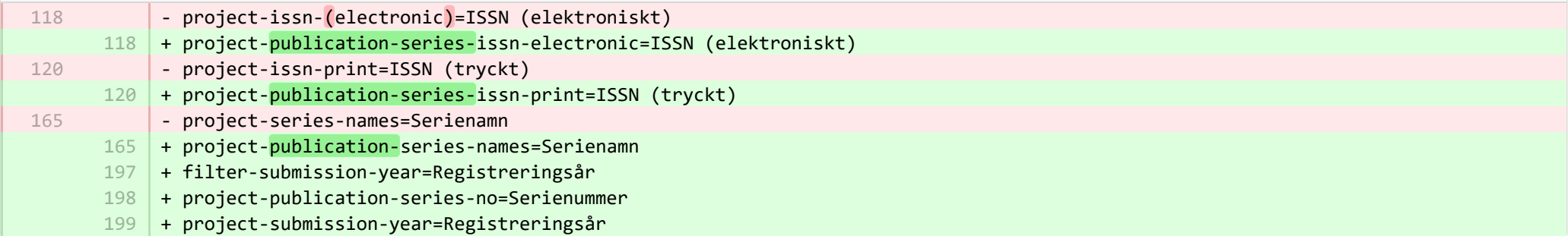

**Demotives/report-module/templates/runtime/src/main/resources/reporting/dk/atira/pure/modules/report/external/model/user/userreporti…** 

- 28
- + project-terms-of-agreement=Terms of agreement 28

■ pure-modules/report-module/templates/runtime/src/main/resources/reporting/dk/atira/pure/modules/report/external/model/user/userreporti… CHANGED

- + project-userrole=Användarroller (inkl. systemroller) 29
- + project-terms-of-agreement=Avtalsvillkor 30

■ pure-modules/studentproject-module/templates/bundled/src/main/resources/model/dk/atira/pure/modules/studentproject/external/model/st… CHANGED

+ 74 75

-

+ handleNet=Handle.net

■ pure-modules/studentproject-module/templates/bundled/src/main/resources/model/dk/atira/pure/modules/studentproject/external/model/st… CHANGED

99 103

92

■ pure-modules/unifiedprojectmodel-module/templates/admin-runtime/src/main/resources/META-INF/resources/editor/dk/atira/pure/modules… CHANGED

- + create-award-from-application-no-save=Create award... 95
	- + create-application-from-application-no-save=Create another application...
	- + create-upmproject-from-application-no-save=Create project...
- + add-organisationassociation-button=Add co-managing organisation... 112
- + new-organisationassociation-panel-title=Add co-managing organisation 113

<sup>■</sup> pure-modules/unifiedprojectmodel-module/templates/admin-runtime/src/main/resources/META-INF/resources/editor/dk/atira/pure/modules... CHANGED

- + create-award-from-application-no-save=Nytt forskningsmedel... 90
- + create-application-from-application-no-save=Skapa en ansökning till... 91
	- + create-upmproject-from-application-no-save=Nytt projekt...
- + add-organisationassociation-button=Lägg till samledande organisation… 93
- + new-organisationassociation-panel-title=Lägg till samledande organisation 94

■ pure-modules/unifiedprojectmodel-module/templates/admin-runtime/src/main/resources/META-INF/resources/editor/dk/atira/pure/modules… CHANGED

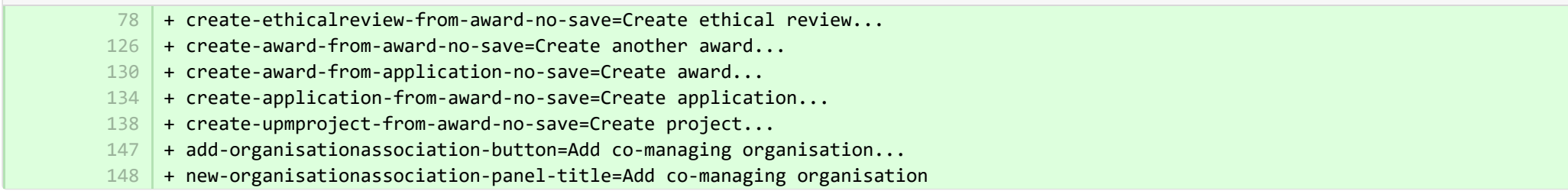

■ pure-modules/unifiedprojectmodel-module/templates/admin-runtime/src/main/resources/META-INF/resources/editor/dk/atira/pure/modules… CHANGED

- + create-ethicalreview-from-award-no-save=Skapa etisk granskning... 115
- + create-award-from-award-no-save=Skapa ett forskningsmedel till... 116
- + create-award-from-application-no-save=Nytt forskningsmedel... 117
- + create-application-from-award-no-save=Ny ansökan... 118
- + create-upmproject-from-award-no-save=Nytt projekt... 119
- + add-organisationassociation-button=Lägg till samledande organisation… 120
- + new-organisationassociation-panel-title=Lägg till samledande organisation 121

pure-modules/unifiedprojectmodel-module/templates/admin-runtime/src/main/resources/META-INF/resources/editor/dk/atira/pure/modules... **CHANGED** 

- + create-upmproject-from-project-no-save=Create another project... 70
- + create-award-from-project-no-save=Create award... 80
- + create-application-from-project-no-save=Create application... 84
- $+$ 101

2

2

1

- + add-organisationassociation-button=Add co-managing organisation... 102
- + new-organisationassociation-panel-title=Add co-managing organisation 103

■ pure-modules/unifiedprojectmodel-module/templates/admin-runtime/src/main/resources/META-INF/resources/editor/dk/atira/pure/modules… CHANGED

- + create-upmproject-from-project-no-save=Akapa ett till projekt... 70
- + create-award-from-project-no-save=Nytt forskningsmedel... 71
- + create-application-from-project-no-save=Ny ansökan... 72
- + add-organisationassociation-button=Lägg till samledande organisation… 73
- + new-organisationassociation-panel-title=Lägg till samledande organisation 74

■ pure-modules/unifiedprojectmodel-module/templates/admin-runtime/src/main/resources/META-INF/resources/filter/dk/atira/pure/modules/uni… ADDED

- + title=Co-managing organisational unit 1
	- + selected.organisations=Selected organisations
- + please.select=Please select one or more organisations below to filter 3

■ pure-modules/unifiedprojectmodel-module/templates/admin-runtime/src/main/resources/META-INF/resources/filter/dk/atira/pure/modules/uni… ADDED

- + title=Samledande organisationsenhet 1
- + selected.organisations=Valda organisationer
- + please.select=Välj en eller flera organisationer nedan att filtrera 3

® pure-modules/unifiedprojectmodel-module/templates/admin-runtime/src/main/resources/META-INF/resources/filter/dk/atira/pure/modules/uni... ADDED

- $1$   $+$  title=Co-managing organisation associated
- + yes=Co-managing organisation associated 2
- + no=No co-managing organisation associated 3

<sup>■</sup> pure-modules/unifiedprojectmodel-module/templates/admin-runtime/src/main/resources/META-INF/resources/filter/dk/atira/pure/modules/uni... ADDED

+ yes=Samledande organisation ansluten 2

+ no=Ingen samledande organisation ansluten 3

■ pure-modules/unifiedprojectmodel-module/templates/admin-runtime/src/main/resources/META-INF/resources/upm/upm-resources\_en.pr… CHANGED

- + coManagingOrganisations-legend=Enable co-managing organisations 145
- $146$   $\mid$  + coManagingOrganisations-enabled=Enable feature of co-managing organisations on applications, awards and projects. When a given organisation is added as a 'co-managing' organisation to the content, editors and assisting editors from these organisations can help maintain the information of the content. The helping editors can edit all properties but not move content back/forward in workflow.
- 147 | + coManagingOrganisations-enabled-true=Enabled
- 148 | + coManagingOrganisations-enabled-false=Disabled

 $149 +$ 

■ pure-modules/unifiedprojectmodel-module/templates/admin-runtime/src/main/resources/META-INF/resources/upm/upm-resources\_sv.pro… CHANGED

- + coManagingOrganisations-legend=Aktivera samledande organisationer 235
- + coManagingOrganisations-enabled=Aktivera egenskap för samledande organisationer på applikationer, belöningar och projekt. När en viss organisation läggs till som "samledande" organisation i innehållet, kan redaktörer och assisterande redaktörer från dessa organisationer hjälpa till att underhålla informationsinnehållet. Assisterande redaktörer kan redigera alla egenskaper men inte flytta innehåll till/från arbetsflödet. 236
- + coManagingOrganisations-enabled-true=Aktiverad 237
- 238 + coManagingOrganisations-enabled-false=Inaktiverad

■ pure-modules/unifiedprojectmodel-module/templates/bundled/src/main/resources/META-INF/resources/configuration/configuration-modul… CHANGED

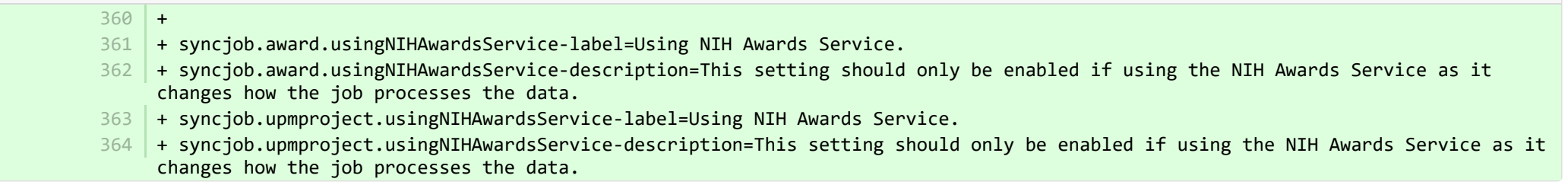

**Demotives/unifiedprojectmodel-module/templates/bundled/src/main/resources/META-INF/resources/configuration/configuration-modul…** 

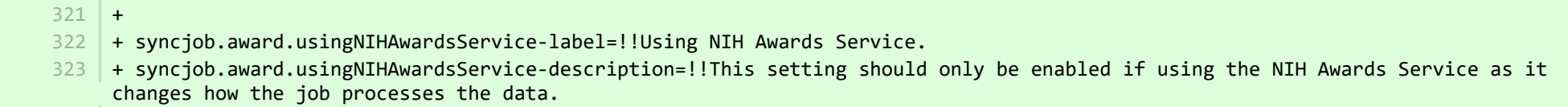

+ syncjob.upmproject.usingNIHAwardsService-label=!!Using NIH Awards Service. 324

325 |+ syncjob.upmproject.usingNIHAwardsService-description=!!This setting should only be enabled if using the NIH Awards Service as it changes how the job processes the data.

■ pure-modules/unifiedprojectmodel-module/templates/bundled/src/main/resources/model/dk/atira/pure/modules/unifiedprojectmodel/extern… CHANGED

- + overviewapplicationapprovalroute=My approver and checker tasks 16
- 54 | + coManagingOrganisations=Co-managing organisational units

■ pure-modules/unifiedprojectmodel-module/templates/bundled/src/main/resources/model/dk/atira/pure/modules/unifiedprojectmodel/extern… CHANGED

- + overviewapplicationapprovalroute=Mina godkännande- och kontrolluppgifter 67
- + coManagingOrganisations=Ledande organisationsenheter 68

■ pure-modules/unifiedprojectmodel-module/templates/bundled/src/main/resources/model/dk/atira/pure/modules/unifiedprojectmodel/external/… ADDED

+ coManagingOrganisations=Co-managing organisational units 1

■ pure-modules/unifiedprojectmodel-module/templates/bundled/src/main/resources/model/dk/atira/pure/modules/unifiedprojectmodel/external/… ADDED

+ coManagingOrganisations=Ledande organisationsenheter 1

■ pure-modules/unifiedprojectmodel-module/templates/portal-runtime/src/main/resources/META-INF/resources/core/advancedsearch/awar… CHANGED

+ awardFunder=Funding Body

3

3 4

 $4 \mid +$  choose=Select funding body...

■ pure-modules/unifiedprojectmodel-module/templates/portal-runtime/src/main/resources/META-INF/resources/core/advancedsearch/awar… CHANGED

- + awardFunder=Finansieringsorgan 5
- + choose=Välj finansieringsorgan... 6

■ pure-modules/unifiedprojectmodel-module/templates/portal-runtime/src/main/resources/META-INF/resources/core/advancedsearch/award… CHANGED

+ awardNatureOfActivityType=Nature of Activity

+ choose=Select nature of activity...

■ pure-modules/unifiedprojectmodel-module/templates/portal-runtime/src/main/resources/META-INF/resources/core/advancedsearch/award… CHANGED

+ awardNatureOfActivityType=Aktivitetens karaktär

 $6 \mid +$  choose=Välj aktivitetens karaktär...

5

■ pure-modules/unifiedprojectmodel-module/templates/shared-report-runtime/src/main/resources/reporting/dk/atira/pure/modules/unifiedpro… CHANGED

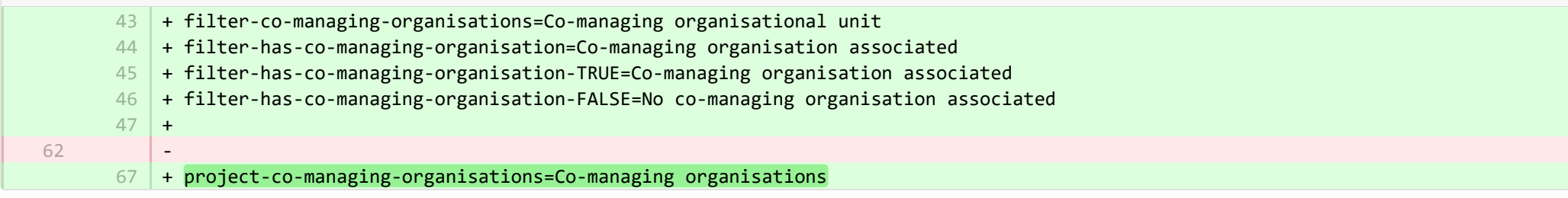

■ pure-modules/unifiedprojectmodel-module/templates/shared-report-runtime/src/main/resources/reporting/dk/atira/pure/modules/unifiedpro… CHANGED

- + filter-co-managing-organisations=Samledande organisationsenhet 82
- + filter-has-co-managing-organisation=Samledande organisation ansluten 83
- + filter-has-co-managing-organisation-TRUE=Samledande organisation ansluten 84
- + filter-has-co-managing-organisation-FALSE=Ingen samledande organisation ansluten 85
- + project-co-managing-organisations=Samledande organisationer 86

■ pure-modules/unifiedprojectmodel-module/templates/shared-report-runtime/src/main/resources/reporting/dk/atira/pure/modules/unifiedpro… CHANGED

+ filter-co-managing-organisations=Co-managing organisational unit + filter-has-co-managing-organisation=Co-managing organisation associated + filter-has-co-managing-organisation-TRUE=Co-managing organisation associated + filter-has-co-managing-organisation-FALSE=No co-managing organisation associated  $+$ 136 | + project-co-managing-organisations=Co-managing organisations 86 87 88 89 90

■ pure-modules/unifiedprojectmodel-module/templates/shared-report-runtime/src/main/resources/reporting/dk/atira/pure/modules/unifiedpro… CHANGED

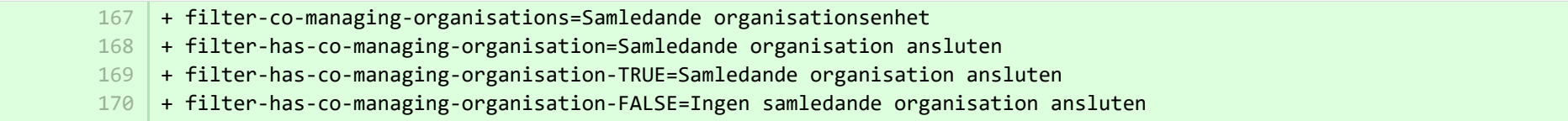

+ project-co-managing-organisations=Samledande organisationer 171

■ pure-modules/unifiedprojectmodel-module/templates/shared-report-runtime/src/main/resources/reporting/dk/atira/pure/modules/unifiedpro… CHANGED

- + filter-co-managing-organisations=Co-managing organisational unit 53
- + filter-has-co-managing-organisation=Co-managing organisation associated 54
- + filter-has-co-managing-organisation-TRUE=Co-managing organisation associated 55
	- + filter-has-co-managing-organisation-FALSE=No co-managing organisation associated
- $+$ 56 57
- 116 | + project-co-managing-organisations=Co-managing organisations

■ pure-modules/unifiedprojectmodel-module/templates/shared-report-runtime/src/main/resources/reporting/dk/atira/pure/modules/unifiedpro… CHANGED

- + filter-co-managing-organisations=Samledande organisationsenhet 105
- + filter-has-co-managing-organisation=Samledande organisation ansluten 106
- + filter-has-co-managing-organisation-TRUE=Samledande organisation ansluten 107
- + filter-has-co-managing-organisation-FALSE=Ingen samledande organisation ansluten 108
- + project-co-managing-organisations=Samledande organisationer 109

E pure-templates/admin-templates/src/main/resources/META-INF/resources/automaticimportupdateconfiguration-resources en.properties CHANGED

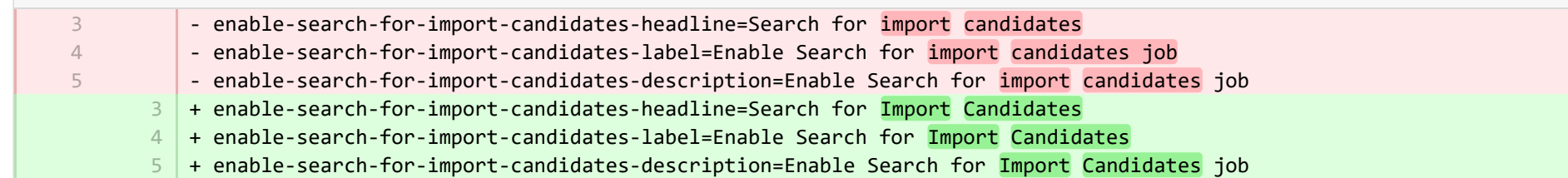

E pure-templates/admin-templates/src/main/resources/META-INF/resources/automaticimportupdateconfiguration-resources sv.properties CHANGED

- available-updates-configuration-locked="Konfigurationen är för närvarande låst för utvärdering av nya och/eller modifierade regler och, om nödvändigt, behandling av data. Gå till <i>Administratör > Jobb > Jobblogg</i> för att kontrollera jobbets status. När det är slutfört kan du lägga till eller modifiera regler." 15
	- 15 |+ available-updates-configuration-locked<mark>=</mark>Konfigurationen är för närvarande låst för utvärdering av nya och/eller modifierade regler och, om nödvändigt, behandling av data. Gå till <i>Administratör > Jobb > Jobblogg</i> för att kontrollera jobbets status. När det är slutfört kan du lägga till eller modifiera regler.

E pure-templates/admin-templates/src/main/resources/META-INF/resources/editor/cia/ciaexportcontent-resources en.properties CHANGED

+ summary-content-errors=Problems occurred while processing {count} pieces of content E pure-templates/admin-templates/src/main/resources/META-INF/resources/editor/cia/ciaexportcontent-resources sv.properties CHANGED - #Added translations - #Mon Dec 19 09:14:50 CET 2016  $41$   $\mid$  + summary-content-errors=Problem uppstod vid behandling av {count}delar av innehållet ■ pure-templates/admin-templates/src/main/resources/META-INF/resources/editor/dk/atira/pure/api/shared/model/journal/editor/journaledito… CHANGED  $69$  + add-link-button=Add website... ■ pure-templates/admin-templates/src/main/resources/META-INF/resources/editor/dk/atira/pure/api/shared/model/journal/editor/journaledito. CHANGED - #Added translations - #Tue May 30 14:19:59 CEST 2017 + add-link-button=Lägg till webbplats... 55 ■ pure-templates/admin-templates/src/main/resources/META-INF/resources/editor/dk/atira/pure/api/shared/model/person/editor/personedit… CHANGED + orcid-config-not-valid=Orcid is not configured correctly. Contact your local Pure Administrator to check the ORCID configuration page and upload a valid output mapping XML file.  $169 +$ 170 + dataRetentionPolicy-group=Data cleanup policy 171 + retainPersonalData=Exempt personal data from cleanup 172 + retainPersonalData-yes=Yes + retainPersonalData-no=No  $174$  + retentionPeriod=Exempt from cleanup until  $+$ 176 | + highlighted-content-group=Highlighted content + fundingprofiles-group=Funding profiles 178 | + fingerprints-group=Fingerprints 37 1  $\overline{\mathfrak{z}}$ 1 2 106 173 175 177

■ pure-templates/admin-templates/src/main/resources/META-INF/resources/editor/dk/atira/pure/api/shared/model/person/editor/personedit… CHANGED

- + dataRetentionPolicy-group=Datarensningspolicy 144
- + retainPersonalData=Undanta personuppgifter från rensning 145
- + retainPersonalData-yes=Ja 146
- + retainPersonalData-no=Nej 147
- + retentionPeriod=Undantag från rensning till 148
- + highlighted-content-group=Markerat innehåll 149
- + fundingprofiles-group=Insamlingsprofiler 150
- + fingerprints-group=Fingeravtryck 151

+ orcid-config-not-valid=Orcid är inte korrekt konfigurerat. Kontakta lokal Pure-administratör för kontroll av ORCID:s 152 konfigurationssida och uppladdning av en giltig mappnings-XML-fil för utmatning.

■ pure-templates/admin-templates/src/main/resources/META-INF/resources/editor/dk/atira/pure/api/shared/model/researchoutput/editor/res… CHANGED

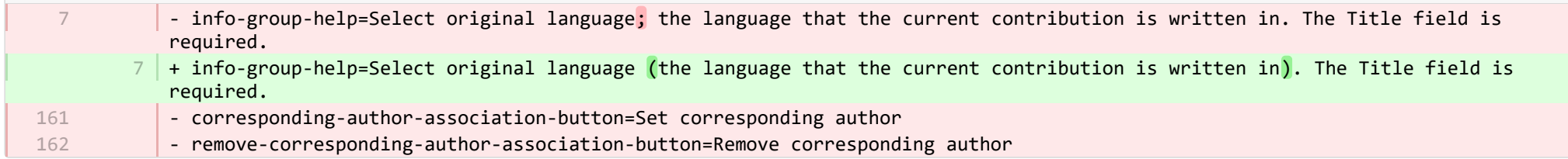

■ pure-templates/admin-templates/src/main/resources/META-INF/resources/editor/dk/atira/pure/api/shared/model/researchoutput/editor/res… CHANGED

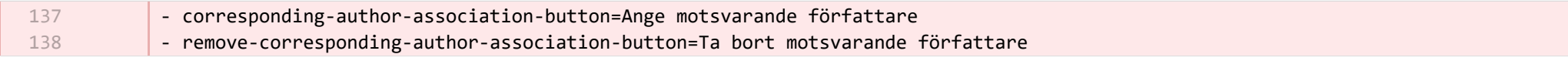

■ pure-templates/admin-templates/src/main/resources/META-INF/resources/filter/dk/atira/pure/api/shared/model/person/filter/persondataclean... ADDED

+ title=Exempted from data cleanup 1

3

1 2 3

2

- + showDataCleanupExemptions=Only show exempted persons 2
	- + hideDataCleanupExemptions=Hide persons exempted from cleanup

■ pure-templates/admin-templates/src/main/resources/META-INF/resources/filter/dk/atira/pure/api/shared/model/person/filter/persondataclean... ADDED

- + title=Undantagna från datarensning
- + showDataCleanupExemptions=Visa endast undantagna personer
- + hideDataCleanupExemptions=Dölj personer som undantagits från rensning

■ pure-templates/admin-templates/src/main/resources/META-INF/resources/filter/dk/atira/pure/api/shared/model/person/filter/persontimesince... ADDED

- $1$  + time-since-former=Time since former
- + former-for-at-least=Former for at least

### **Demogram-templates/admin-templates/src/main/resources/META-INF/resources/filter/dk/atira/pure/api/shared/model/person/filter/persontimesince...** ADDED

- $1$   $+$  time-since-former=Tid sedan tidigare
- $2$   $|$  + former-for-at-least=Tidigare för minst

E pure-templates/admin-templates/src/main/resources/META-INF/resources/importing/import-resources\_en.properties CHANGED

27 + fundingopportunity-import-wizard=Funding opportunity

E pure-templates/admin-templates/src/main/resources/META-INF/resources/importing/import-resources\_sv.properties CHANGED

- #Added translations

1 2

- #Mon Jan 15 14:26:08 CET 2018
- 27 | + fundingopportunity-import-wizard=Finansieringstillfälle

**E pure-templates/admin-templates/src/main/resources/META-INF/resources/personaccess-configuration-resources en.properties ADDED** 

- + person-access=Person access grace period 1
- + person-access-legend=Grace period configuration 2
- $3$   $\,$  + person-access-hint=Institutions may require non-active persons/users to access Pure to fulfill policy requirements and ensure data is updated. Administrators can specify grace periods for staff and student persons/users that are no longer active. General access rights set by an institution's single sign-on (SSO) policies supersede any grace periods set below.
- $4 \mid +$  person-access-note=Note: ALL staff and students will be affected.
- + grace-period-days-staff=Staff grace period (in days) 5
- $6$   $\,$  + grace-period-days-staff-hint=This setting determines how many days staff will retain their Pure access rights after they are non-active
- + grace-period-days-student=Student grace period (in days) 7
- $8$   $\mid$  + grace-period-days-student-hint=This setting determines how many days students will retain their Pure access rights after they are non-active
- 9 + refresh=Refresh
- $10 +$  save=Save

E pure-templates/admin-templates/src/main/resources/META-INF/resources/personaccess-configuration-resources sv.properties ADDED

- + refresh=Uppdatera
- + save=Spara 2

1

- + person-access=Anstånds period för persons åtkomst 3
- + person-access-legend=Konfigurering av anståndsperiod 4
- + person-access-hint=Institutioner kan kräva att icke aktiva personer/användare använder Pure för att uppfylla policykrav och 5 tillförsäkra att data uppdateras. Administratörer kan specificera anståndsperioder för personal och studenter/användare som inte längre är aktiva. Allmän åtkomsträttigheter som sätts av en institutions policy för gemensam inloggning (SSO) ersätter alla anståndsperioder som väljs nedan.
- $6 \mid +$  person-access-note=Anm.: Alla anställda och studenter påverkas.
- + grace-period-days-staff=Personals anståndsperiod (i dagar) 7
- + grace-period-days-staff-hint=Denna inställning bestämmer hur många dagar personal behåller sin Pure-åtkomst efter att de 8 blivit icke-aktiva
- + grace-period-days-student=Studenters anståndsperiod (i dagar) 9
- + grace-period-days-student-hint=Denna inställning bestämmer hur många dagar studenter behåller sin Pure-åtkomst efter att de 10 blivit icke-aktiva
- **E** pure-templates/admin-templates/src/main/resources/META-INF/resources/persondatacleanupconfiguration-resources en.properties ADDED

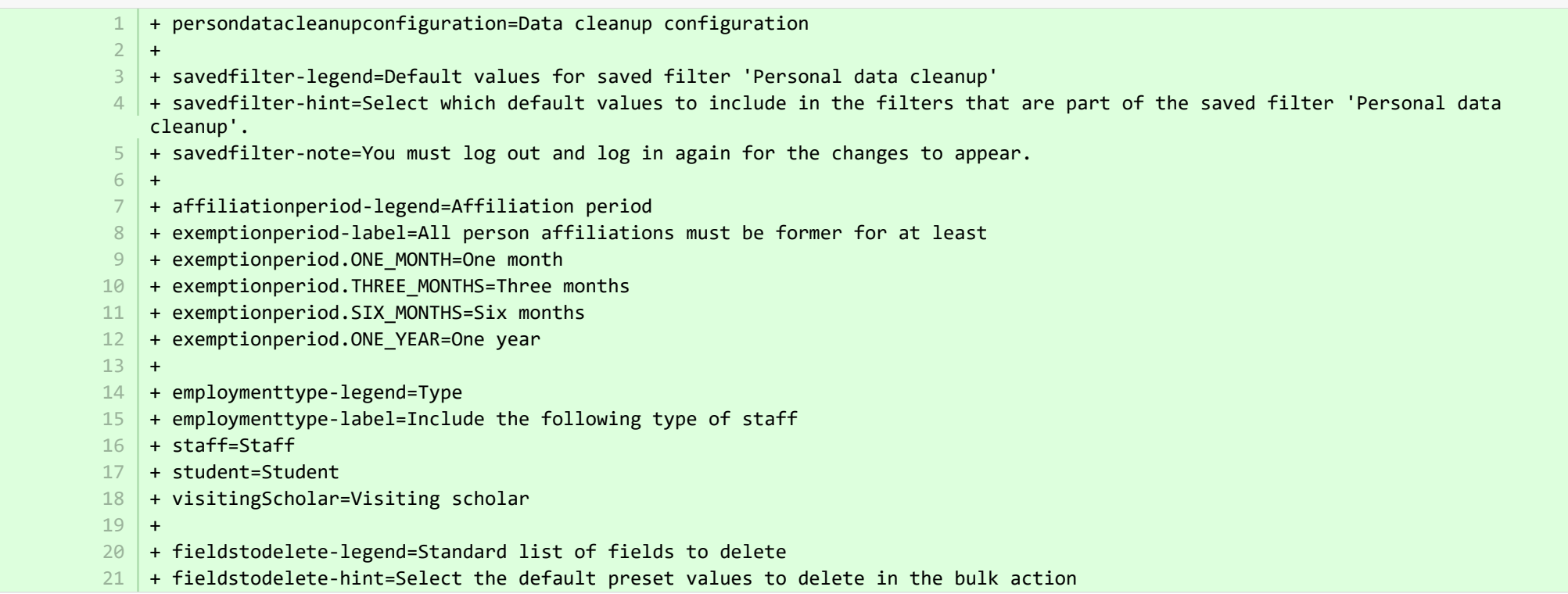

■ pure-templates/admin-templates/src/main/resources/META-INF/resources/persondatacleanupconfiguration-resources sv.properties ADDED

- + persondatacleanupconfiguration=Konfiguration av datarensning 1
- + savedfilter-legend=Standardvärden för sparat filter "Rensning av personuppgifter" 2
- + savedfilter-hint=Välj vilka standardvärden som ska ingå i filter som ingår i sparat filter "Rensning av personuppgifter". 3
- + affiliationperiod-legend=Affilieringsperiod 4
- + exemptionperiod-label=Anslutningsperiod 5
- + exemptionperiod.ONE\_MONTH=En månad 6
- + exemptionperiod.THREE\_MONTHS=Tre månader 7
- + exemptionperiod.SIX\_MONTHS=Sex månader 8
- + exemptionperiod.ONE\_YEAR=Ett år 9
- + employmenttype-legend=Typ 10
- + employmenttype-label=Inkludera följande typ av personal 11
- + staff=Personal  $12$
- + student=Student 13
- + visitingScholar=Gästforskare 14
- + fieldstodelete-legend=Standardlista av fält som ska raderas 15
- + fieldstodelete-hint=Välj de förvalda värdena för att radera i bulkåtgärden 16
- + savedfilter-note=!!You must log out and log in again for the changes to appear. 17

■ pure-templates/admin-templates/src/main/resources/META-INF/resources/publicationimportconfiguration-templates-resources\_en.proper… CHANGED

- upload-instruction.secondpart=Once the files has been uploaded you can proceed to the next step in the wizard where the data in the XML will be validated against the xsd files. 20 |+ upload-instruction.secondpart=Once the files <mark>have</mark> been uploaded you can proceed to the next step in the wizard where the data in the XML will be validated against the XSD files. - xmlvalidation.elementMissingInXmlOrWrongOrder=Please check the XML for missing mandatory elements. In the case that all the mandatory elements are present verify if the ordering of the elements is as specifed in the xsd. 98 | + xmlvalidation.elementMissingInXmlOrWrongOrder=Please check the XML for missing mandatory elements. In the case that all the mandatory elements are present verify if the ordering of the elements is as specifed in the XSD. - supportedfile.errors=The import found files that it cannot import (See supported namespace in the xsd), please see the documentation on how to generate the files or remove them from the upload screen: 114 | + supportedfile.errors=The import found files that it cannot import (<mark>see</mark> supported namespace in the <mark>XSD</mark>), please see the documentation on how to generate the files or remove them from the upload screen:  $248$  + + FundingOpportunities=Funding opportunities + verify.header.type.FundingOpportunities=Funding opportunity type 251 | + verify.header.count.FundingOpportunities=Number of Funding opportunities 20 98 114 249 250

**E** pure-templates/admin-templates/src/main/resources/META-INF/resources/publicationimportconfiguration-templates-resources\_sv.propert… CHANGED

+ FundingOpportunities=Finansieringsmöjligheter 225

+ verify.header.type.FundingOpportunities=Typ av finansieringsmöjlighet 226

+ verify.header.count.FundingOpportunities=Antal finansieringsmöjligheter 227

**E pure-templates/admin-templates/src/main/resources/META-INF/resources/sync/documentation/sync-description-resources en.properties CHANGED** 

- + fundingopportunity.xsd.description=XML schema file (fundingopportunity.xsd) 97
- + fundingopportunity.simple.example.description=Simple examples file (fundingopportunity-simple-examples.xml) 98
- + fundingopportunity.advanced.example.description=Advanced example file (fundingopportunity-advanced-example.xml) 99

+ 100

1  $\overline{2}$ 

■ pure-templates/admin-templates/src/main/resources/META-INF/resources/sync/documentation/sync-description-resources\_sv.properties CHANGED

- #Added translations
- #Mon Jan 15 14:26:08 CET 2018
- 72 | + fundingopportunity.xsd.description=XML-Schemafil (fundingopportunity.xsd)
- + fundingopportunity.simple.example.description=Fil med enkla exempel (fundingopportunity-simple-examples.xml) 73
- + fundingopportunity.advanced.example.description=Avancerad exempelfil (user-advanced-example.xml) 74

**E pure-templates/admin-templates/src/main/resources/META-INF/resources/workspace/workspace-templates-resources en.properties CHANGED** 

27 | + personal.overview.downloads.publication.tooltip={citations} downloads

**E pure-templates/admin-templates/src/main/resources/META-INF/resources/workspace/workspace-templates-resources sv.properties CHANGED** 

22 | + personal.overview.downloads.publication.tooltip={citations} hämtningar

■ pure-templates/model-templates/src/main/resources/META-INF/resources/configuration/configuration-integrations-model-templates-resou… CHANGED

+ 50

51

- + globalsyncimport-header=Global sync/import configurations
- + integrations-global-sync-import-configuration=Global sync/import 52
- + globalsyncimport.pureIdFallBackEnabled-label=Enable Pure ID match 53
- + globalsyncimport.pureIdFallBackEnabled-legend= 54
- + globalsyncimport.pureIdFallBackEnabled-description=Enabling this feature will make it possible for the synchronizations in 55Pure to be able to match on Pure IDs on associations. \n This means that if you have manually added an association to a piece of content in Pure and you provide the Pure ID as the association ID in the import data (view/xml), the synchronisation will take ownership of it and update it accordingly. Use this feature with caution. \n Supported synchronizations: All synchronizations prefaced with 'Configurable' except the Award, Project and Application synchronisation.

**E** pure-templates/model-templates/src/main/resources/META-INF/resources/configuration/configuration-integrations-model-templates-resou.

- + globalsyncimport-header=Konfigurering av global synk/import 36
- + integrations-global-sync-import-configuration=Global synk/import 37
- + globalsyncimport.pureIdFallBackEnabled-label=Aktivera Pure-ID-korrelation 38
- + globalsyncimport.pureIdFallBackEnabled-description=Aktivering av denna funktion gör att synkroniseringar i Pure kan korrelera med Pure-ID:n på associationer. Det betyder att, om du manuellt har lagt till en associering till ett innehållselement i Pure och du ger Pure-ID som associations-ID i importdata (visa/xml), synkroniseringen kommer att hämta sitt ägarskap och uppdatera det motsvarande. Använd denna funktion med försiktighet. Stödda synkroniseringar: Alla synkroniseringar med "Konfigurerbar" utom synkronisering av Pris, Projekt och Applikation. 39

■ pure-templates/model-templates/src/main/resources/META-INF/resources/configuration/configuration-model-templates-resources\_en.pro… CHANGED

- ueoexternalorganisation.allowedFileExtensions-description=Specify the allowed file extensions for photos on external organisation. Separate each extension by ',' 37

- $37$   $\mid$  + ueoexternalorganisation.allowedFileExtensions-description=Specify the allowed file extensions for photos on external organisations. Separate each extension by ','
- 58 + contentCorrection.correct.family.Person-label=Correct persons
- + contentCorrection.correct.family.PreservedReportDefinition-label=Correct preserved report definitions 59
- + contentCorrection.correct.family.ConferenceSeries-label=Correct conference series 60
- + contentCorrection.correct.family.Publisher-label=Correct publishers 61
- + contentCorrection.correct.family.Semester-label=Correct semesters 62
- + contentCorrection.correct.family.StudentProject-label=Correct student projects 63
- + contentCorrection.correct.family.StudentThesis-label=Correct student thesis 64
- + contentCorrection.correct.family.TermsOfAgreementConfiguration-label=Correct terms of agreement configurations 65
- + contentCorrection.correct.family.MessageTemplate-label=Correct message templates 66
- + contentCorrection.correct.family.User-label=Correct users 67
- + contentCorrection.correct.family.EditableMessageBundle-label=Correct editable message bundles 68
- + contentCorrection.correct.family.CurriculumVitae-label=Correct curriculum vitaes 69
- + contentCorrection.correct.family.ContentImportSearchDefinition-label=Correct content import search definitions 70
- + contentCorrection.correct.family.TermsOfAgreement-label=Correct terms of agreement 71
- + contentCorrection.correct.family.Suggestion-label=Correct suggestions 72
- + contentCorrection.correct.family.Project-label=Correct projects 73
- + contentCorrection.correct.family.PreservedContent-label=Correct preserved content information objects 74
- + contentCorrection.correct.family.Message-label=Correct message 75
- + contentCorrection.correct.family.Organisation-label=Correct organisational units 76
- + contentCorrection.correct.family.PublicationSuggestedAction-label=Correct research output claim/disclaims 77
- + contentCorrection.correct.family.PermanentstoreCollectionConfiguration-label=Correct permanent store collection configurations 78
- + contentCorrection.correct.family.TemporaryFileInformation-label=Correct temporary file information objects 79
- + contentCorrection.correct.family.ImportResult-label=Correct import result objects 80
- + contentCorrection.correct.family.Clipping-label=Correct press/media 81
- + contentCorrection.correct.family.Event-label=Correct events 82
- + contentCorrection.correct.family.Publication-label=Correct research output 83
- + contentCorrection.correct.family.UserFilterModel-label=Correct user filter models 84
- + contentCorrection.correct.family.Activity-label=Correct activities 85
- + contentCorrection.correct.family.ExternalOrganisation-label=Correct external organisations 86
- + contentCorrection.correct.family.UserProfile-label=Correct user profiles 87
- + contentCorrection.correct.family.Sticky-label=Correct stickies 88
- + contentCorrection.correct.family.Journal-label=Correct journals 89
- + contentCorrection.correct.family.ClassificationScheme-label=Correct classification schemes 90
- + contentCorrection.correct.family.Education-label=Correct educations 91
- + contentCorrection.correct.family.Award-label=Correct awards 92
- + contentCorrection.correct.family.Thesauri-label=Correct thesauri 93
- + contentCorrection.correct.family.EmailQueueEntry-label=Correct email queue entries 94
- + contentCorrection.correct.family.PhdThesis-label=Correct PhD theses 95
- + contentCorrection.correct.family.ExternalPerson-label=Correct external persons 96
- + contentCorrection.correct.family.MeasurementMetrics-label=Correct measurement metrics 97
- + contentCorrection.correct.family.Prize-label=Correct prizes 98
- + contentCorrection.correct.family.EthicalReview-label=Correct ethical reviews 99
- + contentCorrection.correct.family.AggregatedContentIdSet-label=Correct aggregated content ID sets 100
- + contentCorrection.correct.family.UserSupporterRoleConfiguration-label=Correct user supporter role configurations 101
- + contentCorrection.correct.family.Fingerprint-label=Correct fingerprints 102
- + contentCorrection.correct.family.FileHandle-label=Correct filehandles 103
- + contentCorrection.correct.family.Course-label=Correct courses 104
- + contentCorrection.correct.family.UEOExternalOrganisation-label=Correct external organisations 105
- + contentCorrection.correct.family.CustomerDefinedWorkflowConfiguration-label=Correct customer-defined workflow configurations 106
- + contentCorrection.correct.family.AwardMilestone-label=Correct milestones 107
- + contentCorrection.correct.family.Concept-label=Correct concepts 108
- + contentCorrection.correct.family.UPMProject-label=Correct UPM projects 109
- + contentCorrection.correct.family.SystemMessage-label=Correct system messages 110
- + contentCorrection.correct.family.PreservedCustomerDefinedWorkflowDefinition-label=Correct preserved customer-defined workflow 111 definitions
- 112 + contentCorrection.correct.family.WorkflowStatusConfiguration-label=Correct workflow step configurations
- + contentCorrection.correct.family.Impact-label=Correct impacts 113
- + contentCorrection.correct.family.ResearchPerformanceIndicator-label=Correct research performance indicators 114
- + contentCorrection.correct.family.SemanticGroup-label=Correct semantic groups 115
- + contentCorrection.correct.family.KeywordGroupConfiguration-label=Correct keyword group configurations 116
- + contentCorrection.correct.family.OrganisationResearchPerformanceObjective-label=Correct organisation research performance objectives 117
- 118 | + contentCorrection.correct.family.PreservedRendering-label=Correct preserved renderings
- + contentCorrection.correct.family.ContentIdSet-label=Correct content ID sets 119
- + contentCorrection.correct.family.AwardCluster-label=Correct award clusters 120
- + contentCorrection.correct.family.PreservedReportExportConfiguration-label=Correct preserved report export configurations 121
- + contentCorrection.correct.family.AwardMilestonesTemplate-label=Correct milestones templates 122
- + contentCorrection.correct.family.DataSet-label=Correct datasets 123
- + contentCorrection.correct.family.FundingOpportunity-label=Correct funding opportunities 124
- + contentCorrection.correct.family.ApplicationCluster-label=Correct application clusters 125
- + contentCorrection.correct.family.BFIPublication-label=Correct BFI publications 126
- + contentCorrection.correct.family.PreservedSharedDashboardWidget-label=Correct preserved dashboard widgets 127
- + contentCorrection.correct.family.Application-label=Correct applications 128
- + contentCorrection.correct.family.Specialisation-label=Correct specialisation 129
- 130 | + contentCorrection.correct.family.PersistentJobState-label=Correct persistent job states

■ pure-templates/model-templates/src/main/resources/META-INF/resources/configuration/configuration-model-templates-resources\_sv.pro… CHANGED

- + contentCorrection.correct.family.Person-label=Korrigera personer 53
- + contentCorrection.correct.family.PreservedReportDefinition-label=Korrigera reserverade rapportdefinitioner 54
- + contentCorrection.correct.family.ConferenceSeries-label=Korrigera konferensserier 55
- + contentCorrection.correct.family.Publisher-label=Korrigera publicerare 56
- + contentCorrection.correct.family.Semester-label=Korrigera semestrar 57
- + contentCorrection.correct.family.StudentProject-label=Korrigera studentprojekt 58
- + contentCorrection.correct.family.StudentThesis-label=Korrigera studentarbeten 59
- + contentCorrection.correct.family.TermsOfAgreementConfiguration-label=Korrigera avtalsvillkorskonfigurationer 60
- + contentCorrection.correct.family.MessageTemplate-label=Korrigera meddelandemallar 61
- + contentCorrection.correct.family.User-label=Korrigera användare 62
- + contentCorrection.correct.family.EditableMessageBundle-label=Korrigera redigerbara meddelandeomgångar 63
- + contentCorrection.correct.family.CurriculumVitae-label=Korrigera meritlistor 64
- + contentCorrection.correct.family.ContentImportSearchDefinition-label=Korrigera sökdefinitioner för innehållsimport 65
- + contentCorrection.correct.family.TermsOfAgreement-label=Korrigera avtalsvillkor 66
- + contentCorrection.correct.family.Suggestion-label=Korrigera förslag 67
- + contentCorrection.correct.family.Project-label=Korrigera projekt 68
- + contentCorrection.correct.family.PreservedContent-label=Korrigera reserverade innehållsinformationsobjekt 69
- + contentCorrection.correct.family.Message-label=Korrigera meddelande 70
- + contentCorrection.correct.family.Organisation-label=Korrigera organisationsenheter 71
- + contentCorrection.correct.family.PublicationSuggestedAction-label=Korrigera hävdade/förnekade forskningsresultat 72
- + contentCorrection.correct.family.PermanentstoreCollectionConfiguration-label=Korrigera permanenta konfigurationer av 73 lagringsinsamling
- + contentCorrection.correct.family.TemporaryFileInformation-label=Korrigera temporära filinformationsobjekt 74
- + contentCorrection.correct.family.ImportResult-label=Korrigera importresultatobjekt 75
- + contentCorrection.correct.family.Clipping-label=Korrigera press/media 76
- + contentCorrection.correct.family.Event-label=Korrigera händelser 77
- + contentCorrection.correct.family.Publication-label=Korrigera undersökningsresultat 78
- + contentCorrection.correct.family.UserFilterModel-label=Korrigera användarfiltermodeller 79
- + contentCorrection.correct.family.Activity-label=Korrigera aktiviteter 80
- + contentCorrection.correct.family.ExternalOrganisation-label=Korrigera externa organisationer 81
- + contentCorrection.correct.family.UserProfile-label=Korrigera användarprofiler 82
- + contentCorrection.correct.family.Sticky-label=Korrigera besvärliga 83
- + contentCorrection.correct.family.Journal-label=Korrigera journaler 84
- + contentCorrection.correct.family.ClassificationScheme-label=Korrigera klassificeringsscheman 85
- + contentCorrection.correct.family.Education-label=Korrigera utbildningar 86
- + contentCorrection.correct.family.Award-label=Korrigera belöningar 87
- + contentCorrection.correct.family.Thesauri-label=Korrigera thesauri 88
- + contentCorrection.correct.family.EmailQueueEntry-label=Korrigera lämnad e-postfråga 89
- + contentCorrection.correct.family.PhdThesis-label=Korrigera doktorsavhandling 90
- + contentCorrection.correct.family.ExternalPerson-label=Korrigera externa personer 91
- + contentCorrection.correct.family.MeasurementMetrics-label=Korrigera mätenheter 92
- + contentCorrection.correct.family.Prize-label=Korrigera vinster 93
- + contentCorrection.correct.family.EthicalReview-label=Korrigera etiska genomgångar 94
- + contentCorrection.correct.family.AggregatedContentIdSet-label=Korrigera aggregerade innehålls-ID-uppsättningar 95
- + contentCorrection.correct.family.UserSupporterRoleConfiguration-label=Korrigera användarstödkonfigurationer 96
- + contentCorrection.correct.family.Fingerprint-label=Korrigera fingeravtryck 97
- + contentCorrection.correct.family.FileHandle-label=Korrigera filhandtag 98
- + contentCorrection.correct.family.Course-label=Korrigera kurser 99
- + contentCorrection.correct.family.UEOExternalOrganisation-label=Korrigera externa organisationer 100
- + contentCorrection.correct.family.CustomerDefinedWorkflowConfiguration-label=Korrigera kunddefinierade arbetsflödekonfigurationer 101
- + contentCorrection.correct.family.AwardMilestone-label=Korrigera milstolpar 102
- + contentCorrection.correct.family.Concept-label=Korrigera koncept 103
- + contentCorrection.correct.family.UPMProject-label=Korrigera UPM-projekt 104
- + contentCorrection.correct.family.SystemMessage-label=Korrigera systemmeddelanden 105
- + contentCorrection.correct.family.PreservedCustomerDefinedWorkflowDefinition-label=Korrigera reserverade kunddefinierade arbetsflödedefinitioner 106
- + contentCorrection.correct.family.WorkflowStatusConfiguration-label=Korrigera arbetsflödets stegkonfigurationer 107
- + contentCorrection.correct.family.Impact-label=Korrigera påverkan 108
- + contentCorrection.correct.family.ResearchPerformanceIndicator-label=Korrigera forskningskvalitetsindikatorer 109
- + contentCorrection.correct.family.SemanticGroup-label=Korrigera semantiska grupper 110
- + contentCorrection.correct.family.KeywordGroupConfiguration-label=Korrigera konfigurationer av nyckelordsgrupper 111
- + contentCorrection.correct.family.OrganisationResearchPerformanceObjective-label=Korrigera organisations forskningskvalitetsmål 112
- + contentCorrection.correct.family.PreservedRendering-label=Korrigera reserverade renderingar 113
- + contentCorrection.correct.family.ContentIdSet-label=Korrigera innehålls-ID-uppsättningar 114
- + contentCorrection.correct.family.AwardCluster-label=Korrigera belöningskluster 115
- + contentCorrection.correct.family.PreservedReportExportConfiguration-label=Korrigera reserverade rapportexportkonfigurationer 116
- + contentCorrection.correct.family.AwardMilestonesTemplate-label=Korrigera milstolpmallar 117
- + contentCorrection.correct.family.DataSet-label=Korrigera datauppsättningar 118
- + contentCorrection.correct.family.FundingOpportunity-label=Korrigera finansieringsmöjligheter 119
- + contentCorrection.correct.family.ApplicationCluster-label=Korrigera ansökningskluster 120
- + contentCorrection.correct.family.BFIPublication-label=Korrigera BFI-publikationer 121
- + contentCorrection.correct.family.PreservedSharedDashboardWidget-label=Korrigera reserverade instrumentpanel-widgetar 122
- + contentCorrection.correct.family.Application-label=Korrigera applikationer 123

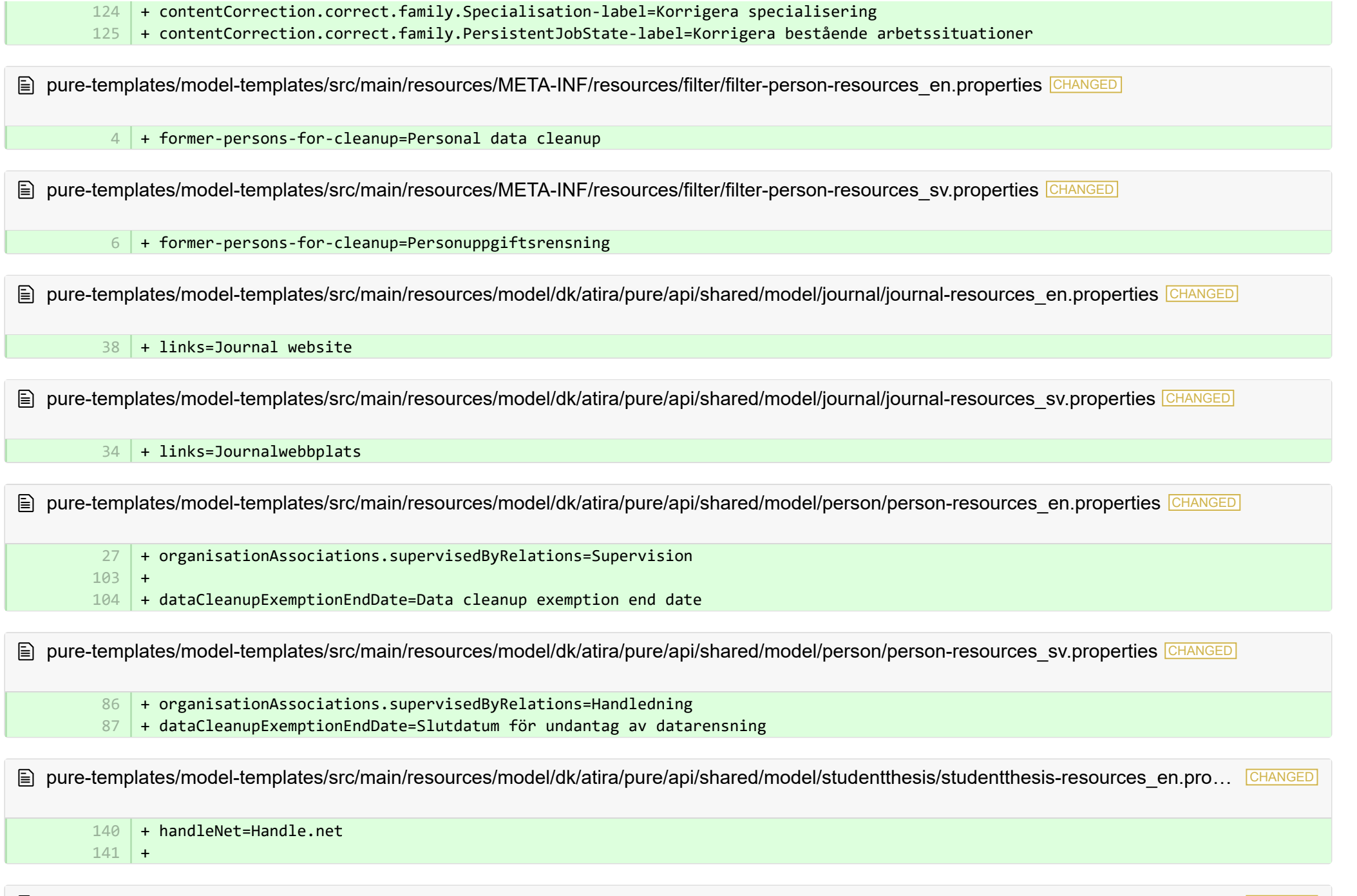

■ pure-templates/model-templates/src/main/resources/model/dk/atira/pure/api/shared/model/studentthesis/studentthesis-resources\_sv.prop… CHANGED

#### + handleNet=Handle.net 95

+

1 2

1 2 3

1 2

pure-templates/model-templates/src/main/resources/model/dk/atira/pure/api/shared/model/studentthesis/studentthesisdocument-resourc… CHANGED

+ show-documentLicense=Show licence

■ pure-templates/model-templates/src/main/resources/model/dk/atira/pure/api/shared/model/studentthesis/studentthesisdocument-resourc… CHANGED

+ show-documentLicense=Visa licens 4

■ pure-templates/model-templates/src/main/resources/model/dk/atira/pure/api/shared/model/ueo/externalorganisation/ueoexternalorganisat… CHANGED

+ contactAddress.subdivision=Subdivision 35

■ pure-templates/model-templates/src/main/resources/model/dk/atira/pure/api/shared/model/ueo/externalorganisation/ueoexternalorganisat.

+ contactAddress.subdivision=Underavdelning 38

■ pure-templates/model-templates/src/main/resources/model/dk/atira/pure/server/migration/journallinksclassificationsmigrationscript-resource… ADDED

- + links.journal.description=Types of links for Journal
- + links.journal.website=Website
- + links.journal.website.description=Link to the journal website

■ pure-templates/model-templates/src/main/resources/model/dk/atira/pure/server/migration/journallinksclassificationsmigrationscript-resource... **ADDED** 

- + links.journal.description=Typer av länkar för journal
- + links.journal.website=Webbplats
- + links.journal.website.description=Länk till journalwebbplats 3

E pure-templates/rendering/src/main/resources/renderer/renderer-resources en.properties CHANGED

- render-format-others=others

+ render-format-others=more 26

26

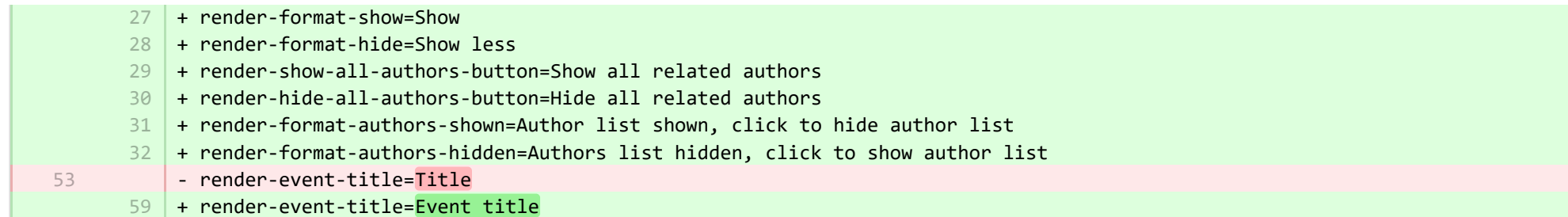

<sup>■</sup> pure-templates/rendering/src/main/resources/renderer/renderer-resources\_sv.properties CHANGED

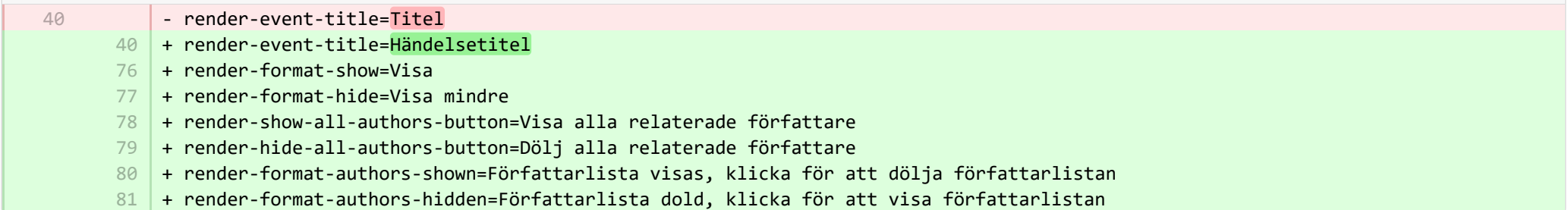